# **Oblici i obilježja vizualizacija korištenih u projektima krajobrazne arhitekture**

**Matković, Ivona**

#### **Master's thesis / Diplomski rad**

**2019**

*Degree Grantor / Ustanova koja je dodijelila akademski / stručni stupanj:* **University of Zagreb, Faculty of Agriculture / Sveučilište u Zagrebu, Agronomski fakultet**

*Permanent link / Trajna poveznica:* <https://urn.nsk.hr/urn:nbn:hr:204:257837>

*Rights / Prava:* [In copyright](http://rightsstatements.org/vocab/InC/1.0/) / [Zaštićeno autorskim pravom.](http://rightsstatements.org/vocab/InC/1.0/)

*Download date / Datum preuzimanja:* **2025-02-19**

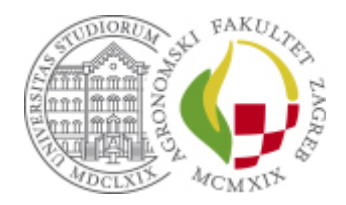

*Repository / Repozitorij:*

[Repository Faculty of Agriculture University of](https://repozitorij.agr.unizg.hr) [Zagreb](https://repozitorij.agr.unizg.hr)

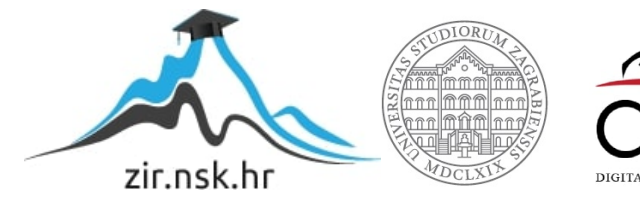

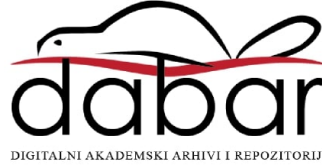

SVEUČILIŠTE U ZAGREBU **AGRONOMSKI FAKULTET**

# **OBLICI I OBILJEŽJA VIZUALIZACIJA KORIŠTENIH U PROJEKTIMA KRAJOBRAZNE ARHITEKTURE**

DIPLOMSKI RAD

Ivona Matković

Zagreb, rujan, 2019.

# SVEUČILIŠTE U ZAGREBU **AGRONOMSKI FAKULTET**

Diplomski studij: Krajobrazna arhitektura

# **OBLICI I OBILJEŽJA VIZUALIZACIJA KORIŠTENIH U PROJEKTIMA KRAJOBRAZNE ARHITEKTURE**

DIPLOMSKI RAD

Ivona Matković

Mentor: doc.dr.sc. Petra Pereković

# Zagreb, rujan, 2019. SVEUČILIŠTE U ZAGREBU **AGRONOMSKI FAKULTET**

# **IZJAVA STUDENTA**

## O AKADEMSKOJ ČESTITOSTI

Ja, **Ivona Matković**, JMBAG 0178103423, rođena 19.02.1996. u Zagrebu, izjavljujem

da sam samostalno izradila diplomski rad pod naslovom:

#### **OBLICI I OBILJEŽJA VIZUALIZACIJA KORIŠTENIH U PROJEKTIMA KRAJOBRAZNE**

#### **ARHITEKTURE**

Svojim potpisom jamčim:

- − da sam jedina autorica ovoga diplomskog rada;
- − da su svi korišteni izvori literature, kako objavljeni tako i neobjavljeni, adekvatno citirani ili parafrazirani, te popisani u literaturi na kraju rada;
- − da ovaj diplomski rad ne sadrži dijelove radova predanih na Agronomskom fakultetu ili drugim ustanovama visokog obrazovanja radi završetka sveučilišnog ili stručnog studija;
- − da je elektronička verzija ovoga diplomskog rada identična tiskanoj koju je odobrio mentor;
- − da sam upoznata s odredbama Etičkog kodeksa Sveučilišta u Zagrebu (Čl. 19).

U Zagrebu, dana \_\_\_\_\_\_\_\_\_\_\_\_\_\_\_ \_\_\_\_\_\_\_\_\_\_\_\_\_\_\_\_\_\_\_\_\_\_

*Potpis studentice*

# SVEUČILIŠTE U ZAGREBU **AGRONOMSKI FAKULTET**

# **IZVJEŠĆE**

### O OCJENI I OBRANI DIPLOMSKOG RADA

Diplomski rad studentice **Ivone Matković**, JMBAG 0178103423, naslova

### **OBLICI I OBILJEŽJA VIZUALIZACIJA KORIŠTENIH U PROJEKTIMA KRAJOBRAZNE**

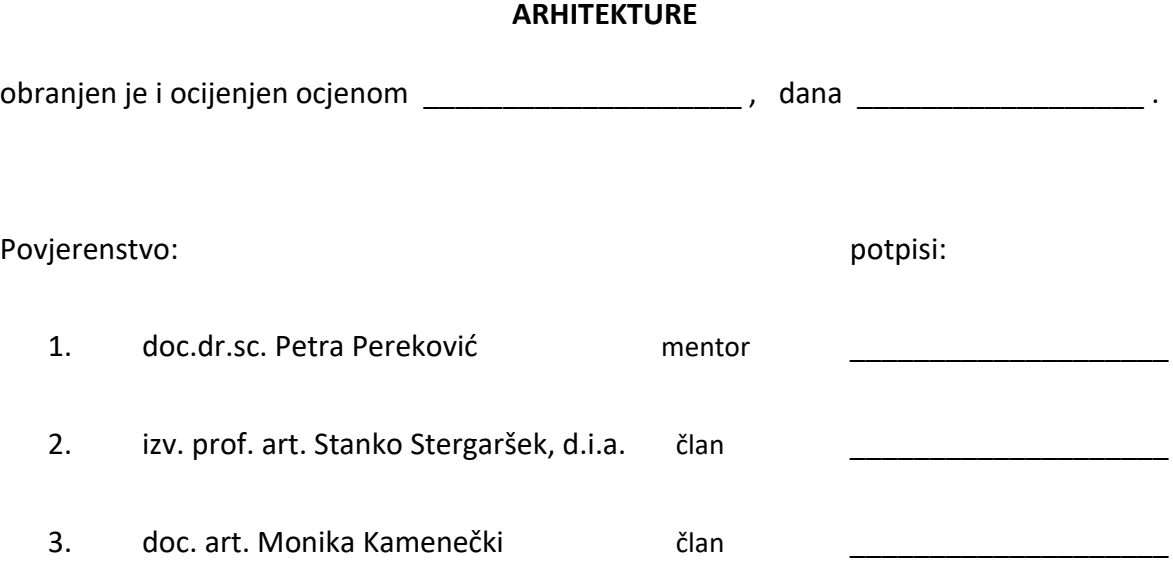

# Sadržaj

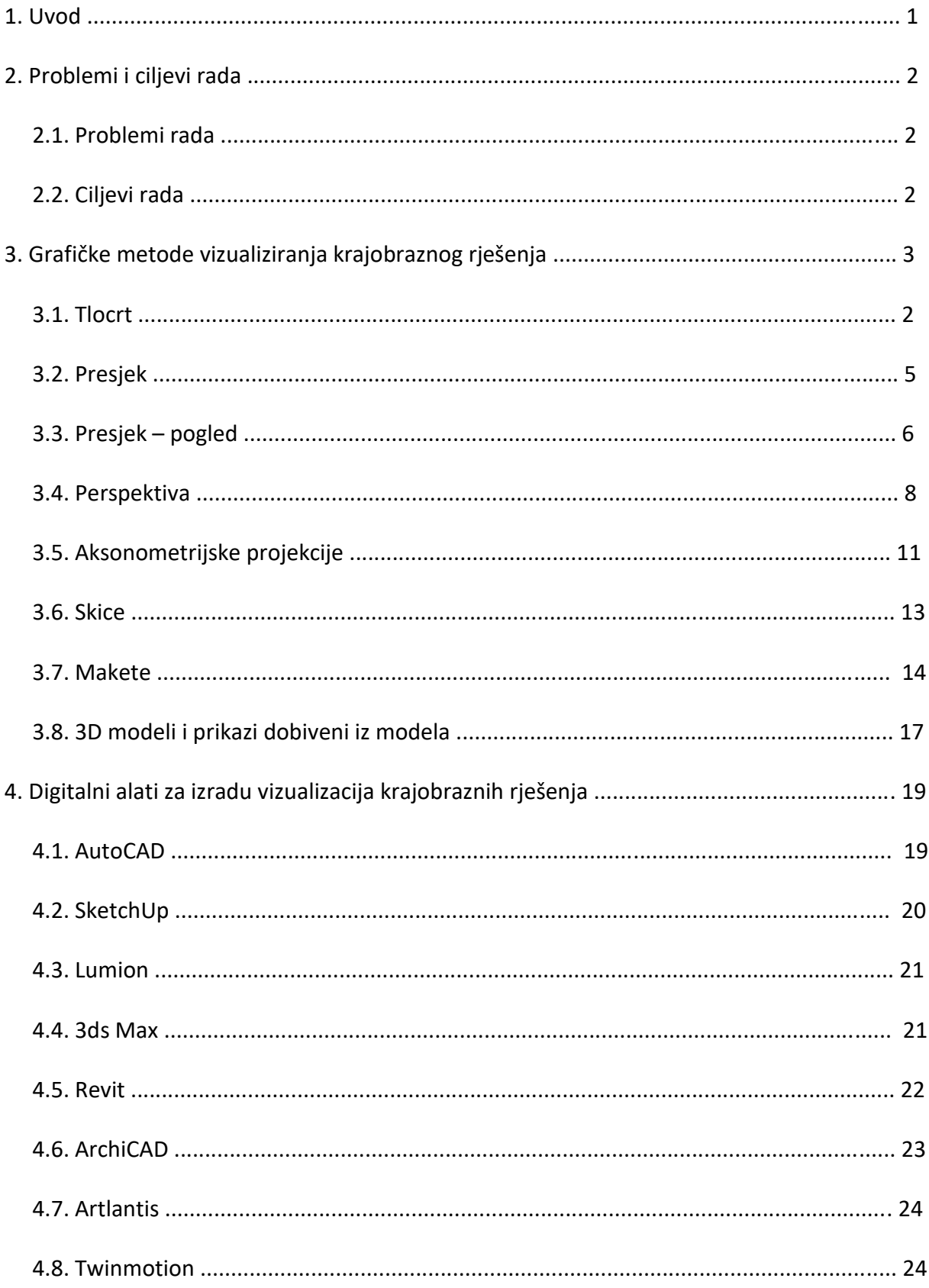

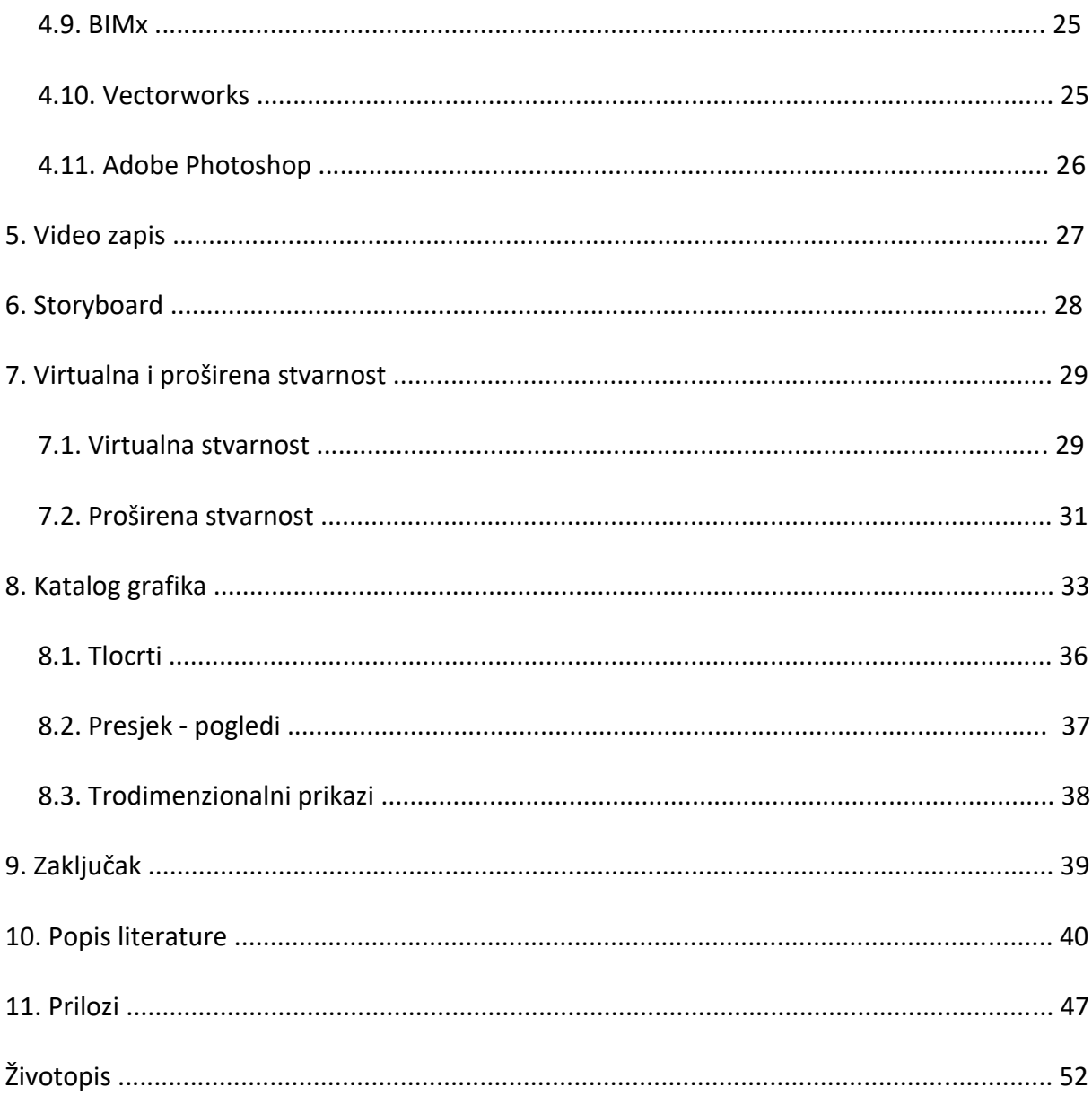

# **Sažetak**

Diplomskog rada studentice **Ivone Matković**, naslova

# **OBLICI I OBILJEŽJA VIZUALIZACIJA KORIŠTENIH U PROJEKTIMA KRAJOBRAZNE ARHITEKTURE**

U ovom radu istražene su i opisane različite metode i mediji za izradu vizualizacija u krajobraznoj arhitekturi. Kako bi korisnik razumio rješenje krajobraznog arhitekta potrebna je izrada krajobraznog projekta što u konačnici uključuje izradu vizualizacija. Vizualizacija projekta podrazumijeva izradu grafičkih prikaza ručnim, digitalnim ili kombiniranim tehnikama. S obzirom na razvoj tehnologije, danas postoji široka ponuda digitalnih alata za izradu vizualizacija, a korisnik rješenje može vidjeti i u virtualnoj i proširenoj stvarnosti. Radom su opisana obilježja grafičkih metoda vizualiziranja projekta poput tlocrta, presjeka, perspektive, skica, maketa, te obilježja odabranih digitalnih alata za izradu vizualizacija. Postoji pretpostavka da različite grafičke metode i digitalne tehnike ostvaruju različite preferencijske uzorke i prostorne doživljaje. Iz tog razloga je ovim radom, uz opisana obilježja različitih oblika vizualizacija, izrađena simulacija primjene različitih grafičkih tehnika na primjeru jednog autorskog projekta. Različite simulacije analizirane su setom kriterija koji opisuju osnovna obilježja grafičkog prikaza krajobraznog rješenja. Time se došlo do spoznaje kako različiti grafički oblici utječu na čitljivost oblikovne osnove, te je njihovom manipulacijom moguće naglasiti određene elemente rješenja poput oblikovne osnove ili detalja, ali i dovesti do neshvaćanja ideje ukoliko se ne odabere adekvatan oblik grafičke prezentacije.

**Ključne riječi:** vizualizacije, grafički oblici, digitalni alati

### **Summary**

Of a master's thesis – student **Ivona Matković** entitled

### **VISUALIZATION FORMS AND FEATURES USED IN LANDSCAPE ARCHITECTURE PROJECTS**

This paper explores and describes various methods and media needed for creating visualisations in landscape architecture. For a user to understand the landscape architect's idea, it is required to create a project that ultimately involves making visualisations. Project visualisation involves the creation of graphic representations either by hand, digital or even combined techniques. Considering the technology development, there is a wide range of digital visualisation tools available today, and also the user can see the solution in both virtual and augmented reality. Furthermore, the paper describes graphic methods of project visualization such as floor plans, cross sections, perspectives, sketches, models, and also the features of selected digital visualization tools. There is an assumption that different graphic methods and digital techniques achieve different preference patterns and spatial experiences. For this reason, there is a simulation of the application of different graphic techniques on the example of one author's project within this thesis, along with the described characteristics of various forms of visualisations. Different simulations have been analysed by a set of criteria that describe the basic features of a project's graphical representation. This brought up the realisation that different graphic techniques affect the readability of a design basis, and by their manipulation it is possible to emphasise certain elements of the project such as a design basis or details, but on the other hand also lead to the possible misunderstanding if an inadequate form of graphic presentation is being chosen.

**Keywords:** visualizations, graphic forms, digital tools

### **1. Uvod**

Krajobrazna arhitektura je djelatnost koja se bavi oblikovanjem i planiranjem krajobraza. Osnovna zadaća krajobraznog oblikovanja jest uređivanje i artikulacija otvorenog prostora kojeg prilagođavamo društvenim i prostornim zahtjevima. Kako bi korisnik ili investitor razumio i lakše vizualizirao ideju zacrtanu krajobraznim projektom, osim tlocrtnih odnosno dvodimenzionalnih prikaza, formiraju se i trodimenzionalne vizualizacije kreativne ideje i zamišljenog prostornog koncepta. Vizualizacija projekta podrazumijeva izradu grafičkih crteža "rukom" ili izradu vizualizacija digitalnim tehnikama. Ponekad vizualizacija podrazumijeva kombinaciju "ručnih" i digitalnih tehnika te se vizualizacije često primjenjuju u svim fazama izrade projekta. Već u povijesti je vizualna prezentacija bila vrlo važna te su se tlocrti, perspektivni crteži i makete izrađivali kao sredstvo za analiziranje i prezentiranje postojećih i budućih prostornih situacija (Nijhuis, 2011., str. 86-87). Danas se tehnologija vrlo brzo razvija te nudi široku ponudu digitalnih alata za izradu vizualizacija, ali nudi i mogućnost prelaska u virtualnu i proširenu stvarnost. Tako brz razvoj tehnologije krajobraznim arhitektima, arhitektima i ostalim profesionalcima koji se bave prostorom omogućuje različite načine primjene i ekspresije prostornih podataka te postavljenih prostornih koncepata.

Prilikom izrade vizualizacija odabir tehnike prikaza može biti proizvoljan i može ovisiti o preferencijama te zasigurno i vještinama projektanta. S druge strane, može se reći kako vizualna prezentacija projekta, bez obzira kojom grafičkom ili prezentacijskom tehnikom bila izrađena, može ostvariti različite percepcijske "slike" u očima onoga tko promatra izrađenu vizualizaciju. U tom smislu, različita prezentacijska tehnika može stvoriti različite preferencijske uzorke i prostorne doživljaje "u očima promatrača". Također, može iskazivati drugačiju razinu informativnosti u smislu naglašavanja oblikovne osnove (oblika), percepcije prostorne dubine, naglašenosti detalja, kontrasta plošnih i voluminoznih elemenata, boje i drugih prostornih odnosa i elemenata.

Ovim radom formirati će se pregledni prikaz najčešćih tehnika za izradu vizualizacija te definirati osnovni vizualizacijski prikazi korišteni u krajobraznoj arhitekturi. Time će se formirati dva osnovna dijela rada. U prvom će se opisati načini, oblici i obilježja grafičkih metoda i digitalnih medija za izradu vizualizacija, dok će se u drugom dijelu rada, na primjeru jednog autorskog projekta, kroz tlocrt, presjek - pogled te trodimenzionalni prikaz primijeniti različiti oblici ručnih i digitalnih grafičkih tehnika. Svi izrađeni primjeri grafičkih prikaza analizirati će se kroz zajednički set kriterija kojima se mogu opisati i analizirati grafička prezentnost prikaza – čitljivost oblikovne osnove, čitljivost detalja, čitljivost elemenata oblikovanja, realističnost prikaza, čitljivost plohe i volumena te prostorne dubine. Pretpostavka je kako primjena drugačijih grafičkih tehnika ima značajan utjecaj na čitljivost i jasnoću krajobraznog rješenja neovisno o njihovoj likovnoj ekspresiji odnosno dopadljivosti grafičkog prikaza.

# **2. Problemi i ciljevi rada**

### **2.1. Problemi rada**

Vizualizacija kreativne ideje jedno od sredstava komunikacije između krajobraznog arhitekta i javnosti ili investitora. U tom smislu, široki spektar mogućih prikaza i tehnika kojima se vizualizacije izrađuju te bezbrojne mogućnosti prikaza pojedinih rješenja čini ovu temu kompleksnom te istraživački izazovnom. Zbog brzog razvoja i promjena digitalnih medija posljednjih desetljeća, stručna literatura kao i istraživanja ove tematike nisu česta, kao niti analitički postupci koji bi na sustavan način obradili i sistematizirali prezentacijske forme kao niti percipirana obilježja i preferencijske uzorke vezane za čitljivost, jasnoću te kvalitete primijenjenih grafičkih formi.

### **2.2. Ciljevi rada**

Temeljni cilj ovog rada jest utvrditi i opisati oblike i tehnike izrada vizualizacija oblikovanih krajobraza. Također se žele utvrditi njihova obilježja, prezentacijske razlike te specifičnosti prvenstveno u spektru percipiranih krajobraznih obilježja.

# **3. Grafičke metode vizualiziranja krajobraznog rješenja**

U ovom poglavlju bit će opisane najčešće vrste i obilježja grafičkih prikaza kojima se krajobrazni arhitekti, arhitekti i ostali dionici srodnih struka služe za vizualiziranje svojih rješenja. U tom smislu, svaka razina krajobraznog projekta sadrži tlocrtne prikaze različitih mjerila i razina razrade. Sastavni dio projekta uobičajeno su presjeci i presjek - pogledi rješenja (cjeline, segmenta rješenja ili pojedinih elemenata ili motiva) te trodimenzionalni prikazi cjeline ili segmenata rješenja.

### **3.1. Tlocrt**

Tlocrt je tehnički crtež koji predstavlja prikaz nekog prostora u dvodimenzionalnom obliku na kojemu su prikazane točne horizontalne udaljenosti između elemenata u nekom prostoru. [\(URL](http://www.rudarska.hr/wp-content/uploads/2018/02/2_Arhitektonski-nacrti.pdf) 8).

Glavni oblici objekata i elemenata (bridovi, stranice, rubovi) prikazuju se linijama, a dodatni podaci kao što je vrsta materijala, namjena, te zornost prikaza postižu se različitim bojama i/ili teksturama ploha, sjenčanjem te različitom debljinom i vrstom linija. Mjere objekata i elemenata prikazuju se kotama, a u većini struka za prikaz tipskih dijelova postoje dogovoreni simboli [\(URL](http://www.rudarska.hr/wp-content/uploads/2018/02/2_Arhitektonski-nacrti.pdf) 16). Standardna mjerila za izradu tlocrta razlikuju se ovisno o struci u kojoj se koriste te vrsti projekta i veličini prostora za koji se isti izrađuje. U krajobraznom oblikovanju standardna mjerila za izradu tlocrta uglavnom se kreću od 1:100 – 1:500 za prikaz idejnog rješenja, dok se za prostore velikih površina koriste mjerila od 1:1000 – 1:2000. Za izradu detaljnih nacrta te karakterističnih detalja najčešće se koriste mjerila od  $1:10 - 1:50$ .

U krajobraznoj arhitekturi tlocrt se u početnoj fazi razrade ideje (dijagram, konceptualna skica, koncept) najčešće izrađuje ručnim grafikama dok se razrada projekta odnosno idejno rješenje, te glavni i izvedbeni nacrt izrađuje na računalu. Računalni program koji se najčešće koristi za izradu tlocrta rješenja je "AutoCAD", a razvoj tehnologije doveo je do novijih pristupa projektiranju kao što je primjerice BIM (eng. *Building Information Modeling*; *Building* – zgrada, izgradnja, *Information* – informacija, *Modeling* – modeliranje). Svaki od programa razvija svoje specifičnosti te omogućuje vlastiti spektar primijenjenih "alata" no u konačnici, grafički prilozi mogu iskazivati ujednačeni vizualni dojam i čitljivost projekta.

Tlocrti su sastavni dio svakog idejnog, glavnog i izvedbenog krajobraznog projekta. Projektanti tlocrtima kroz idejno rješenje prikazuju osnovnu ideju i odnose između elemenata (oblikovnu osnovu), dok se kroz glavni i izvedbeni projekt tlocrtima služe za prikazivanje oblikovne i uređajne osnove, kotno nivelacijskog plana, plana sadnje, plana odvodnje, detalja te drugih potrebnih prikaza.

Iako su tlocrti su važan dio projektantske dokumentacije, crtanje tlocrta, odnosno dvodimenzionalnog prikaza stvara oblikovne uzorke "na tlu" odnosno u plohi, te ne može stvoriti vjeran ili približan trodimenzionalni dojam prostora (Waterman, 2009., str. 118-119). U prezentacijskom smislu čine točne tlocrtne veličine i udaljenosti elemenata, ali se zbog dvodimenzionalnog prikaza ne percipira treća dimenzija prostora.

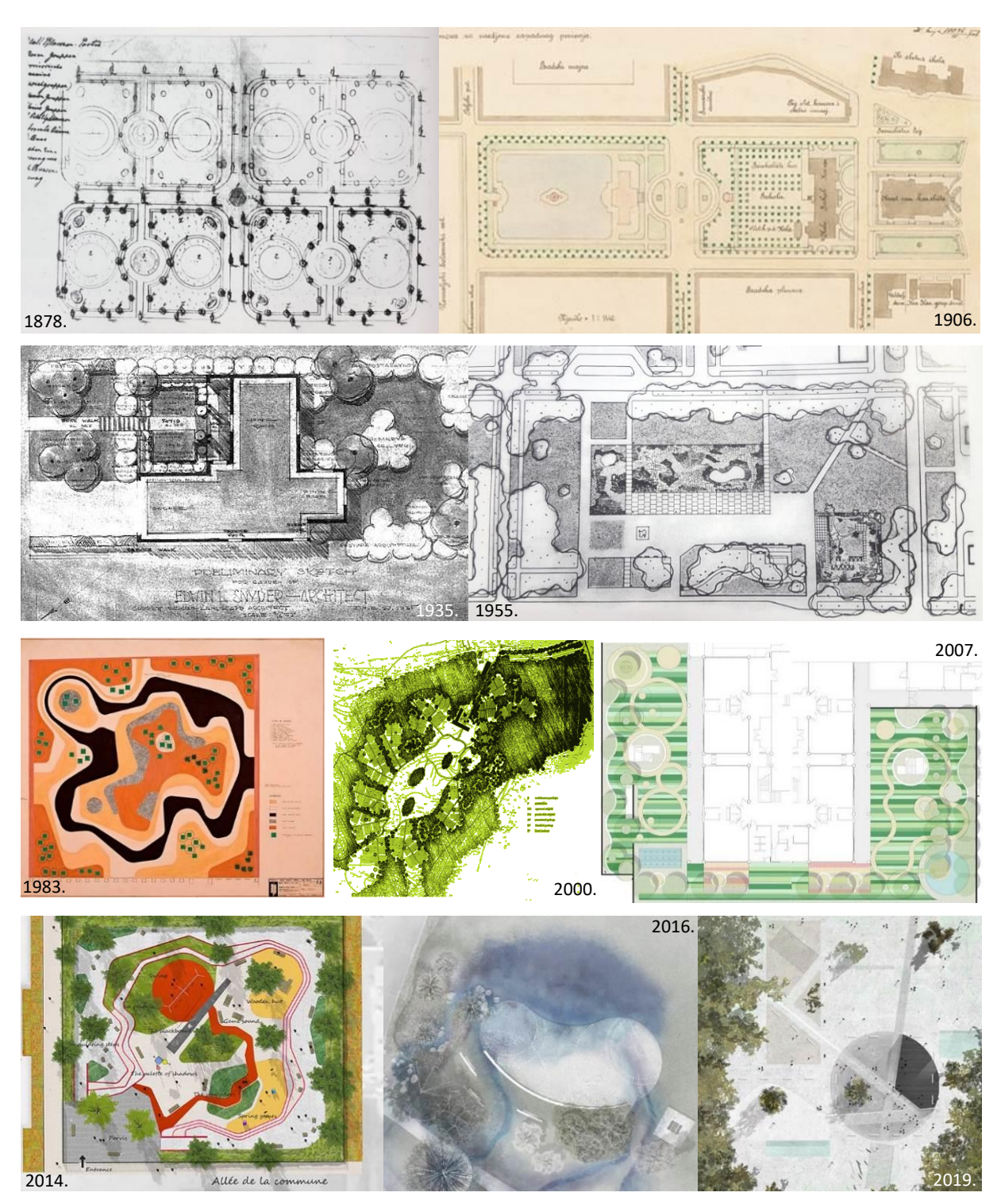

Niz slika 1-10: Tlocrtne osnove krajobraznih projekata kroz povijest – ručne i digitalne tehnike.

S obzirom na razvoj tehnologije, u posljednje se vrijeme tlocrtne osnove izrađuju unutar BIM-a (*Building Information Modeling* - eng. *Building* – zgrada, izgradnja, *Information* – informacija, *Modeling* – modeliranje), a odnosi se na metodologiju koja se oslanja na podacima bogat model kao temelj za projektiranje. BIM osigurava kvalitetan uvid u odlike građevine i prostora koji se projektiraju što podiže kvalitetu i efikasnost projektiranja. Primjena BIM-a omogućuje donošenje jasnih odluka ranije u samom postupku projektiranja, te reducira mogućnost previda i pojavu komplikacija za vrijeme gradnje [\(URL](http://www.rudarska.hr/wp-content/uploads/2018/02/2_Arhitektonski-nacrti.pdf) 26). Osnovna ideja BIM-a jest da svaki element u objektu ima podatke koji su bitni za njega. Na primjer, stablo će unutar BIM modela sadržavati sve bitne informacije koje mogu biti vezane uz nabavu, dopremu i sadnju stabla, znanstveni naziv, veličinu stabla i korijena, te informacije kao što su visina i širina odraslog stabla, zahtjevi za navodnjavanje, potrebu za suncem, vrijeme cvatnje i ostalo. BIM način projektiranja omogućuje izradu projekta putem jednog programa koji sadrži sve prikaze od tlocrta do 3D modela. S obzirom da su BIM modeli sastavljeni od "pametnih" elemenata, svaka će se promjena na bilo kojem elementu automatski ažurirati na svim prikazima u modelu (tlocrtu, presjeku, 3D modelu i u dokumentaciji), bez obzira tko na njemu radi. BIM pristup projektiranju predstavlja pomak od ispisane dokumentacije do stvaranja i usklađivanja podataka unutar digitalnog modela (URL 39). Takav pristup projektiranju postao je u posljednje vrijeme sve popularniji, a neki od programa prilagođeni BIM-u su Revit, ARCHICAD, Twinmotion, Vectorworks, DATAflor LANDXPERT i drugi, a nekoliko njih, manje ili više primjenjivi za krajobraznu arhitekturu, bit će detaljnije obrađeni dalje u radu.

#### **3.2. Presjek**

Presjek predstavlja tehnički crtež koji prikazuje vertikalni odnos između visine i širine objekata nekog plana. Na tlocrtu se označava crtkanom linijom (linija presjeka), a presjek prikazuje samo one elemente koji se nalaze na liniji presjeka (ne prikazuje dubinu niti perspektivu). Presjeci se koriste za provjeru međuodnosa elemenata i jesu li elementi u odgovarajućem mjerilu za čovjeka, osobito kada su na prikazu ucrtani i ljudi (Waterman, 2009., str. 119). Presjek predstavlja točan, te ovisno o mjerilu, detaljan ili jednostavan prikaz. U prikazu neke krajobrazne cjeline ili segmenta vrlo je važan zbog proporcijskih odnosa osnovnih elemenata oblikovanja (građevine - vegetacija - čovjek), a nezaobilazni su i kod prikazivanja visinski raznolike topografije terena ili visinski razvedenih ploha otvorenih prostora.

Presjeci su vrlo važan korak u procesu oblikovanja prostora te na njih treba gledati kao na sredstvo istraživanja tijekom cjelokupnog procesa oblikovanja. Danas presjeci, kako u arhitekturi tako i u krajobraznoj arhitekturi, predstavljaju ključnu metodu kojom se optimiziraju prostorne kvalitete i strukturni dizajn (Lewis, Tsurumaki, J. Lewis, 2016., str. 6- 7). Presjeci se u krajobraznom projektu primjenjuju na svim razinama razrade (idejni, glavni i izvedbeni projekt), za prikaz cjeline krajobraznog rješenja, za prikaz pojedinih motiva i elemenata te nezaobilazno pri izradi tehničkih detalja. Presjeci se koriste i kao pomoćno sredstvo pri generiranju krajobrazne ideje u procesu stvaranja oblikovnog koncepta ili njezine razrade te pri rješavanju nekih tehnički zahtjevnijih segmenata rješenja pri čemu se kroz skicu predočavaju i vizualiziraju pojedini kompleksniji zahvati.

Presjeke je moguće izrađivati ručnim ili digitalnim tehnikama i njihovom kombinacijom. Ručne tehnike koriste se uglavnom u procesu razrade ideje, dok se konačni produkt, odnosno prikaz predloženih rješenja izrađuje korištenjem računalnih programa. Razlog tome je razvoj tehnologije koji je projektantima omogućio veću tehničku točnost te jednostavniju izradu prikaza, osobito kod određenih promjena koje se pojavljuju tijekom izrade projekta.

### **3.3. Presjek – pogled**

Presjek – pogled također predstavlja tehnički crtež koji prikazuje vertikalni odnos između visine i širine objekata nekog plana. Sadrži iste karakteristike kao i presjek, međutim presjek - pogled ne prikazuje samo one elemente koji su presječeni linijom presjeka, već i druge elemente koji se nalaze iza linije presjeka. Planovi presjek – pogleda određuju se od strane projektanta (karakteristični presjek - pogledi) te su naznačeni na tlocrtu uz liniju presjeka. Elementi iza linije presjeka najčešće se prikazuju svjetlije, ali u stvarnoj veličini i bez prostornih distorzija kao u perspektivnim prikazima. Presjek - pogledi vrlo su informativni i time pridonose dobivanju cjelovitog dojma o prostoru i provjeri cjelokupnog dizajna prostora (Waterman, 2009., str. 119).

U krajobraznoj arhitekturi presjek – pogledi koriste se u svim fazama oblikovnog procesa. Na samom početku razrade ideje (u konceptualnim skicama i konceptima) presjek – pogledi koriste se za provjeru funkcionalnosti rješenja te glavnih odnosa elemenata u budućem prostoru. Kada se govori o topografski vrlo razvedenim terenima tada presjek – pogledi predstavljaju glavni oblik za razradu ideje jer je njime moguće provjeriti visinske razlike različitih dijelova prostora. U prezentacijskom smislu, presjek – pogledi koriste se za prikazivanje cjeline (proporcija prostora i među proporcija elemenata), a ukoliko se radi o velikom prostoru tada se oni izrađuju za karakteristične segmente prostora. Presjek – pogledi koriste se i za prikazivanje tehničkih detalja posebice kod modeliranih terena.

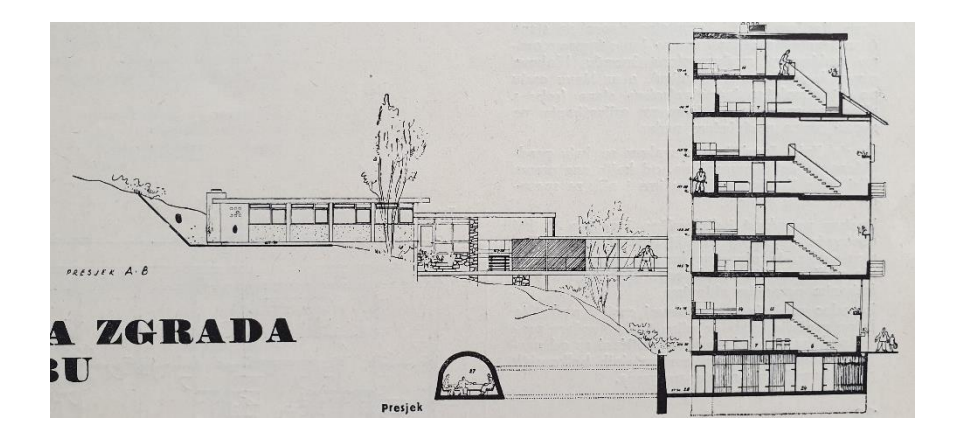

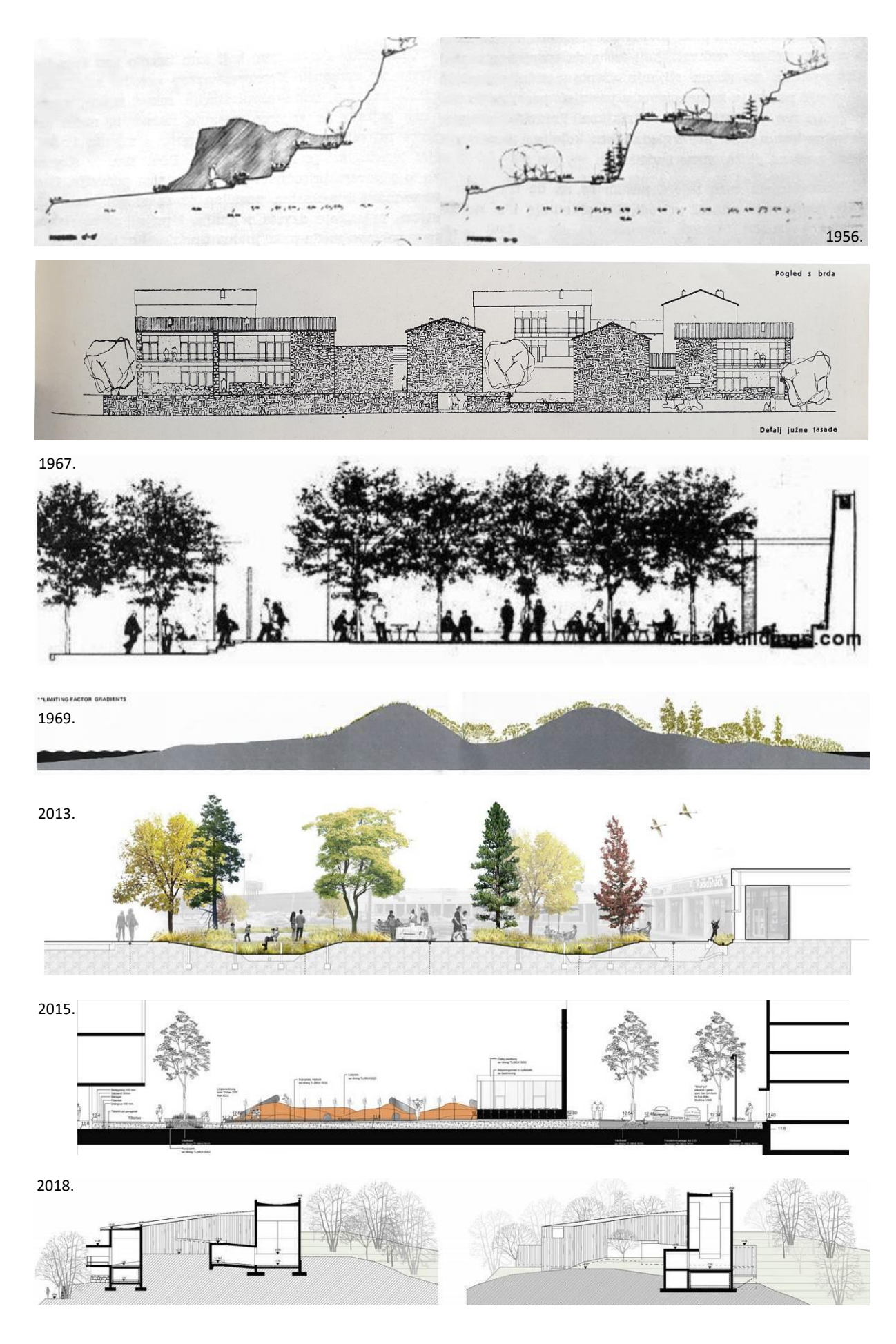

7

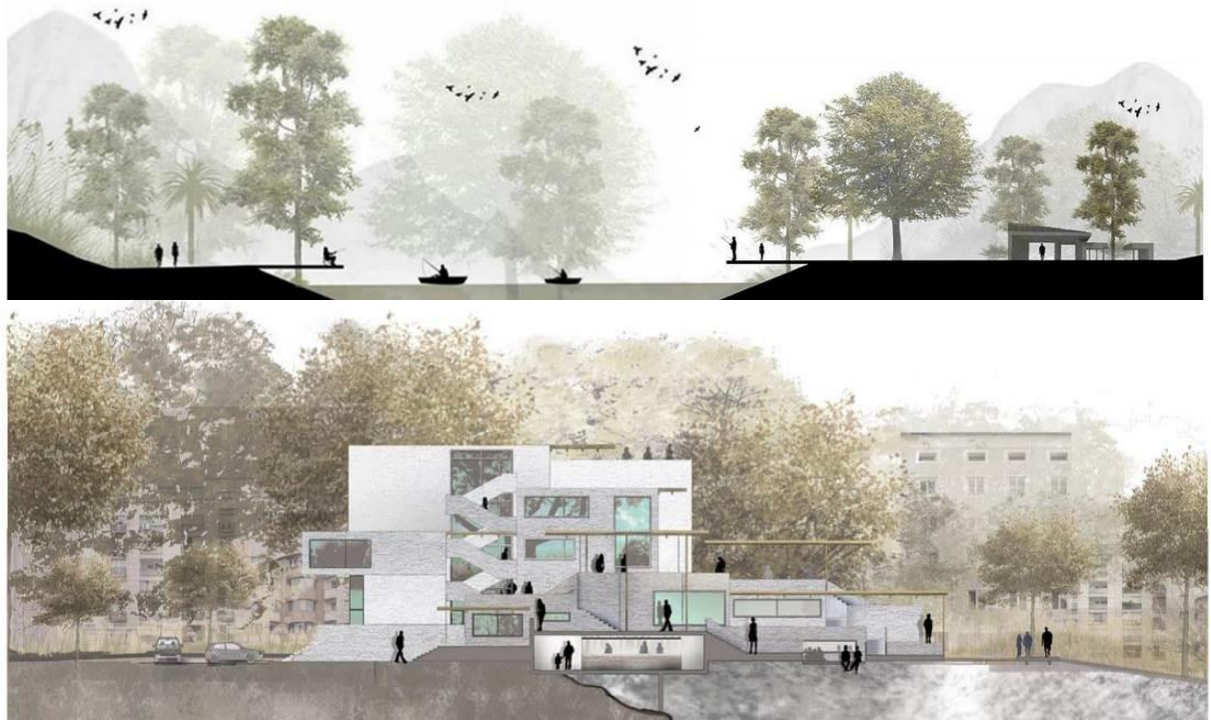

Niz slika 11-20: Presjeci - pogledi kroz povijest – ručne i digitalne tehnike.

#### **3.4. Perspektiva**

Perspektiva je prikaz koji ima široku primjenu u svim disciplinama koje se bave prostornim odnosima. Omogućuje prikazivanje trodimenzionalnih elemenata i prostora na način da prikaz izgleda prirodno i realno. Drugim riječima, omogućuje stvaranje dubine prostora na ravnoj površini. Kada se govori o perspektivi, najčešće se misli na linearnu perspektivu. Osim linearne perspektive postoji još i zračna perspektiva i perspektiva skraćivanja (URL 17).

Perspektiva je važna za sve grane umjetnosti. Prije razvoja perspektive slike su bile stilizirane i simbolične te nisu prikazivale realne prikaze života (URL 17). Nova pravila u crtanju, koja su se primjenjivala u zapadnoj umjetnosti, razvila su se tijekom renesanse u Firenci početkom 14. stoljeća. Prvi umjetnici koji su otkrili linearnu perspektivu bili su Leon Battista Alberti i arhitekt Filippo Brunelleschi. Alberti je bio prvi umjetnik koji je svoju teoriju o perspektivi opisao u knjizi *"On Painting"* (eng. "O slikanju") koja je objavljena 1435. godine (URL 34).

Poznata je linearna perspektiva - ona koristi geometrijski sustav koji se sastoji od linije horizonta na razini očiju, točke nestajanja i linija koje se približavaju točkama nestajanja. Te linije nazivaju se ortogonalne linije te stvaraju iluziju prostora i dubine na dvodimenzionalnoj podlozi. Postoje tri osnovne vrste perspektive: perspektiva iz jedne točke, perspektiva iz dvije točke i perspektiva iz tri točke. Točke se odnose na točke nestajanja koje se koriste za stvaranje prividne perspektive.

Perspektiva iz jedne točke sastoji se od jedne točke nestajanja koja se uvijek nalazi na liniji horizonta. Položaj točke nestajanja može biti u središtu prikaza ili se može smjestiti bilo gdje na liniji horizonta. Ovisno o tome, kompoziciji se dodaje dinamičnost (URL 17). Ovakav oblik perspektive je najjednostavniji te predstavlja vrlo dobar izbor za prikazivanje interijera (URL 30). U krajobraznoj arhitekturi ovaj oblik perspektive češće se primjenjuje za prikazivanje prostora manjih površina poput kućnih vrtova, terasa, manjih trgova, ulica ili ''džepnih'' parkova. Također se koriste za prikazivanje pojedinih detalja rješenja kao što je npr. oblikovanje urbane opreme i slično. Ovakav oblik perspektive često se koristi i u brzim skicama radi dočaravanja dubine prostora.

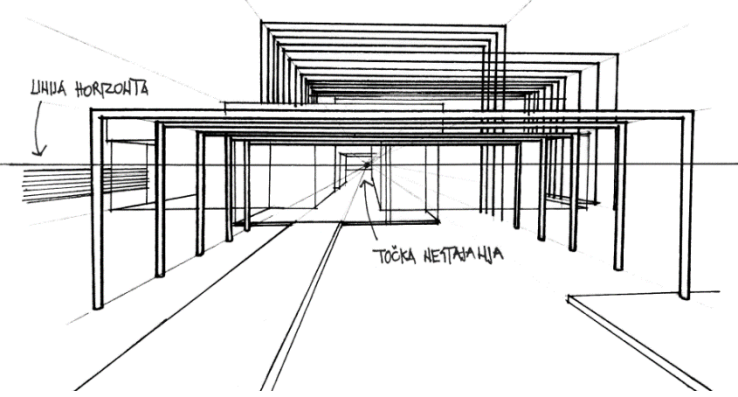

Grafički prilog 1. Prikaz perspektive iz jedne točke – ručna tehnika.

Perspektiva iz dvije točke sastoji se od dvije točke nestajanja, svaka sa jedne strane subjekta. Takva perspektiva prikazuje subjekt iz jednog ugla. Kod perspektive iz dvije točke, crtež je potrebno započeti vertikalnom linijom koja tvori kut subjekta, a zatim je potrebno upotrijebiti jednu od točaka nestajanja kako bi se dovršio prikaz (URL 17). Perspektiva iz dvije točke malo je složeniji prikaz s obzirom na to da se prednji, stražnji i bočni rubovi subjekta moraju smanjivati prema točkama nestajanja (URL 18). U krajobraznoj arhitekturi se perspektivom iz dvije točke mogu se prikazati prostori različitih veličina, međutim s većim udaljavanjem smanjuje se i razina detalja na prikazu. Kada se govori o preglednosti međuodnosa elemenata može se reći kako je korištenje perspektive iz dvije točke prikladnije. Ova vrsta prikaza može se primijeniti za prikazivanje rješenja kućnih vrtova, parkova, trgova i drugih jednako kao i kod perspektive iz jedne točke.

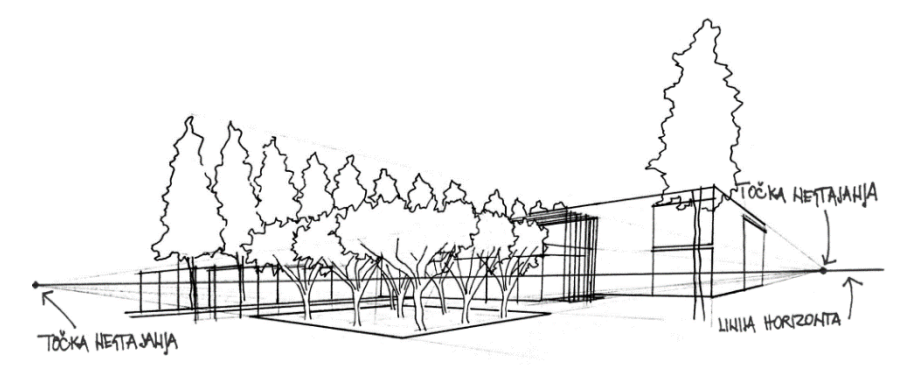

Grafički prilog 2. Prikaz perspektive iz dvije točke – ručna tehnika.

Perspektiva iz tri točke koristi se kada se subjekt želi prikazati odozgo ili odozdo (URL 17). Subjekt se, osim dvjema točkama sa svake strane prikaza, prikazuje i trećom točkom nestajanja koja se nalazi na vrhu ili dnu prikaza. Takva perspektiva predstavlja najsloženiji oblik perspektivnog prikazivanja, te za razliku od ostalih oblika perspektiva, kod perspektive iz tri točke niti jedna linija na prikazu nije okomita na promatrača (URL 18). S obzirom na složenost crtanja perspektive iz tri točke, ista se vrlo rijetko koristi za prezentaciju krajobraznih rješenja.

Zračna perspektiva javlja se u 15. stoljeću, a temelji se na prirodnoj pojavi da se udaljavanjem elementa od motrišta njihovi tonovi i boje mijenjaju, smanjuje im se detaljnost, a obrisi postaju mekši. Zračnom perspektivom stvara se iluzija dubine prostora, a karakteriziraju je tri promjene: obrisi boja u prednjem su planu su oštri, dok prema daljini omekšavaju, zatim tonovi boja prednjem planu intenzivniji su i kontrastniji, dok u daljini blijede, te spektar boja koji bliže elemente prikazuje toplim bojama, dok se oni u daljini prikazuju hladnim bojama (Braić, Trombetta Burić, Sablić, 2015., str. 225-226). U povijesti se zračna perspektiva koristila najčešće za prikazivanje krajobraza kao takvog (u slikarstvu), međutim danas se ona kao metoda za prikazivanje rješenja vrlo rijetko koristi.

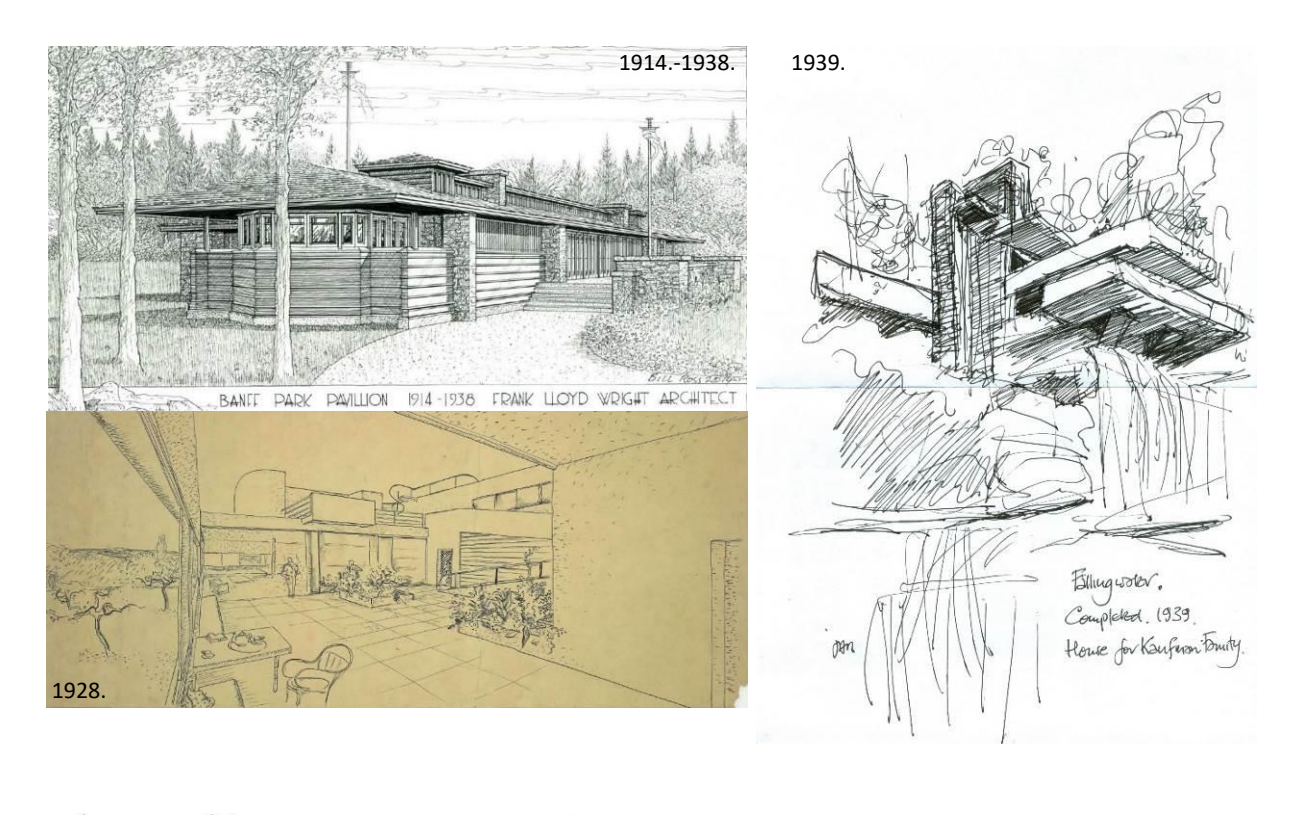

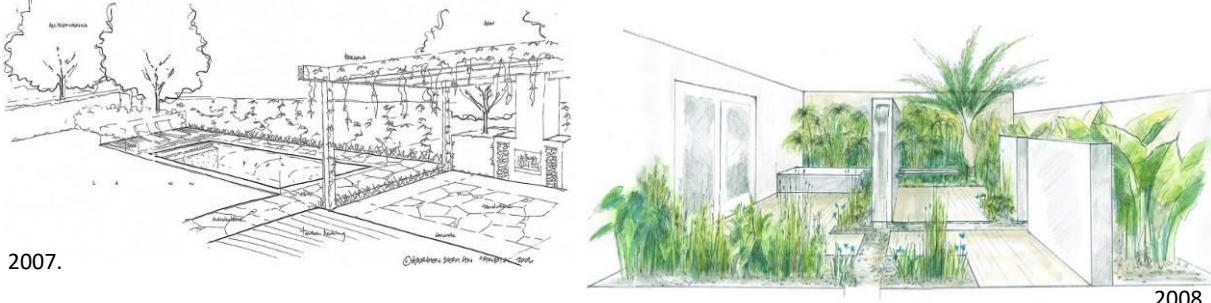

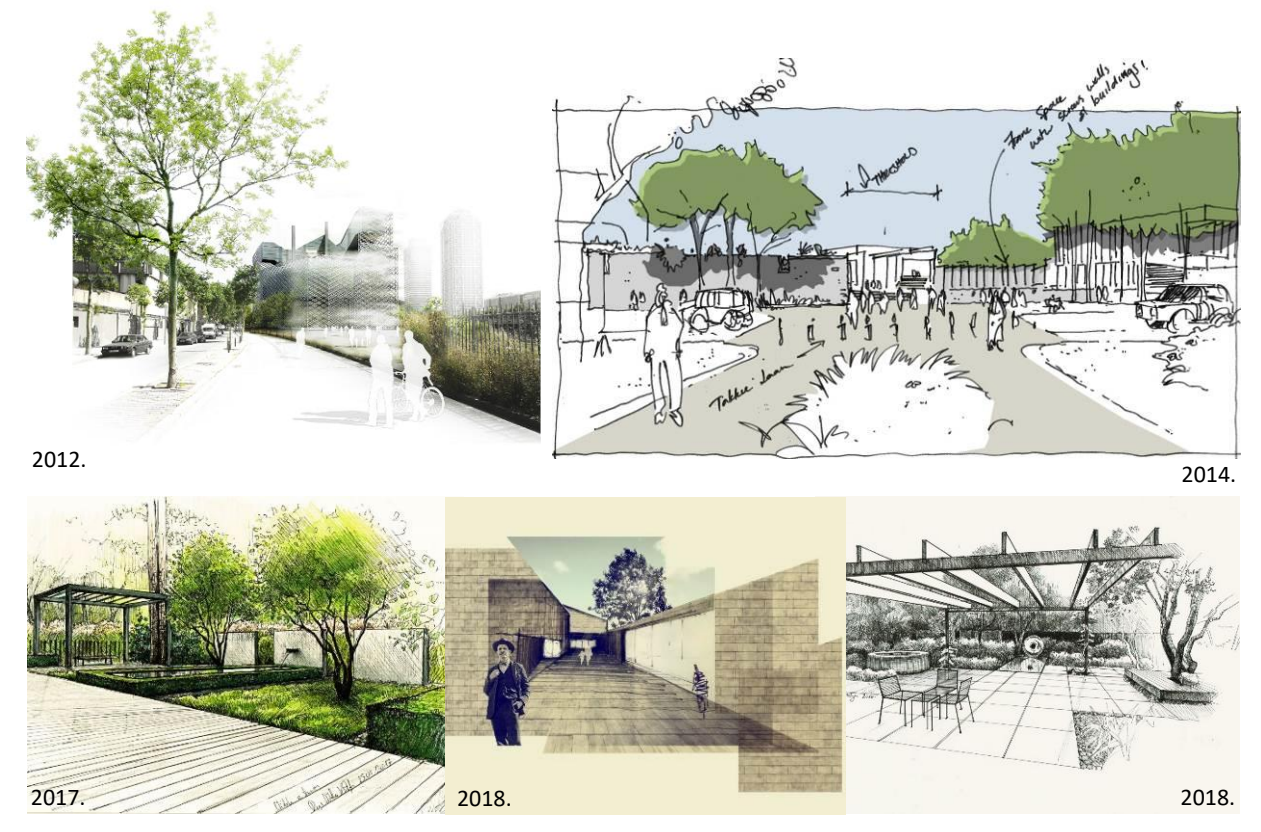

Niz slika 21-30: Perspektivni prikazi kroz povijest – ručne i digitalne tehnike.

Perspektivni crteži vrlo su realni te doprinose prenošenju osjećaja, karaktera i izgleda nekog prostora. Perspektiva je iznimno koristan alat za prezentaciju nekog prostora jer projektantu omogućuje brzo postavljanje scene i prezentaciju omjera i odnosa elemenata. Šira javnost bolje razumije informacije koje se prezentiraju perspektivnim crtežom, nego kada su one prikazane kartom ili tlocrtom. Glavni nedostatak perspektivnog crteža je to što on predstavlja statičnu sliku zbog čega ne ostavlja dojam kretanja kroz prostor. Osim toga, perspektivom se uglavnom prikazuje samo jedan kadar, što ponekad nije dovoljno da bi se shvatila ideja projektanta. Iz tog razloga je, ukoliko se crta rukom, potrebno nacrtati nekoliko karakterističnih kadrova što zahtjeva određeno vremensko ulaganje (Waterman, 2009., str. 122).

### **3.5. Aksonometrijske projekcije**

Aksonometrijske projekcije predstavljaju jednostavnu i prikladnu metodu za prikazivanje nekog prostora uz korištenje točnih mjera. Tlocrti i presjeci sastoje se od dvije osi, 'x'i 'y', dok se aksonometrijskoj projekciji dodaje i treća os 'z'. Kod izrade takvog tipa prikaza, tlocrt se rotira za određeni broj stupnjeva, a zatim se iz njega izvlače vertikalne linije kojima se dobiva trodimenzionalni crtež. Postoji nekoliko vrsta aksonometrijskih projekcija, no za prikazivanje prostora najčešće se koriste dvije projekcije koje se iscrtavaju pod dva različita kuta – kut od 30° i kut od 45°. Projekcija pod kutom od 30° naziva se izometrijski crtež. Korištenjem izometrijskog crteža stvara se precizniji i oku ugodniji prikaz nekog mjesta

što projektantu osigurava da će klijent dobro razumjeti i prihvatiti dizajn. Projekcija pod kutom od 45° naziva se aksonometrisjki crtež, međutim zbog kuta pod kojim se crta, stvara neugodan kut za gledanje, zbog čega nije najbolji izbor za prikazivanje prostora (Waterman, 2009., str. 125). Glavna razlika aksonometrijske projekcije i perspektive je to što se linije kod aksonometrijskog crteža crtaju paralelno, dok se kod perspektive linije elemenata povlače u točku nestajanja. Perspektivni prikaz daje oku realniji prikaz, međutim aksonometrijskim crtežom moguće je prikazati više detalja.

U krajobraznoj arhitekturi akosonometrijske projekcije češće se koriste se za prezentiranje prostora manjih površina poput kućnih vrtova jer njima projektanti mogu vjerno prikazati odnose između pojedinih zona i elemenata u prostoru, te naglasiti pojedine detalje rješenja poput urbane opreme i slično.

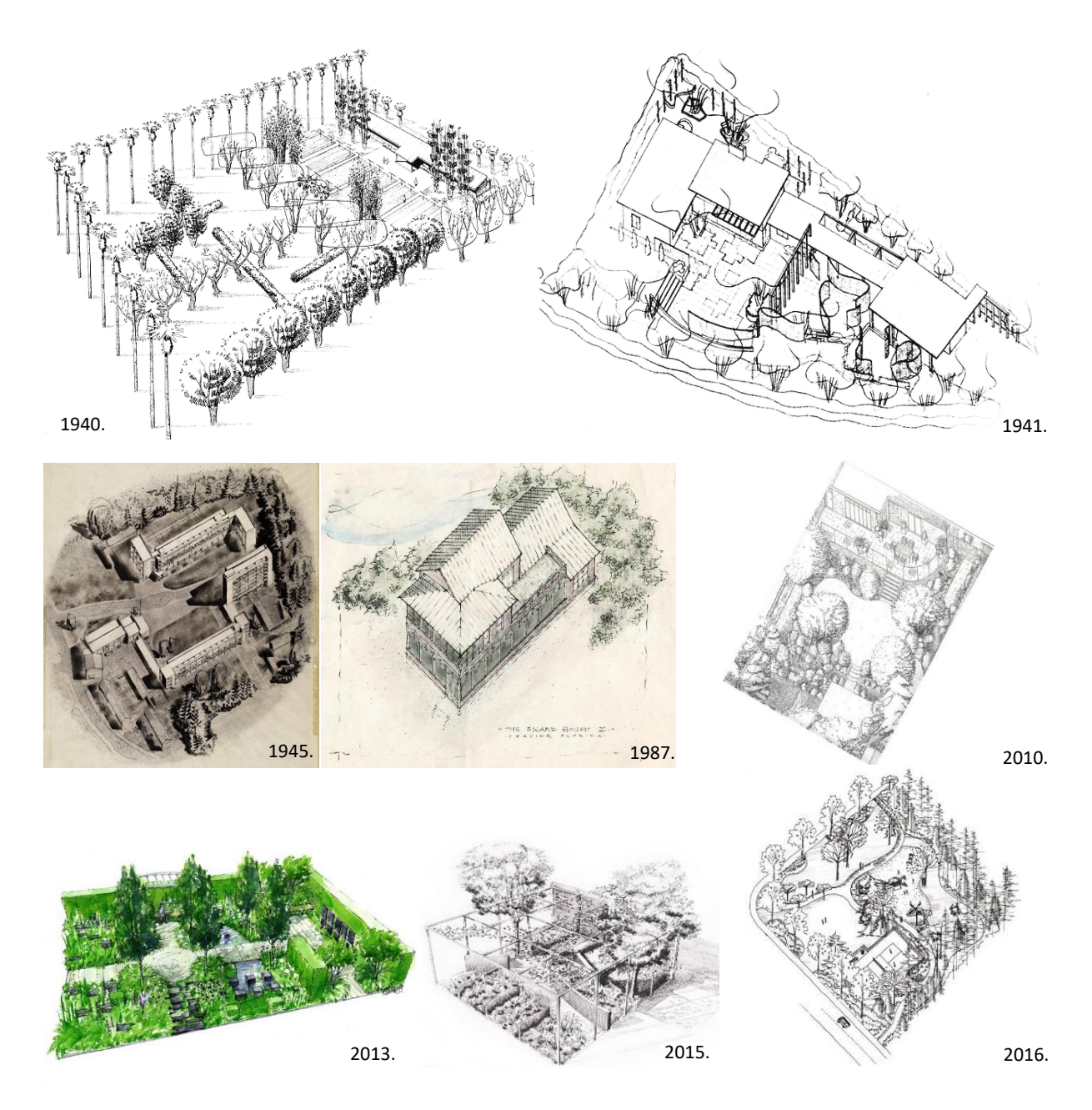

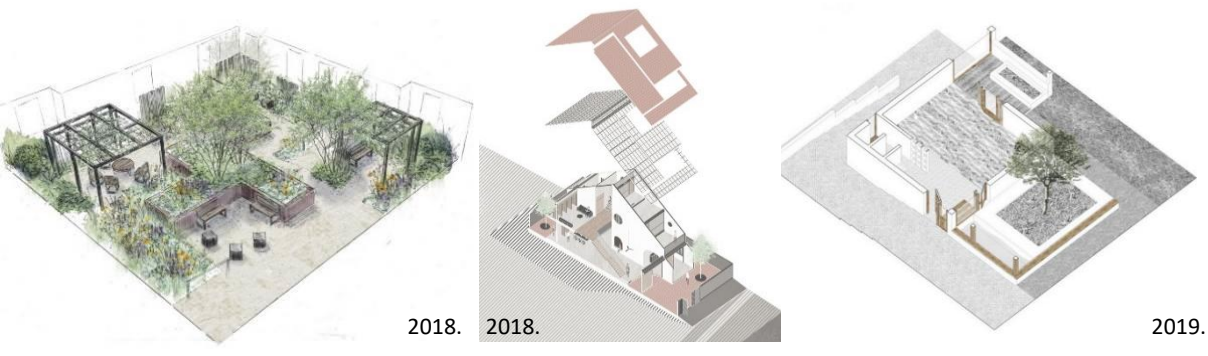

Niz slika 31-41: Aksonometrijske projekcije kroz povijest – ručne i digitalne tehnike.

#### **3.6. Skice**

Skica je također jedan od mogućih oblika vizualne prezentacije ideje. U osnovi je skiciranje brzo crtanje koje pomaže predstaviti ideju. Moguće ih je izraditi različitim medijima kao što su markeri, ugljen ili olovka, a za završnu obradu moguće se koristiti različitim tehnikama bojanja kao što su akvarel, pastele, bojice, markeri i slično. Također je moguće miješati različite medije, primjerice markere i pastele ili bojice i akvarel, a moguće je kombinirati i ručne i digitalne tehnike (URL 31). Skicom je moguće prezentirati sve ranije navedene oblike prikaza poput tlocrta, presjeka, perspektive i drugih. U krajobraznoj arhitekturi skice nisu namijenjene samo za prezentaciju ideje, već se one upotrebljavaju od samog početka izrade krajobraznog projekta. Skice se uobičajeno nadodaju glavnim prezentacijskim prikazima (tlocrtima) kao ilustrativni prikazi stoga su česti kao popratni materijal, a ne kao sastavni dio grafičkih priloga krajobraznih projekata, osobito idejnih projekata, natječajnih radova, tekstualnih opisa i slično. U literaturi se skice dijela na opservacijske, analitičke, konceptualne i prezentacijske.

*Opservacijske skice.* Opservacijska skica predstavlja prikaz prostora onakvim kakvog ga projektant zapaža. Razlikuje se primjerice od fotografije budući da se na takvim vrstama prostoručne skice ističu one prostorne informacije koje se žele naglasiti ili se smatraju važnima. Opservacijsko skiciranje uobičajeno se odvija "na terenu" stoga takvo skiciranje predstavlja zapis trenutka i opažanja prostora koji pomaže projektantu da zapamti bitne informacije o prostoru koje će mu kasnije poslužiti prilikom oblikovanja istog (Waterman, 2009., str. 114). Opservacijske skice obično spadaju u fazu inventarizacije odnosno bilježenja postojećeg stanja krajobraza.

*Analitičke skice.* Analitičke skice često se izrađuju na licu mjesta tijekom početne faze inventarizacije i analiziranja prostora. Njima je moguće prikazati glavne komunikacijske karakteristike, proporcije, različite načine korištenja prostora te čitavi niz drugih obilježja i informacija o prostoru. Analitičkim skicama obrađuje se sveobuhvatni prikaz obilježja nekog prostora, ali u analitičkom smislu (raščlamba i vrednovanje prostornih podataka). Takva vrsta skica vrlo je korisna u bilo kojoj fazi procesa oblikovanja prostora s obzirom na to da su one primarni alat u istraživanju dinamičke interakcije elemenata koji se mogu nalaziti u nekom prostoru (Waterman, 2009., str. 116). Analitičke skice, terenske i "kabinetske", kao i opservacijske skice, izrađuju se prostoručno te se zbog poboljšanja jasnoće ili izgleda skica mogu dorađivati u digitalnim programima.

*Konceptualne skice.* Konceptualna skica predstavlja sredstvo komuniciranja ili istraživanja ideja. Takav oblik skice najčešće nalikuje na dijagram ili shemu. Konceptualne skice prikazuju prostor na vrlo uopćenoj razini budući da spadaju u kreativnu fazu oblikovnog procesa u kojoj se još uvijek istražuju i oblikuju raznolika moguća rješenja. Konceptualne skice najčešće prikazuju osnovu (*"kralježnicu"*) zacrtanog oblikovnog rješenja, te su često iznimno korisne u prenošenju značenja i osnove ideje klijentu ili javnosti (Waterman, 2009., str. 114).

*Prezentacijske skice*. Prezentacijske skice u osnovi predstavljaju brz perspektivni prikaz koji projektantu omogućava da svoje zamisli i ideje prenese na papir. Takvom vrstom skice prikazuju se ključni kadrovi kojima projektant pojašnjava svoje rješenje. Često u razgovoru s klijentom projektanti istovremeno crtaju određene kadrove kako bi svoje ideje što vjernije pojasnili. Skicu je moguće crtati rukom korištenjem bilo koje tehnike crtanja, a moguće ih je izraditi ili grafički doraditi i u digitalnom obliku. S razvojem tehnologije sve popularnije postaje "ručno" crtanje skica korištenjem *pametnih* uređaja, međutim tradicionalno crtanje ručnom tehnikom ipak ostaje primarno iako se danas često ručno nacrtane skice naknadno grafički dorađuju na računalu pomoću različitih programa.

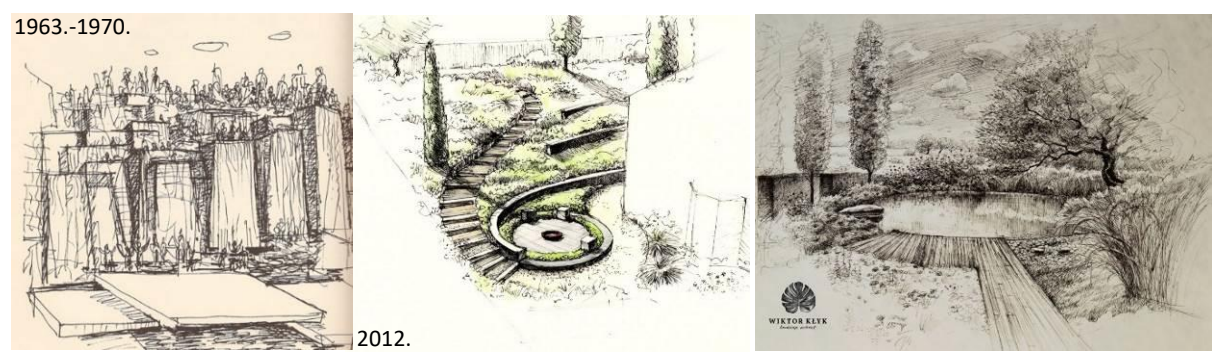

Niz slika 42-44: Prikazi prezentacijskih skica kroz povijest – ručna tehnika.

### **3.7. Makete**

Makete su važan dio procesa oblikovanja. One projektantu omogućuju da provjeri svoje ideje, funkcionalnost i međuodnose elemenata u prostoru. Mjerilo makete odabire se ovisno o tome što se njome želi prikazati stoga je raspon mjerila moguć od 1:1 do prikaza cjelokupnih gradskih područja ili regija. Mogu se koristiti u svim fazama oblikovanja, a ne samo za prezentiranje krajnje ideje. Korisne od samog početka prilikom inventarizacije i analize prostora te se obzirom na to dijele na dva osnovna tipa: radne makete i prezentacijske makete.

*Radne makete.* Radne makete izrađuju se kako bi projektant u procesu oblikovanja bolje spoznao prostor. Topografski razvijene prostore mnogo je lakše razumjeti kroz maketu nego čitanjem s karte ili plana. Radne makete se ne izrađuju s velikom preciznošću budući da predstavljaju uopćeni prikaz prostora. Stoga one predstavljaju konturni model prostora prema kojem projektant može jasnije shvatiti kakva je topografija terena, silnice prostora, vizualna izloženost ili neka druga prostorna obilježja. Informacije dobivene iz makete projektant koristiti prilikom osmišljavanja ideje za oblikovanje nekog prostora. Često početni model postaje analitička osnova za daljnja promišljanja o prostoru (Waterman, 2009., str. 79, 126, 128).

*Prezentacijske makete*. Prezentacijske makete koriste se za prezentaciju ideje i oblikovanja nekog prostora. Izrađuju se s višim stupnjem preciznosti stoga često predstavljaju zahtjevan zadatak. Prilikom izrade vrlo je važno voditi računa o odabiru materijala i njihovoj međusobnoj usklađenosti, a prezentacijske makete dijele se na tri tipa: realistične makete, apstraktne makete i 3D ispisane makete.

Realistične makete prikazuju prostor doslovno onako kako će on i izgledati. Kod takvog tipa makete svaki element izrađuje se od materijala koji će vjerno prikazati o čemu se radi. Na primjer, materijal kojim se želi prikazati trava bit će zelene boje, dok će se drveni elementi izrađivati od drva i slično. Izrada realistične makete u krajobraznoj arhitekturi vrlo često predstavlja izazov. S obzirom da se krajobraz sastoji od mnogo različitih vegetacijskih i ne vegetacijskih elemenata, a koje je potrebno prikazati maketom, potrebno je pažljivo birati materijale kako bi se doista vjerno prikazao budući izgled prostora.

Apstraktne makete prikazuju prostor na apstraktan način. One, ovisno o mjerilu, prikazuju određene elemente koji su zamišljeni u prostoru, međutim materijali koji se koriste za prikazivanje istih ne moraju biti dosljedni kao što je to slučaj kod realističnih maketa. Kod izrade apstraktne makete također je potrebno voditi računa o odabiru materijala odnosno usklađivanju svih korištenih materijala. Usklađenost materijala pridonosi kvaliteti prezentacije i u konačnici razumijevanju prikazanog prostora. Ovim maketama obično se prikazuju osnovne proporcijske osobitosti rješenja te oblikovni uzorci rješenja.

O 3D ispisanim maketama počinje se razmišljati 1964. godine kada je Arthur C. Clarke prvi puta opisao osnovne funkcije 3D pisača. 1987. godine C. Hull objavljuje prvi 3D pisač koji je koristio stereolitografsku tehniku (SLA) printanja. 90-ih i 00-ih godina objavljene su i ostale tehnike ispisa kao što su FDM i SLS sustavi. Od tada do danas potražnja za 3D pisačima i 3D ispisanim modelima sve je veća te je sve šira i njihova primjena. 3D ispis započinje digitalnim 3D modelom kojeg softver pisača daljnje obrađuje. Ispis se vrši direktno na unaprijed pripremljenu podlogu na način da pisač ispušta tanak sloj materijala. Nakon ispisa modeli često zahtijevaju i dodatnu ručnu obradu kako bi se postigla željena razina završne obrade. Odabir materijala za izradu 3D modela ovisi o vrsti 3D pisača, odnosno vrsti sustava koji određeni pisač koristi. Materijali koji se mogu koristiti za 3D ispis su plastika, metal, te

kompoziti. Da bi se odabrao najbolji materijal i sustav 3D ispisa potrebno je obratiti pozornost na tri ključne stvari: potrebna svojstva materijala, zahtjevi funkcionalnog i vizualnog dizajna, (površinski izgled, čvrstoća, otpornost na toplinu) te točnost i visina sloja. Najčešći materijal koji se koristi za izradu 3D ispisanih maketa je plastika, a razlog tome jest pristupačna cijena modela (URL 6).

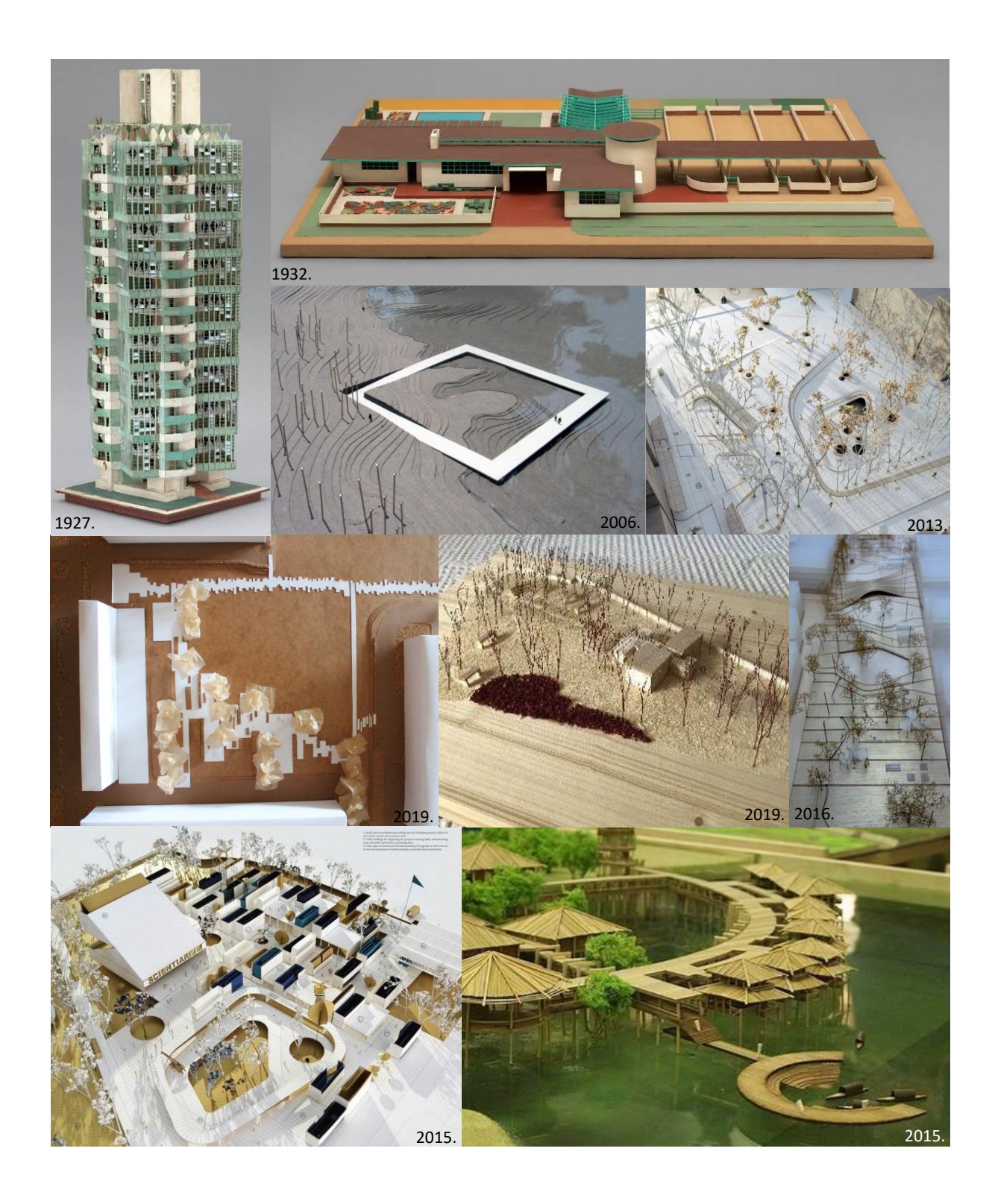

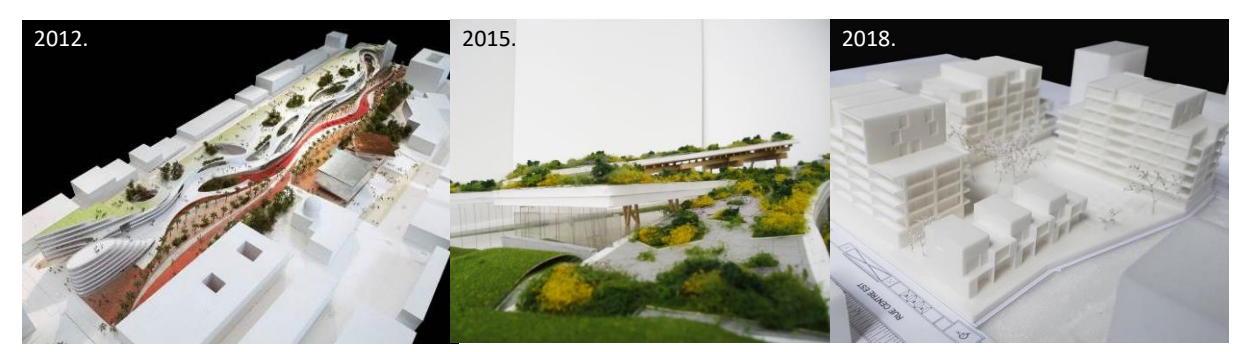

Niz slika 45-55: Prikaz maketa kroz povijest – ručne i digitalne tehnike.

Odabrani primjeri predstavljaju različite tipove maketa izrađene kroz povijest. Materijali koji su se koristili za izradu prvih maketa bili su papiri različitih boja i karton. S vremenom se počinju upotrebljavati materijali poput drva i plastike, te različiti voskovi i smole za imitaciju vode. U novije doba se sa razvojem tehnologije počinju izrađivati 3D ispisane makete. Iako je tehnologija uznapredovala i ponuda materijala se proširila, danas se za izradu maketa najčešće i dalje koriste materijali poput drva, papira i kartona.

### **3.8. 3D modeli i prikazi dobiveni iz modela**

3D modeli i prikazi dobiveni iz 3D modela danas su jedna od najučestalijih metoda za vizualno prezentiranje ideje korisniku ili investitoru. 3D model izrađuje se u digitalnom obliku korištenjem određenih programa namijenjenih za izradu modela. Prednost 3D prikaza dobivenih iz modela je u tome što je njima moguće jednostavnije prikazati cjelovita rješenja prostora većih površina uz veću detaljnost. Iz 3D modela moguće je izvesti neograničeno mnogo 3D prikaza, dok je za izradu pojedinačnih trodimenzionalnih prikaza rukom (ovisno o broju prikaza i kompleksnosti rješenja) potrebno više vremena. Brzina izrade modela koja vjerno prikazuje ideju projektanta te mogućnost unošenja promjena u bilo kojem trenutku digitalnom 3D modelu također daje prednost. 3D modeli se u konačnici mogu upotrijebiti i za proširenje prezentacije, gdje se uvozom 3D modela u određeni program i korištenjem potrebne opreme, korisniku može ponuditi virtualna "šetnja" budućim prostorom.

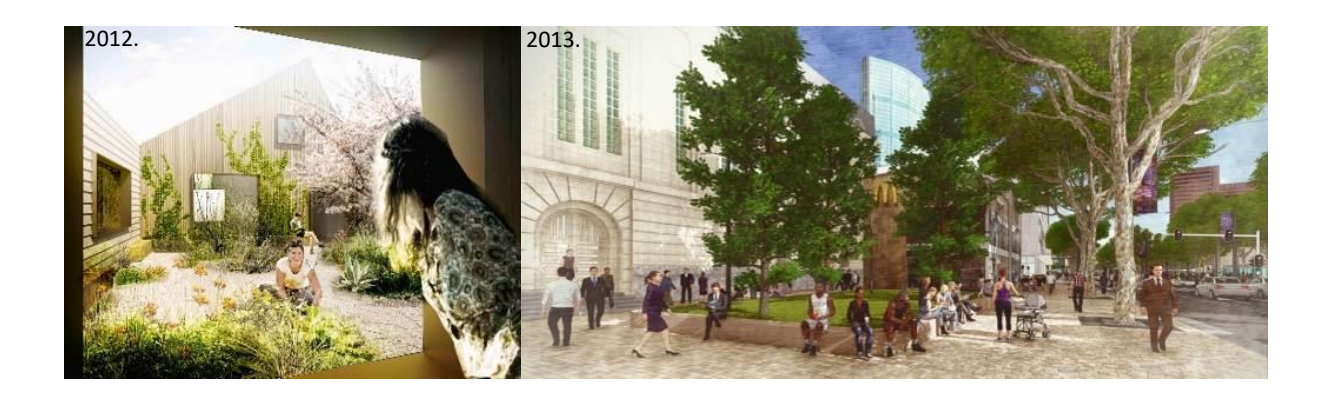

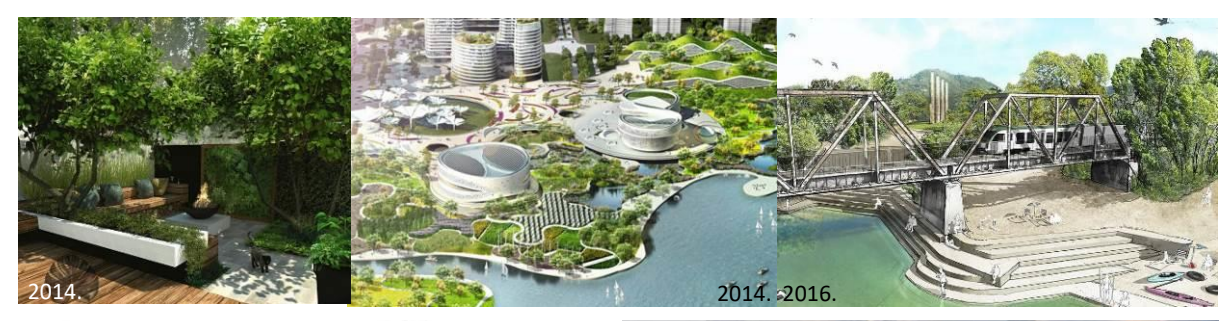

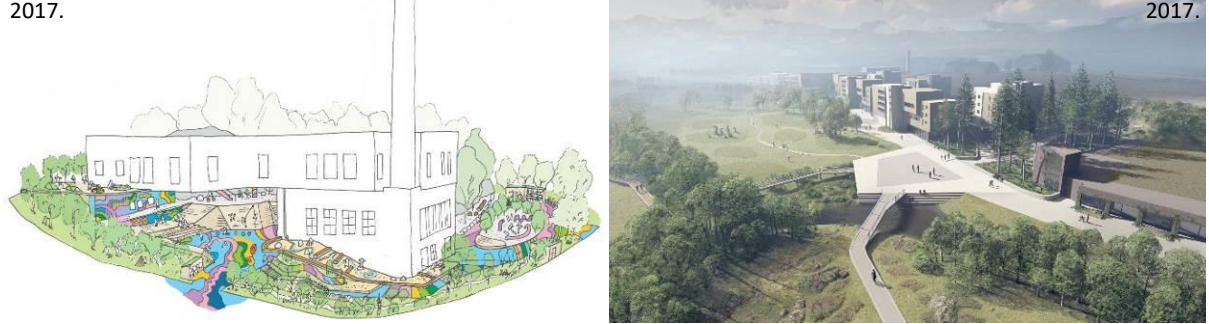

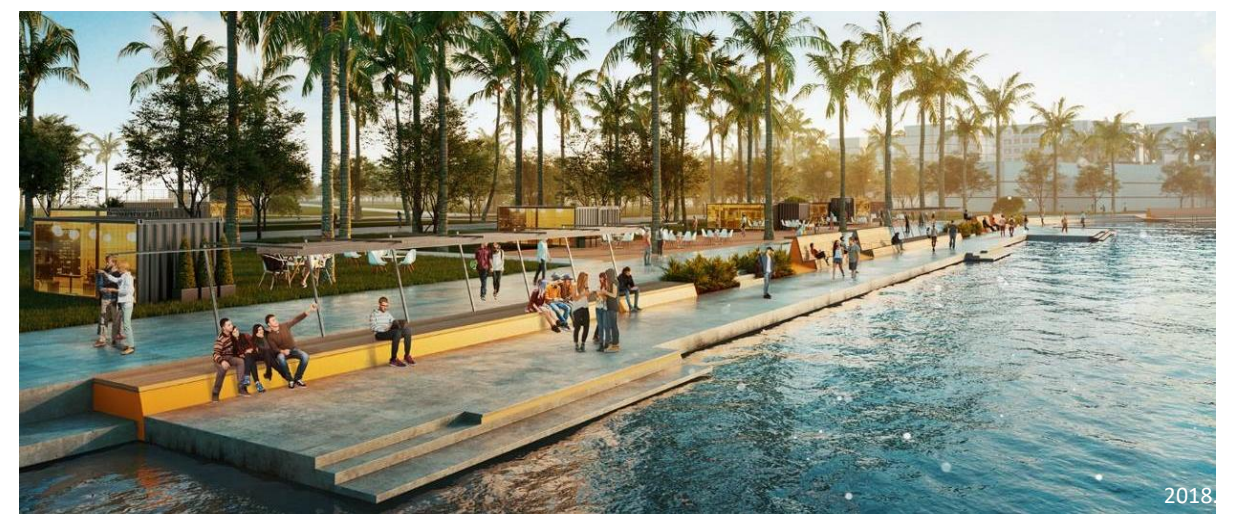

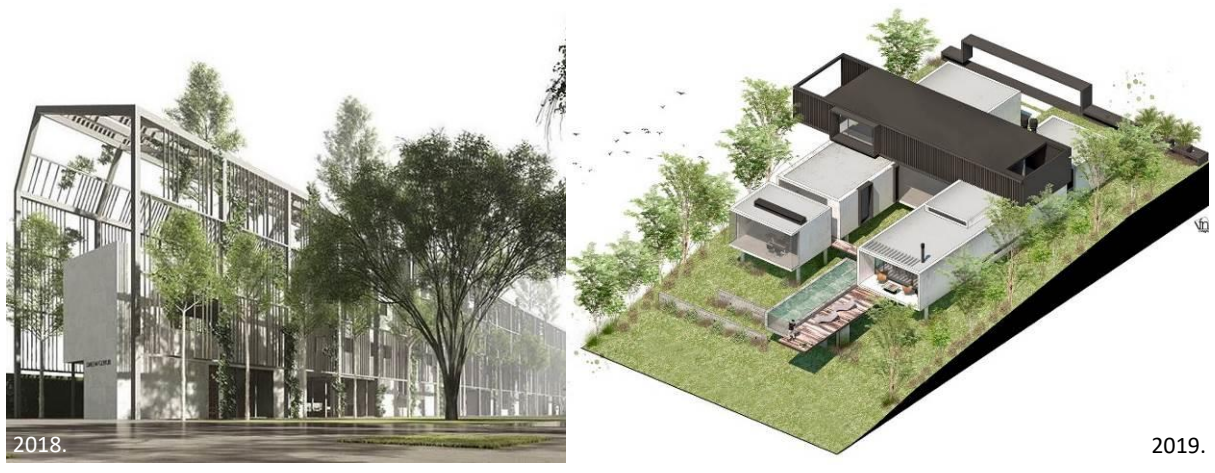

Niz slika 56-67: 3D prikazi izvedeni iz 3D modela.

# **4. Digitalni alati za izradu vizualizacija krajobraznih rješenja**

Izrada vizualizacija koristeći se digitalnim alatima rastući je trend u području krajobrazne arhitekture i arhitekture, a razlog tome je brz razvoj tehnologije i programa kojima je ostvarena široka ponuda alata za izradu vizualizacija. Digitalnim alatima, ovisno o njihovim karakteristikama, mogu se izraditi različiti oblici vizualizacija poput tlocrta, presjeka, presjek - pogleda, skica, trodimenzionalnih prikaza i 3D modela kojima je daljnjom obradom moguće ostvariti virtualne "šetnje" prostorom kroz video zapise ili korištenjem naočala za virtualnu i proširenu stvarnost. S obzirom na mnoštvo programa kojima je moguće izraditi digitalne vizualizacije, u ovom poglavlju opisane su karakteristike nekoliko odabranih programa i medija.

#### **4.1. AutoCAD**

AutoCAD (eng. *CAD –* computer – računalo, aided – potpomognuti, design – dizajn) je računalno potpomognuti program za dizajniranje koji se koristi za dvodimenzionalnu izradu planova i trodimenzionalnu izradu modela. Izrađen je 1982. godine i bio je jedan od prvih CAD programa koji su se mogli izvoditi na osobnim računalima (URL 32). Najčešće je korišten od strane inženjerskih struka poput krajobrazne arhitekture, arhitekture, strojarstva i drugih. Program služi za izradu dvodimenzionalnih i trodimenzionalnih planova i modela objekata, otvorenih prostora, prometnica, mostova, infrastrukture, strojeva, mehaničkih uređaja i sl. U krajobraznoj arhitekturi AutoCAD se najčešće koristi za crtanje tlocrta, presjeka, presjek – pogleda i aksonometrijskih projekcija. Program nudi različite opcije za završnu obradu prikaza, a ugodne grafike moguće je izraditi usklađivanjem boja, promjenom debljine linija i odabirom primjerenih uzoraka, međutim nije predviđen za izradu realističnih grafika.

U AutoCAD programu moguće je izrađivati i 3D modele koji uključuju četiri tipa modela: linijski 3D, zapunjeni 3D, površinski 3D i mrežasti 3D. Tipove modela moguće je međusobno kombinirati i pretvarati model iz jednog tipa u drugi kako bi se najbolje iskoristile njihove odgovarajuće značajke (URL 12). Kao i kod dvodimenzionalnih prikaza, završna grafička obrada modela dobiva se korištenjem boje, linija i uzoraka.

Iako AutoCAD pruža mogućnost trodimenzionalnog crtanja, primarno se ipak koristi za dvodimenzionalno crtanje. Razlog tome leži u samom početku razvoja programa koji se bazira na ravnom sučelju radi čega je program predviđen za dvodimenzionalno crtanje. Izrada 3D modela u AutoCAD-u jedna je od mogućnosti, međutim programi izrađeni upravo za tu svrhu daju veće mogućnosti. Nadalje, model je iz AutoCAD-a moguće uvesti u program poput SketchUp-a te u njemu nastaviti razradu istog ili je moguća nadogradnja prikaza kroz dodatnu obradu u programima poput Adobe Photoshop-a ili Ilustratora. Na taj način mogu se postići grafički slikovitije vizualizacije.

### **4.2. SketchUp**

SketchUp program izrađen je 1999. godine i služi za izradu 3D modela. Najčešće je korišten od strane krajobraznih arhitekta, arhitekta, dizajnera interijera te dizajnera videoigara (URL 15).

Glavne karakteristike programa su vrlo jednostavno korištenje te vrlo široka baza podataka. U njoj se nalaze različiti gotovi modeli koji su dostupni za preuzimanje, a moguće je i kupiti gotove baze podataka pojedinih elemenata. Program sadrži opcije koje omogućuju izradu različite topografije terena zbog čega je vrlo kompatibilan za prikazivanje krajobraznih rješenja. Oblici završne obrade 3D modela također su vrlo raznoliki. Tako je moguće izraditi različite 3D prikaze koji mogu podsjećati na skicu, a različitim opcijama ponuđenim od strane programa vizualno je jednostavno moguće promijeniti izgled prikaza. SketchUp program omogućuje prikaze kojima se vjerno prikazuje prostor kroz boju, materijale i teksture, no oni grafički ne prikazuju potpunu realnost. Međutim postoje dodatni programi poput V-Ray-a koji služe kao nadogradnja SketchUp-u i kojima je moguće utjecati na stupanj realnosti prikaza. Također postoje i vanjski programi poput Lumion-a i Twinmotion-a u koje je moguće uvesti SketchUp modele i u njima razraditi završnu grafičku obradu. Nadalje, moguće je i pojedinačne 3D prikaze izvezene iz programa naknadno uređivati u programima poput Adobe Photoshop-a i drugih.

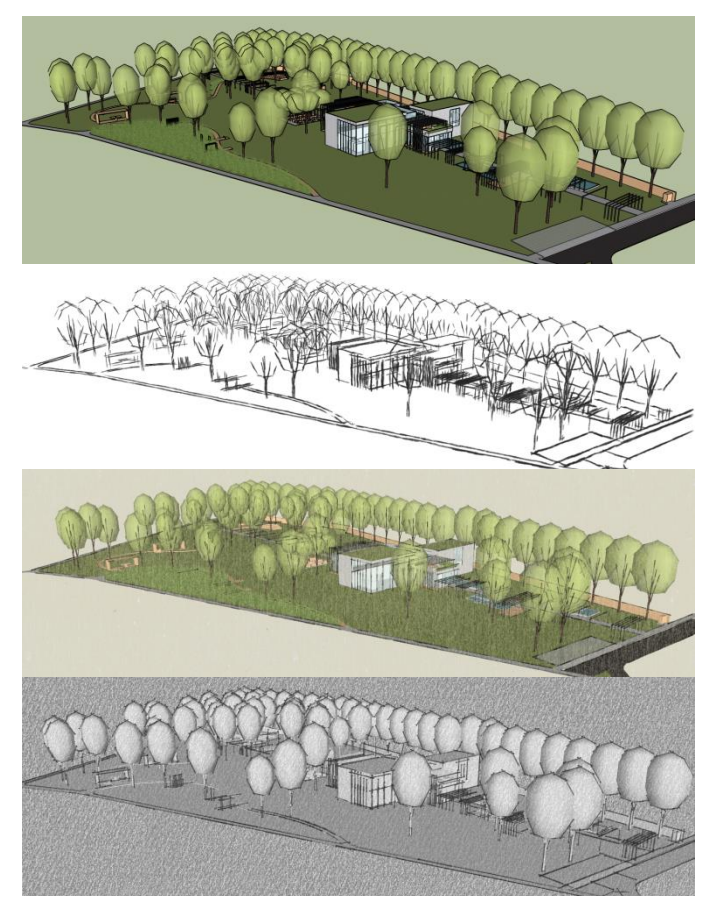

Niz slika 68-71. Prikazi nekoliko mogućnosti grafičke obrade modela korištenjem filtera u SketchUp programu.

### **4.3. Lumion**

Lumion program osnovan je 1998. te je namijenjen za izradu vizualizacija. (URL 19). Program služi za izradu 3D prikaza iz unaprijed pripremljenih 3D modela u nekom od kompatibilnih programa, a neki od njih su SketchUp, AutoCAD, 3ds Max, Revit i drugi. Lumion program karakterizira jednostavnost te je lako ovladati osnovnim komandama kao i izvesti slike, video zapise i 360° panoramske snimke. Program daje prednost učinkovitim i jednostavnim funkcijama koje projektantima i dizajnerima pomažu da proizvedu realistične prikaze prostora.

Lumion pruža izradu vrlo realnih prikaza korištenjem različitih materijala kao što su staklo, beton, drvo, trava, tkanina i slično. Dostupni su i različiti elementi uključujući vegetaciju, ljude, namještaj, automobile te mnoge druge, a prikazima je moguće dodati efekte poput kiše, magle ili snijega, ili pretvoriti dan u noć te dodati osvjetljenje, a sve u svrhu što realnijeg prikaza. Lumion nudi i unaprijed pripremljene filtere kojima je jednostavno promijeniti vizualni izgled 3D prikaza ovisno o tome što se njime želi postići (URL 22).

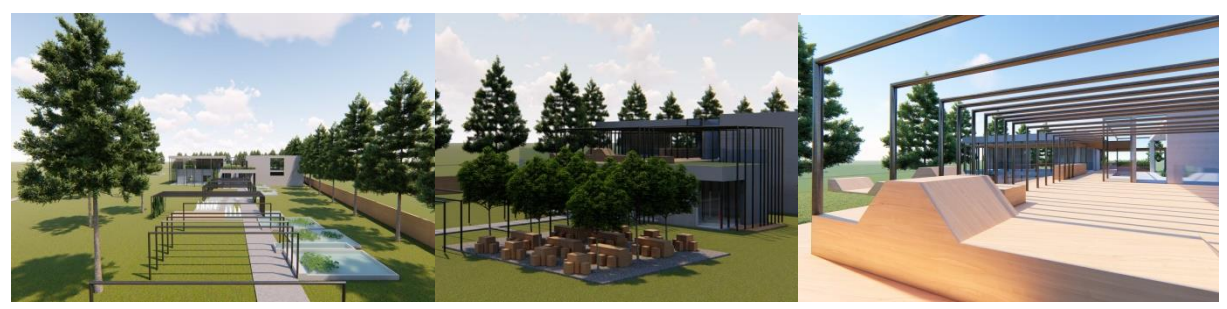

Niz slika 72-74. 3D prikazi izvedeni iz Lumion programa.

Program nudi nekoliko kvalitetnih opcija, a jedna od njih je povezanost s *OpenStreetMap*-om (eng. *Open* – otvoreno, *Street* – ulica, *Map* – karta) što omogućava smještanje vlastitog modela u odgovarajući urbani kontekst i time pridonosi vjernijoj prezentaciji. (URL 20). Druga opcija zove se *LiveSync* (eng. *Live* – uživo, *Sinchronization, Sync.* – sinkronizirati) koja omogućuje usporednu izradu ili mijenjanje elementa unutar 3D modela u nekom od programa koje Lumion podržava, a isti se istovremeno mijenjaju i u Lumion-u (URL 24). Uz pomoć Lumion programa u vrlo kratkom vremenu moguće je izraditi neograničeno mnogo prikaza za čiju je izradu, ovisno veličini modela, potrebno od nekoliko sekundi do nekoliko minuta. Video zapise, te 360° panoramske snimke moguće je putem linka dijeliti sa suradnicima ili klijentima (URL 21).

#### **4.4. 3ds Max**

3ds Max program dostupan je od 2009. godine i nudi alate za izradu detaljnih trodimenzionalnih rješenja za modeliranje, animaciju i izradu kompozicije, a najčešće ga koriste programeri računalnih igara, animiranih filmova te televizijske tvrtke u svrhu izrade vizuala. Program sadrži i alate za modeliranje koji su prilagodljivi za struke kao što su krajobrazna arhitektura, arhitektura i ostale srodne tehničke struke. S obzirom na to da je 3ds Max proizveden od iste tvrtke kao i AutoCAD, oba programa izrazito su kompatibilna zbog čega ga mnogi projektanti i dizajneri koriste pri izradi 3D vizuala. Iako i AutoCAD sadrži alate za izradu 3D modela, 3DS Max ipak nudi bolju kontrolu u postavkama za izradu prikaza (URL 28).

Pomoću 3ds Max-a moguće je izraditi pojedinačne elemente ili objekte, scene, animacije ili prostore kojima se prezentira ideja i dizajn. Elementima je moguće pridodati željenu boju ili teksturu te ih postaviti na željenu poziciju u sceni koja se izrađuje. Program nudi zbirku ljudi kojima je moguće pridodati pokrete što pridonosi realnijem prikazu. Nakon izrade elemenata i njihovog smještanja u scenu moguće je odabrati željene efekte osvjetljenja i refleksije kako bi se postigao realniji prikaz (URL 25). Međutim, iako program nudi realan prikaz, mnogo projektanata završnu grafičku obradu ipak dorađuje korištenjem programskih dodataka poput V-Ray-a i Adobe Photoshop-a.

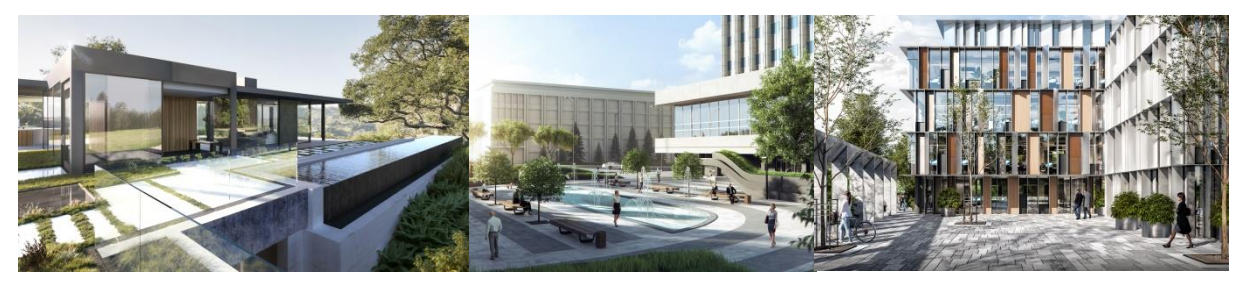

Niz slika 75-77. Prikazi izrađeni korištenjem 3ds Max programa i dodatnih programa za grafičku obradu.

### **4.5. Revit**

Revit je program izrađen od tvrtke Autodesk te je primarno namijenjen arhitektima i građevinskim inženjerima, a koristi se i od strane krajobraznih arhitekta i drugi srodnih struka. Program je izrađen kao BIM platforma što znači da je Revit program za crtanje koji automatski stvara široku bazu podataka koja služi kao priprema za izradu projektne dokumentacije, te omogućuje rad više suradnika na jednom modelu. Sve informacije unesene u program spremaju se u ''kategorizirane mape'', ovisno o tome kojim se alatom i na koji način projektant služio. Svaka mapa može predstavljati jednu kategoriju ili dio projektne dokumentacije kao npr. plan sadnje gdje se spremaju sve informacije o pojedinim vrstama i njenim karakteristikama.

Revit se koristi alatima za crtanje koji su namijenjeni uglavnom za arhitekturu i graditeljstvo, što znači da ne postoje alati predviđeni za korištenje od strane krajobraznih arhitekata. S obzirom na to, potrebno je postojeće alate prilagoditi potrebama struke. Program sadrži i gotovu bazu sa unaprijed pripremljenim tzv. grupama biljaka koje je moguće odabrati. Tako je, na primjer, moguće birati između tri različite opcije za prikazivanje bilja: stabla za 3D prikaze, grupa stabala za 3D modele ili stabla za planove. Nadalje, Revit sadrži nekoliko opcija kojima se pojednostavljuje i ubrzava grafička promjena određenih prikaza (URL 9 i 10).

Glavna prednost programa je izrada projekta BIM procesom, međutim veliki nedostatak jest kompleksnost izrade topografske podloge za projekte krajobrazne arhitekture radi mnogih ograničenja koja se tiču alata za iscrtavanje topografije. Nadalje, ograničenje površine za crtanje koja iznosi 20 milja u svim smjerovima čini ga nekompatibilnim za izradu većih krajobraznih projekata (URL 40).

Kada se govori o vizualnoj prezentaciji korištenjem trodimenzionalnih prikaza, Revit modeli nude slične prikaze kao i SketchUp. Drugim riječima, konačni model pružit će vjerodostojan prikaz nekog prostora kroz boje i teksture, no bez karakteristika realnosti. Međutim i Revit program moguće je nadograditi programima poput V-Ray-a koji pruža završnu obradu prikaza do željene razine realnosti. Kao i za sve ostale programe, Adobe Photoshop također je još jedna mogućnost za naknadno uređivanje pojedinačnih trodimenzionalnih prikaza izvezenih iz Revit programa.

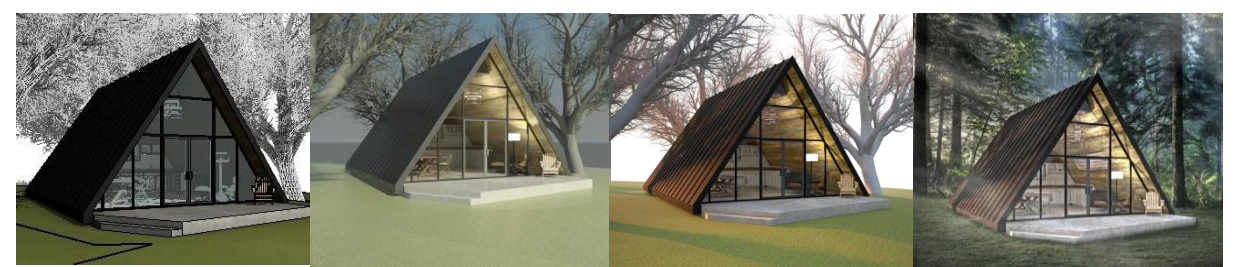

Niz slika 78-81. lijevo prema desno - model izrađen u Revit programu te mogući oblici grafičke obrade korištenjem V-Ray dodatka.

### **4.6. ArchiCAD**

ArchiCAD predstavlja prvi BIM program proizveden 1984. godine kada je i započeta njegova primjena. Omogućuje koncipiranje i razradu projektantskih ideja od osnovnih analiza kao što su odnos parcele, konfiguracija terena, orijentacija, vizure ili je moguće odmah krenuti s detaljnom razradom. Prilikom rada u programu, projektant se koristi stvarnim građevinskim materijalima, mjernim jedinicama, geolokacijom parcele, nadmorskom visinom, orijentacijom prema stranama svijeta, fizikalnim karakteristikama materijala itd.. Program nudi mnogo pomoćnih funkcija kao što su npr. automatsko izračunavanje površina, količine i slično što projektantu olakšava i ubrzava izradu projekta. S obzirom da je ArchiCAD također BIM platforma i on omogućuje izradu cijelog projekta koristeći se jednim programom kao i surađivanje više sudionika na jednom modelu (URL 1).

ArchiCAD sadrži hrvatski predložak koji predstavlja posebno pripremljenu i prilagođenu datoteku s kojom korisnik može izrađivati projekt sukladno hrvatskim standardima i praksi. Predložak je prilagođen standardima kao što su materijali, višeslojne konstrukcije, sastavnice, kote, oznake, geografske lokacije mjesta i gradova za točan prikaz sjena, slojevi,

detaljnost prikaza ovisno o odabranom mjerilu i slično. Također su pripremljene i postavke za grafički prikaz kao što su debljina linije, vrsta šrafure i slično, a sve ovisno o mjerilu i detaljnosti prikaza (URL 4).

3D model dobiven u ArchiCAD-u prikazuje sve elemente važne za razumijevanje prostora i ideje, međutim, da bi prezentacijski mogao konkurirati, potrebno ga je grafički doraditi u nekom od programa kojima je moguće izraditi realnije prikaze. To su programi poput Lumion-a, Artlantis-a, Twinmotion-a i drugih u koje se uvozi 3D model koji se zatim grafički dorađuje. Također je 3D prikaze izvedene iz ArchiCAD-a moguće naknadno grafički doraditi koristeći se programima poput Adobe Photoshop-a ili Illustrator-a.

### **4.7. Artlantis**

Artlantis je program koji omogućuje brzu izradu vizualizacija, fotomontaža, animacija, interaktivnih prezentacija i 360° panoramskih prikaza. Prilagođen je korisniku jednostavnim i prepoznatljivim alatima. Grafička obrada modela omogućena je odabirom osvjetljenja, materijala, pozicije kamere i slično, a moguće je ubacivati elemente poput automobila, namještaja, ljudskih figura, vegetacije itd.. Kao i kod ostalih programa za dodatnu grafičku obradu modela, pažljivim odabirom materijala, efekata i osvjetljenja moguće je postići vrlo realistične prikaze. Artlantis omogućuje i izradu fotomontaža, tj. umetanje 3D modela u fotografiju, a kojeg program sam postavlja, dimenzionira i poravnava na pozadinskoj fotografiji. Program sadrži i aplikaciju namijenjenu za dijeljenje interaktivnih prezentacija, virtualnu stvarnost i 360° panoramskih prikaza izrađenih u programu koje projektant putem linka može podijeliti s klijentom te na taj način predstaviti svoju ideju (URL 2).

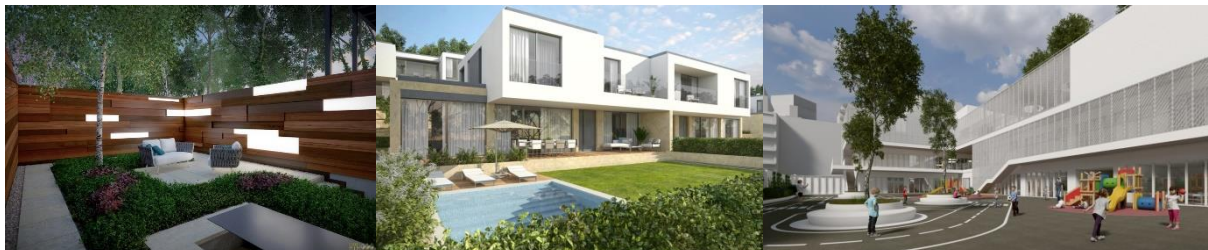

Niz slika 82-84. Mogući grafički oblici izrađeni u Artlantis programu.

### **4.8. Twinmotion**

Twinmotion je program za izradu dinamičnih vizualizacija arhitektonskih, urbanističkih i krajobraznih projekata. Vizualizacije se izrađuju na unaprijed pripremljenim 3D modelima u programima poput SketchUp-a i ArchiCAD-a. Program omogućuje jednostavno modeliranje terena, dodavanje bilja, vozila i ljudskih figura. Nudi brojne materijale, a za izradu vrlo realnog prikaza pruža opcije kojima je moguće odrediti poziciju sunca prema datumu i geografskim koordinatama, podesiti kretanje vode, mijenjati boju lišća na stablima te mijenjati vremenske prilike (URL 5). Također je moguće dodati zvukove, inventar, ljude i životinje u pokretu ili efekte poput puhanja vjetra. Sa Twinmotion-om moguće je izraditi 3D prikaze, 360° panoramske prikaze, video zapise, a uz potrebnu opremu moguće je stvoriti i virtualnu "šetnju" prostorom (URL 35). Kao i Lumion, program nudi opcije poput *OpenStreetMap*-a ili *LiveSync*-a koje bitno pospješuju rad u programu i u konačnici 3D prikaze kojima se želi prezentirati ideja.

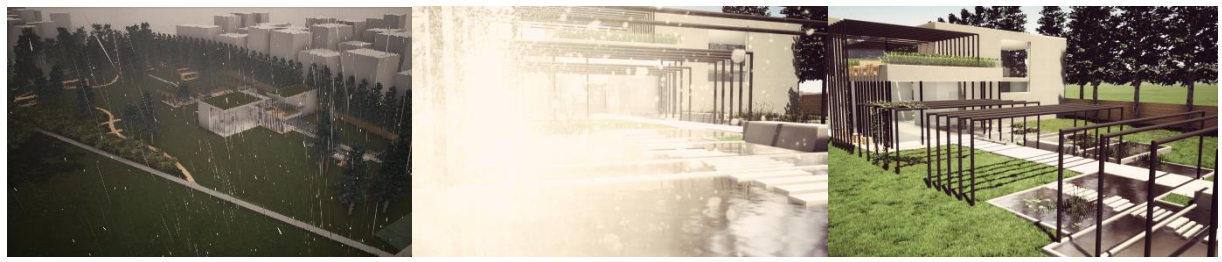

Niz slika 85-87. 3D prikazi izvedeni iz Twinmotion programa.

#### **4.9. BIMx**

BIMx je inovativan i interaktivan komunikacijski BIM program koji predstavlja nove standarde prezentacije rješenja. BIMx namijenjen je za računala, tablete i mobitele, a izrađen je na način da pruža novi doživljaj u prezentaciji prostora jer svaki model pretvara u virtualnu "šetnju". Program nije zamišljen kao dopunski program za grafičku obradu vizualizacija već se bazira na samoj ideji prezentacije kao takve. BIMx koristi modele izrađene u ArchiCAD programu, a koji se prikazuju sa unaprijed određenim grafičkim karakteristikama. Pozitivna strana programa očituje se u tome što sadrži cijelu projektnu dokumentaciju na jednom mjestu, pa je tako na brz i jednostavan način klijentu moguće prezentirati projekt od tlocrta do vizualizacija. Projekt je moguće vizualizirati korištenjem 3D prikaza ili virtualnom "šetnjom" u modelu. Također nudi i opciju ubacivanja dvodimenzionalnih planova poput tlocrta ili presjeka u 3D model. To može biti korisno jer na taj način korisnik može, npr. kroz presjek, uvidjeti međuodnosne pojedinih zona različitih visinskih razlika i slično (URL 3).

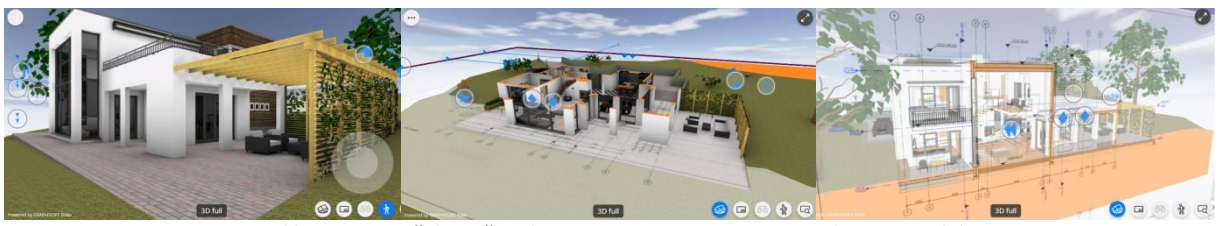

Niz slika 88-90. Sučelje računalne verzije BIMx programa s prikazom modela.

### **4.10. Vectorworks**

Vectorworks program izrađen je 1985. godine te je namijenjen krajobraznim arhitektima, arhitektima i dizajnerima videoigara i animacija (URL 37). Izrađen je na način da podržava BIM način projektiranja, pa s obzirom na to također omogućuje izradu cjelokupnog projekta od tlocrta do vizualizacija korištenjem jednog programa.

Vectorworks program dolazi u odvojenim paketima izrađenim za pojedine struke. Tako je Vectorworks Landmark namijenjen za krajobraznu arhitekturu te sadrži sve potrebne alate za izradu krajobraznog projekta, a za izradu vizualizacija program sadrži dodatak Renderworks. Program nudi izradu dvodimenzionalnih prikaza i 3D modela te izvoz 3D prikaza, 360° panoramskih prikaza i linkova za virtualnu i/ili proširenu stvarnost. Također nudi mogućnost uvoza podataka 3D skeniranog prostora te izradu 3D modela pomoću fotografija (URL 37 i 29).

Kvaliteta programa za potrebe krajobrazne arhitekture jesu alati koji omogućuju automatsko izračunavanje troškova materijala i gradnje, zatim analiziranje i modeliranje terena te crtanje točnih nagiba, izradu plana sadnje i plana odvodnje, proračune za potrošnju vode, alati za praćenje ciljeva održivosti itd., a sve sa automatiziranom dokumentacijom unutar programa. (URL 36). Ranije spomenuta Renderworks opcija nudi izradu fotorealističnih ili stiliziranih modela izravno u programu bez potrebe za izvoz i uvoz modela u odvojene programe za vizualizacije. Sastoji se od širokog spektra boja i tekstura te različitih elemenata poput urbane opreme ili vegetacije. Također nudi različite alate i filtere za grafičku obradu trodimenzionalnih prikaza. Služeći se različitim filterima prikaze je moguće izraditi da izgledaju artistično ili realno i uvjerljivo. (URL 38).

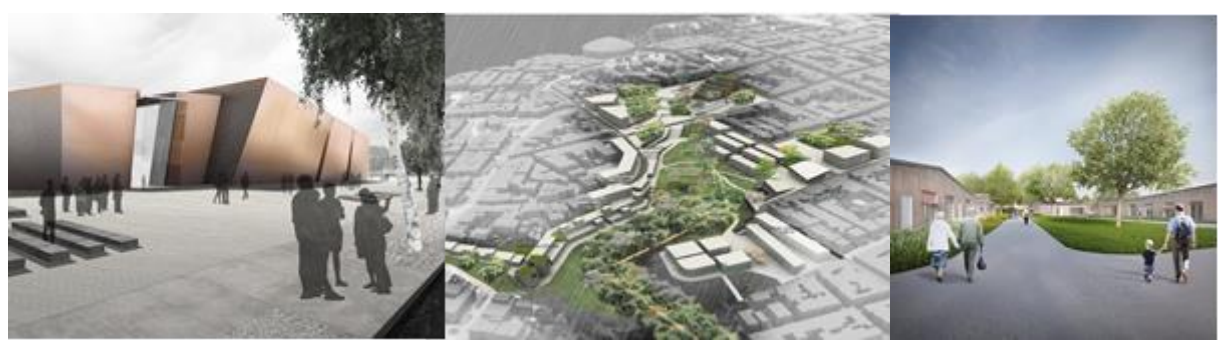

Niz slika 91-93. Mogući grafički oblici prikaza izvedeni iz Vectorworks programa.

### **4.11. Adobe Photoshop**

Adobe Photoshop razvijen je 1988. Godine i predstavlja široko primjenjivani program koji služi za uređivanje rasterskih slika, grafičkih dizajna i digitalnih crteža (URL 13). Zbog svojih karakteristika vrlo brzo postao je standardan program za digitalno uređivanje fotografija.

Adobe Photoshop omogućava stvaranje, unaprjeđivanje i uređivanje fotografija, ilustracija i crteža. Uz pomoć programa moguće je simulirati stvarne slike ili stvarati alternativne svjetove. Najčešće ga koriste dizajneri, grafički umjetnici, fotografi te kreativni profesionalci (URL 7). Vrlo je čest izbor programa kod krajobraznih arhitekata i arhitekata za potrebe izrada vizualizacija ili uređivanje grafičkih priloga. Razlog tome jest mogućnost uređivanja

rasterskih slika korištenjem slojeva i brojnih alata koji omogućavaju temeljitost i fleksibilnost u dizajnu i procesu uređivanja. S obzirom na to da program nudi mogućnosti poput preklapanja slojeva, promjene transparentnosti, dodavanja filtera i slično, omogućeno je manipuliranje pojedinim elementima čime se mogu postići različiti efekti poput naglašavanja. Tako je npr. moguće naglasiti oblikovnu osnovu u odnosu na ostale elemente ili je naglasak moguće usmjeriti na vegetaciju i drugo. U program je moguće uvoziti slike različitih uzoraka zbog čega je moguće ostvariti vrlo realne ili potpuno apstraktne prikaze. Također je moguće dodavati sjenu ili mijenjati svjetlost i refleksiju čime se stvara osjećaj dubine. Program nudi i mogućnost primjenjivanja nekoliko modela boja poput CMYK, RGB, Spot Color i drugi što omogućuje lakšu i precizniju obradu prikaza (URL 33).

U krajobraznoj arhitekturi program ima široku primjenu, a najčešće se koristi za doradu grafike kod perspektivnih prikaza crtanih ručnim tehnikama, izradu digitalnih 3D prikaza služeći se kolaž tehnikama ili grafičku doradu 3D prikaza izrađenih računalnim programima. Završna obrada grafičkih priloga poput tlocrta, presjeka, plana sadnje, shematskih prikaza i skica također je vrlo česta kod krajobraznih arhitekata, a programom se služe i za uređivanje fotografija.

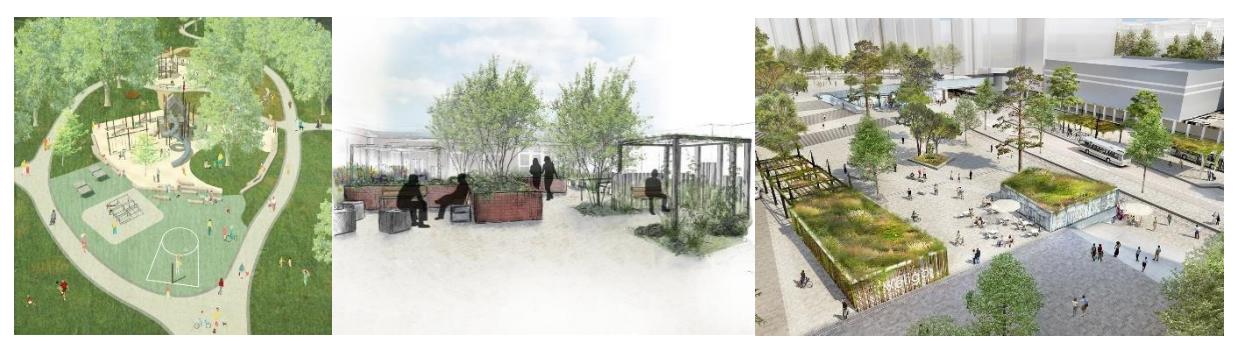

Niz slika 94-96. Mogući grafički oblici trodimenzionalnih prikaza izrađenih ili dorađenih u Adobe Photoshop programu.

# **5. Video zapis**

Video zapis također predstavlja vrstu prezentacijskog medija. Za potrebe izrade video zapisa iz područja krajobrazne arhitekture potrebno je imati unaprijed izrađene 3D modele. Njih je moguće izraditi u nekom od odgovarajućih programa za izradu modela koji su ranije u ovom radu opisani.

Video zapise je za potrebe prezentacije krajobraznog rješenja moguće izraditi na mnogo načina. S obzirom na to da je tehnologija danas vrlo uznapredovala razvili su se i mnogi programi pomoću kojih je moguće izraditi video zapise. Neki od njih su Lumion, Twinmotion, SketchUp, Revit, ArchiCAD i drugi. Dužina video zapisa može varirati ovisno o veličini i kompleksnosti prostora koji se želi prezentirati, te željama projektanta i načinu na koji se prezentira. Postoji mnogo različitih oblika video zapisa pa se tako neki od njih mogu kreirati na način da projektantu služe kao slika koja prati i prezentira ono što projektant govori. Drugi oblik video zapisa može se sastojati od apstraktnog 3D modela prostora gdje se na akcentnim točkama rješenja postavljaju grafički realnije izrađeni trodimenzionalni prikazi kojima se naglašavaju određeni dijelovi rješenja. Nadalje, video zapisi mogu biti izrađeni i izravno iz programa u kojem je izrađen 3D model. Bilo koji oblik video zapisa može se naknadno dorađivati u programima poput Adobe Premiere ili After Effects gdje im je moguće pridodati različite zvučne, tekstualne ili druge efekte. Zvučni efekti važan su dio video prezentacije jer oni pridonose doživljaju mjesta što prema klijentu ostavlja dobar dojam.

Projektanti se video zapisima mogu koristiti za prezentiranje cijelog projekta na način da se kroz video zapis prikazuje smještaj lokacije, početne skice, idejno rješenje, zaključno s vizualizacijama u jednom od ranije spomenutih oblika. S druge strane, video zapisom je rješenje moguće prezentirati samo kroz prikaz 3D modela te se na taj način prezentira samo završno riešenie.

# **6.** *Storyboard*

*Storyboard* (eng. *story* – priča, *board* – ploča) predstavlja niz kadriranih prikaza nekog prostora kojima se želi prezentirati određena ideja. Takav način prikaza vrlo je sličan izradi filma, gdje filmski redatelji ili animatori koriste neku vrstu tehnike skiciranja ili trodimenzionalnog prikazivanja kako bi vizualizirali sadržaj filma i shvatili ideju redatelja prije nego počne snimanje. *Storyboard* prikazuje skupove postupaka u kadrovima sa kratkim informacijama o tome što kadar prikazuje. Tehnike izrade *storyboard*-a mogu biti raznolike; mogu se izraditi prostoručno kao skice, skice je moguće naknadno obraditi u nekom računalnom programu ili je moguće izraditi 3D vizualizacije putem računalnih programa. Ovakav tip prezentacije nekog prostora može biti vrlo koristan, ponajviše za predstavljanje ideje velikog projekta, gdje se cijeli prostor ne može prikazati jednom ili dvjema vizualizacijama. Tada je *storyboard* od velike pomoći jer je njime moguće stvoriti dojam kretanja kroz prostor kadrovima koji prikazuju vizualizacije pojedinih dijelova prostora (Waterman, 2009., str. 132).

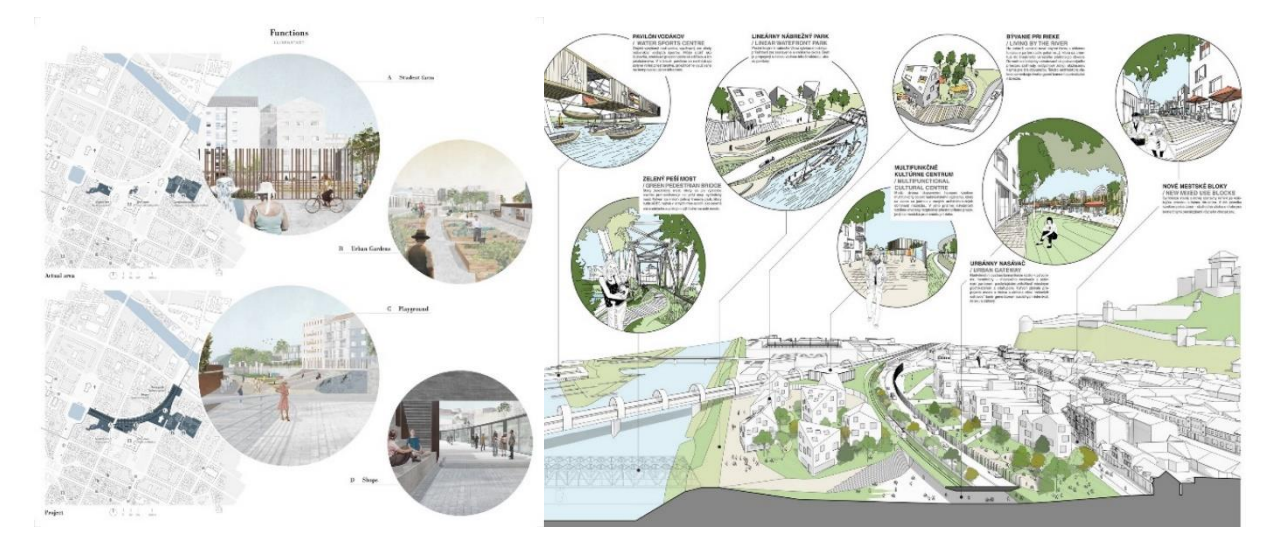

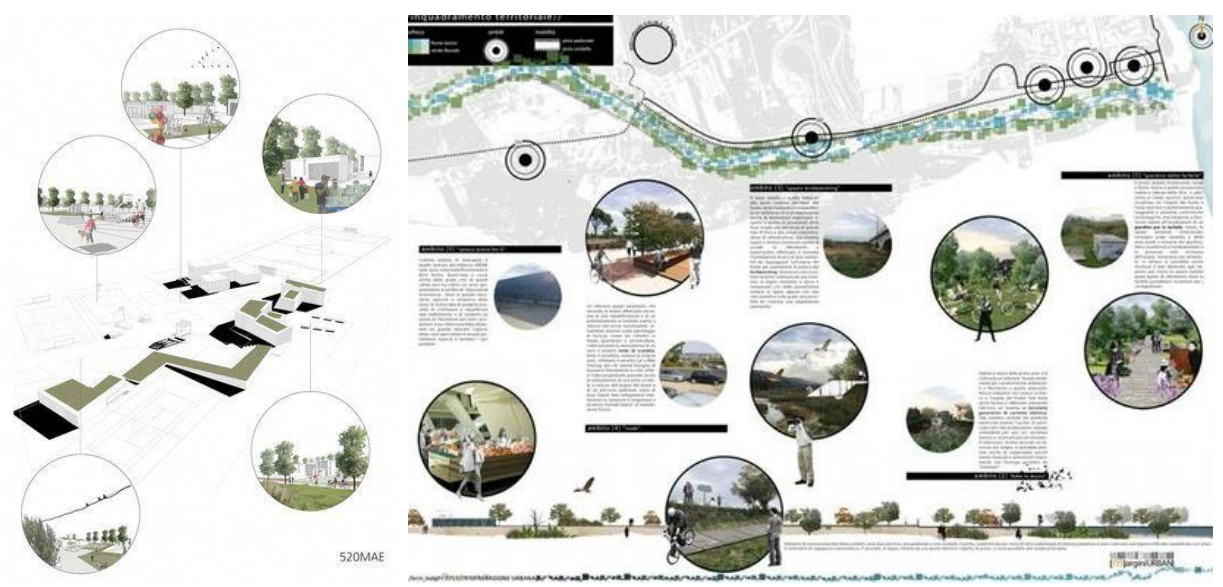

Niz slika 96-100. Prikazi mogućih oblika *Storyboard*-a.

# **7. Virtualna i proširena stvarnost**

Danas pojam *stvarnosti* nije jednoznačno definiran. S obzirom na brz razvoj tehnologije i pojave *pametnih* uređaja poput mobitela i tableta, došlo je do potpune realizacije nestvarnoga, onoga što je nekad bilo nezamislivo. Prema Milgramu možemo razlikovati više vrsta stvarnosti, a najbolje ih opisuje koncept tzv. Milgramovog kontinuuma stvarnosti. Njegov koncept koristi se kontinuiranom skalom od potpuno virtualnog do stvarnog okruženja, a možemo razlikovati sljedeće vrste stvarnosti:

- *Virtual Reality* VR (eng. *Virtual* virtualno, *Reality* stvarnost) virtualna stvarnost – korisnik vidi samo virtualno okruženje,
- *Augmented Virtuality* AV (eng. *Augmented* prošireno, *Virtuality* virtualnost) prošireni privid – korisnik vidi virtualno okruženje s elementima stvarnog
- *Augmented Reality* AR (eng. *Augmented* prošireno, *Reality* stvarnost) proširena stvarnost – korisnik vidi stvarno okruženje s elementima virtualnog,
- *Mixed Reality* MR (eng. *Mixed* pomiješan, *Reality* stvarnost) prošireni privid + proširena stvarnost i
- *Reality* (eng. *Reality* stvarnost) korisnik vidi stvarno okruženje (Goluža, 2019.).

U svrhu ovog rada detaljnije će biti opisana virtualna i proširena stvarnosti.

### **7.1. Virtualna stvarnost**

Ljudska povijest obilježena je napredovanjem medija kojima se prenose i doživljavaju ideje, a virtualna stvarnost jedan je od najnovijih. Prenošenje ideja i događaja započelo je još u doba prapovijesti, kada su ljudi oslikavali zidove špilja i time prikazivali povijest zajednice ili plemena. Međutim, prvo otkriće virtualne stvarnosti bilo je 1838. godine kada je Charles Wheaton izumio stereoskop koji je funkcionirao na način da je prikazivao dvije identične fotografije koje su korisniku davale osjećaj dubine (URL 14). Kroz godine razvili su se još neki izumi koji su korisniku pružali neki oblik virtualne stvarnosti no tek 1962. godine, Morton Heilig izumio je stroj koji je korisnicima omogućio 4D iskustvo i uranjanje u drugi svijet, a koji je uključivao sliku, zvuk, titranje i miris (Goluža, 2019.). Danas se virtualna stvarnost koristi u krajobraznoj arhitekturi, arhitekturi, građevini, medicini i mnogim drugim područjima, te se svakog dana još više razvija (URL 14).

Virtualna stvarnost predstavlja medij kojim korisnik može doživjeti zamišljenu stvarnost s mnogim fizičkim osjetilima. Senzorne povratne informacije sastavni su dio virtualne stvarnosti, te VR sustav osigurava izravnu senzornu povratnu informaciju sudionicima na temelju njihove fizičke pozicije (R. Sherman, B. Craig, 2003., str. 39).

Oprema koja se koristi za virtualnu stvarnost su naočale zvane *Head-mounted displays* (eng. *Head* – glava, *mounted* – montiran, *display* – zaslon, HMD). One u potpunosti odvajaju korisnika od stvarnog svijeta, a stvarnost zamjenjuje računalno generirana grafika (R. Sherman, B. Craig, 2003., str. 115-116). Kako bi doživljaj virtualne stvarnosti za korisnika bio što vjerodostojniji potrebna je kombinacija triju učinaka:

- iskustvo uranjanja postiže se tako da korisnici nose hermetičke naočale koje su namijenjene blokiranju vanjskog svjetla,
- stereoskopski vid naočale omogućuju korisniku da svako oko vidi istu scenu izvedenu iz neznatno drugačijeg kuta što omogućuje da ljudske oči vide svijet u tri dimenzije i
- praćenje pokreta pokrete glave i tijela detektiraju senzori što omogućuje precizno praćenje kretanja unutar prikazanih scena.

S obzirom na učinke, virtualna stvarnost nudi jedinstveni vizualni prikaz koji povećava percepciju volumenskih detalja. U usporedbi s 3D modelima na konvencionalnom monitoru, gdje korisnik gleda trodimenzionalne podatke kao pasivni promatrač, virtualna stvarnost omogućuje korisniku uranjanje u virtualni svijet na način koji se osjeća prostorno realističnim. Tako korisnik može istražiti prostor i ući u interakciju s okruženjem. (El Beheirya, Caporal, Ostreg, Dahn, 2019., str. 1-2). U virtualnom svijetu korisnik može proizvoljno odabrati poziciju tijela i točku gledišta i time utjecati na događaje i prikaze koji će se ostvariti. Ove značajke pomažu da virtualna stvarnost postane uvjerljivija od bilo kojeg medijskog iskustva bez tih opcija (R. Sherman, B. Craig, 2003., str. 5-17,24). Uz naočale, korisnik se može koristiti i rukavicama (eng. *datagloves*) koje su također opremljene senzorima koji mu omogućuju podići ili pomaknuti virtualni objekt u simuliranoj okolini (Goluža, 2019.).

Virtualna stvarnost radi na principu stvaranja trodimenzionalnih prikaza u stvarnom vremenu. Taj proces mora biti dovoljno brz da bi se prikazi percipirali kao kontinuirano kretanje prostorom, a ne kao pojedinačno prikazivanje slika (R. Sherman, B. Craig, 2003., str. str. 205-207).

S obzirom na razvoj tehnologije za virtualnu stvarnost, razvila se i mogućnosti prisutnosti više korisnika u virtualnom svijetu što je omogućilo da više ljudi djeluje zajedno u virtualnom okruženju (El Beheirya, Caporal, Ostreg, Dahn, 2019., 4-5). Potrebna tehnologija za pružanje iskustva virtualne stvarnosti postala je kvalitetnija i široko dostupna zbog čega je takav pristup istraživanju i prezentaciji postao sve češći (R. Sherman, B. Craig, 2003., str. 24).

Kako je virtualna stvarnost danas dostupna gotovo svakome, tako su se područja poput arhitekture, krajobrazne arhitekture i građevine počele koristiti VR sustavima za prezentaciju i razumijevanje svojih misli i ideja. Tijekom godina se osim dostupnosti razvio i softver zbog čega je danas VR sustav moguće koristiti na svim novijim računalima. Uz to, sustav je programiran na način da bude kompatibilan s najučestalijim programima za 3D modeliranje, što projektantima i dizajnerima omogućuje da u nekoliko klikova uđu u virtualni svijet. To im štedi vrijeme, a nudi im brz pregled, shvaćanje prostora i uviđanje pogrešaka što je danas jedan od glavnih ciljeva svake tvrtke koja se bavi prostorom. Upravo zbog tih značajki VR sustavi privlačni su projektantima i dizajnerima, a uz to, nudi im novi način prezentiranja ideje koji u većini slučajeva intrigira klijenta ili zainteresiranu javnost koja se susretne s virtualnim svijetom. Takvim pristupom prezentaciji rješenja klijent može odmah vidjeti budući izgled prostora, osjetiti njegov karakter, te ukazati na nedostatke ili izraziti dodatne želje.

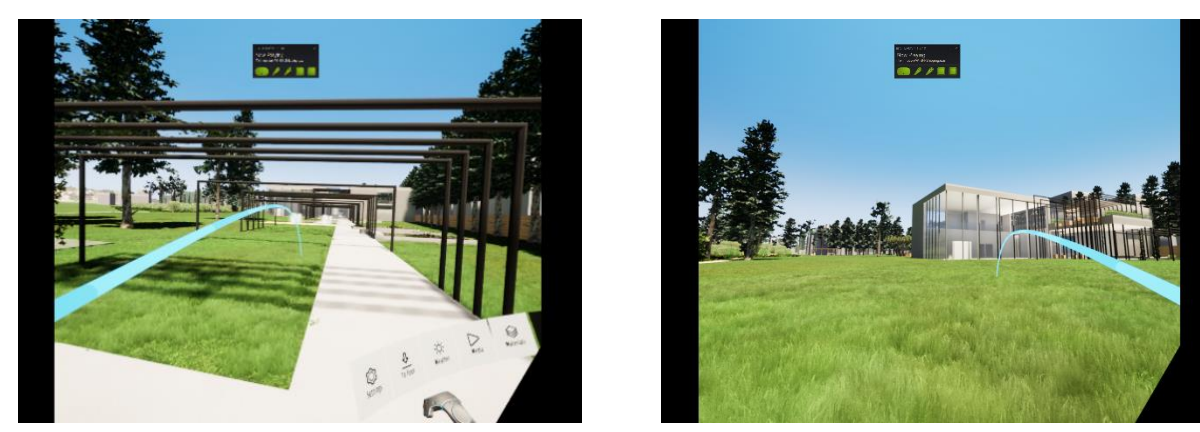

Slike 101-102. Prikazi sučelja u naočalama za virtualnu stvarnost.

#### **7.2. Proširena stvarnost**

Iako je proširena stvarnost nedavno postala popularna, sama tehnologija nije nova. Već tisućama godina ljudi se koriste zrcalima, lećama i izvorima svjetla za stvaranje virtualnih slika u stvarnom svijetu. Još u 17. stoljeću, u kazalištima i muzejima, ljudi su se koristili

velikim staklenim stijenama da stvore refleksiju objekata u stvarnom svijetu i time stvore određenu iluziju. Međutim, prvo računalno generirano AR iskustvo ostvareno je 1966. godine kada Ivan Sutherland izrađuje prvi uređaj za proširenu stvarnost koju je korisnik stavljao na glavu pod nazivom *Head-mounted displays* (eng. *Head* – glava, *mounted* – montiran, *display* – zaslon, HMD). To su bile naočale sa prozirnim lećama koje su korisniku omogućile da vidi trodimenzionalnu računalnu grafiku u stvarnom svijetu (Billinghurst, Clark, Lee, 2015., str. 85-87). Pojam proširene stvarnosti prvi puta spominje Thomas Caudell 1990. godine kako bi opisao način na koji rade naočale koje su koristili električari prilikom sastavljanja kompliciranih žičanih komponenata (Goluža, 2019.). Danas je proširena stvarnost postala sve više upotrebljiva u svakodnevnom životu u područjima poput krajobrazne arhitekture, arhitekture, građevine, medicine, zabavne industrije i slično.

Proširena stvarnost predstavlja medij za prikazivanje virtualnih elemenata koji se temelji na dodavanju elemenata virtualnog okruženja u stvarni svijet tako da oni djeluju kao dio stvarnog svijeta. Na taj se način korisnikovo viđenje stvarnog svijeta proširuje dodatnim računalno generiranim informacijama kao što su slika, grafika ili tekst. (Goluža, 2019.)

Tri su osnovne karakteristike koje definiraju proširenu stvarnost:

- zaslon mora moći sadržavati stvarne i virtualne slike,
- interaktivna grafika mora biti ostvarena u stvarnom vremenu te
- sustav praćenja mora moći pronaći poziciju gledišta korisnika i omogućiti da se virtualna slika prikaže kao fiksna u stvarnom svijetu.

Proširena stvarnost predstavlja najnoviji korak znanstvenika i inženjera u pronalaženju rješenja kojim će računalna sučelja učiniti nevidljivim, a kojim će se interakcija korisnika sa stvarnim svijetom poboljšati (Billinghurst, Clark, Lee, 2015., str. 77-78).

Oprema koja se koristi za prikazivanje proširene stvarnosti je raznolika obzirom da postoje različite vrste zaslona. Prema vrsti zaslona dijeli se na: *head-mounted displays* (eng. *head* – glava, *mounted* – montiran, *display* – zaslon), *hand-held displays* (eng. *hand* – ruka, *held* držati, *display* – zaslon) i *projection-based displays* (eng. *projection* – projekcija, *base* – baza, *display* – zaslon).

*Head-mounted displays* su zasloni koji se nose na glavi isto kao i kod virtualne stvarnosti, međutim razlika je u tome što naočale za proširenu stvarnost imaju prozirne leće koje omogućuju korisniku da vidi i stvarni svijet.

*Hand-held displays* su zasloni koji se nose u rukama i stvaraju sliku pomoću video vidnih sustava. To su uglavnom prijenosni uređaju na kojima je ugrađena kamera, a danas su to najčešće pametni uređaji poput mobitela ili tableta. S obzirom na to da su takvi uređaju vrlo lagani i lako dostupni, ova vrsta uređaja postala je vrlo popularna za prikazivanje proširene stvarnosti.

*Projection-based displays* su zasloni koji koriste video projektore za prikazivanje slika na određenim površinama (Goluža, 2019.). Za takvu vrstu projekcije potrebni su uređaji poput projektora, računala i kinetičkih kamera. Primjer takve vrste projekcije je pješčanik s dopunjenom stvarnosti koji prikazuje različite topografije terena ovisno o tome kako korisnik pomiče pijesak (Balaško, 2017.).

Unutar proširene stvarnosti osoba doživljava fizičku stvarnost uz nadopunu virtualnih elemenata. U krajobraznoj arhitekturi takav pristup istraživanju i prezentaciji prostora može biti vrlo koristan. Uzmimo za primjer kolnik i pješačku stazu koju je potrebno odvojiti od prometa i to se želi postići drvoredom. Projektant tada na licu mjesta može isprobati kako će njegova ideja funkcionirati, te jesu li potrebne izmjene u projektu. Na isti način projektant može komunicirati s klijentima te im u stvarnom svijetu prikazati kako će određeni elementi funkcionirati u njihovom vrtu i slično. Proširena stvarnost može se sastojati i od cijelog modela koji tada podsjeća na maketu, međutim puno je precizniji i klijentu omogućuje okretanje modela i približavanje u željeni dio prostora. Proširena stvarnost također može biti vrlo korisna i za studente krajobrazne arhitekture, arhitekture i studente drugih srodnih struka da bolje razumiju mjerilo i dobiju bolji osjećaj o prostoru. Osim toga može biti vrlo korisna i za objašnjavanje tehničke izvedbe projekta gdje bi studenti, na jednostavnim primjerima kao što je na primjer staza, kroz proširenu stvarnost mogli vidjeti koji su materijali i kojih debljina potrebni za izvedbu staze.

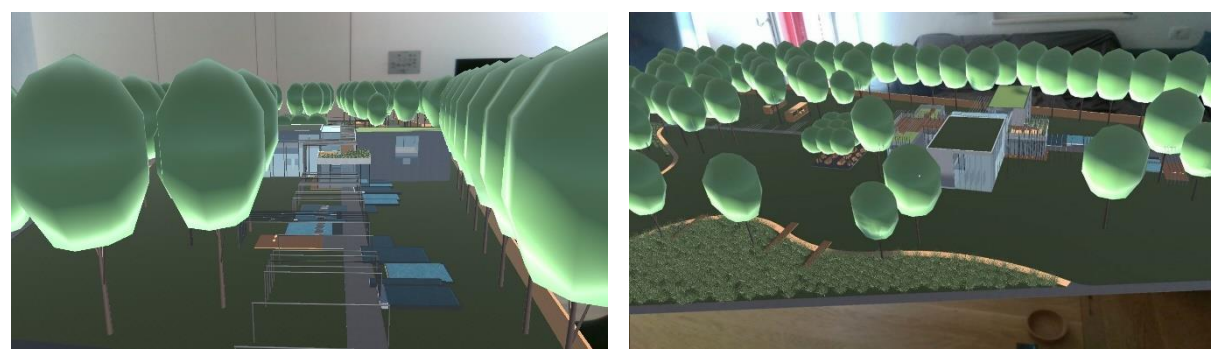

Slike 103-104. Prikazi sučelja u naočalama za proširenu stvarnost.

# **8. Katalog grafika**

Odabir grafike za prezentaciju idejnog rješenja i ostalih grafičkih priloga jedan je od završnih koraka cjelokupnog procesa izrade projektne dokumentacije. Odabir grafike često je vezan za preferencije i vještine izrađivača same grafike, no u procesu odabira grafike za svaki pojedinačni projekt smisleni odabir osnovnih parametra grafičkog izričaja vrlo je važan budući da neprikladna grafika može utjecati na čitljivost samog projekta, a samim time i na shvaćanje neke oblikovne zamisli. Stoga svi oblici vizualizacija, ovisno o odabiru grafike, mogu stvarati više ili manje čitljive prikaze, realne ili apstraktne prikaze, prikaze u kojima se više ili manje očitava kompozicijska osnova, odnos volumena i plohe, vidljivost detalja i brojni drugi parametri. Stoga ponekad neprikladno odabrana grafika, bez obzira kojim medijem bila izrađena, može potpuno umanjiti vjerodostojnost i čitljivost projekta što može dovesti do djelomičnog ili potpunog neshvaćanja ideje.

Kako bi se bolje shvatio utjecaj različitih grafičkih tehnika na doživljaj krajobraznog rješenja u nastavku je na autorskom projektu, na primjeru tlocrta, presjeka – pogleda i trodimenzionalnog prikaza, izrađeno ukupno 48 različitih grafičkih priloga. Od toga je izrađeno 18 tlocrta istog krajobraznog rješenja obrađenog različitim tipom grafike. Izrađeno je i 12 priloga presjek - pogleda obrađeno drugačijim grafikama te 18 priloga trodimenzionalnog prikaza. Različitim grafičkim obradama ova tri osnovna prikaza željelo se utvrditi koliko zapravo određeni grafički odabir može utjecati na čitljivost projekta i nekoliko osnovnih parametra kojima možemo analizirati grafike. U svrhu analize izrađene su 3 valorizacijske tablice, a procjenjivani kriteriji su postavljeni ovisno o karakteristikama prikaza (tlocrt, presjek – pogled ili trodimenzionalni prikaz).

S obzirom na karakteristike tlocrta korišteni su sljedeći kriteriji:

- 1. naglašena apstraktnost kriterij kojim se utvrđuje jesu li elementi rješenja prikazani na apstraktan način; korištenje neuobičajenih simbola za prikaz elemenata
- 2. naglašen realizam kriterij kojim se utvrđuje jesu li elementi bojom ili teksturom približno realno prikazani i korištenje uobičajenih, klasičnih simbola za prikaz elemenata
- 3. naglašenost plohe kriterij kojim se utvrđuje je li grafikom naglašena ploha
- 4. naglašenost volumena kriterij kojim se utvrđuje naglašenost volumena grafikom, u ovom slučaju visoka vegetacija,
- 5. naglašenost kontura kriterij kojim se utvrđuje naglašavaju li se grafikom konture rješenja,
- 6. čitljivost oblikovne osnove kriterij kojim se utvrđuje naglašenost oblikovne osnove grafikom,
- 7. čitljivost materijala kriterij kojim se utvrđuje prikazuje li grafika vjerno o kojem se materijalu radi.
- 8. ujednačenost prikaza elemenata kriterij kojim se utvrđuje jesu li svi elementi rješenja prikazani jednako naglašeno,
- 9. čitljivost detalja kriterij kojim se utvrđuje izraženost detalja grafikom, u ovom slučaju pojedinačne manje zone ili urbana oprema.

S obzirom na karakteristike presjeka – pogleda korišteni su sljedeći kriteriji:

- 1. naglašena apstraktnost kriterij kojim se utvrđuje jesu li elementi rješenja prikazani na apstraktan način, korištenje neuobičajenih simbola za prikaz elemenata
- 2. naglašen realizam kriterij kojim se utvrđuje jesu li elementi bojom ili teksturom približno realno prikazani i korištenje uobičajenih, klasičnih simbola za prikaz elemenata
- 3. naglašenost volumena kriterij kojim se utvrđuje naglašenost volumena grafikom, u ovom slučaju visoka vegetacija,
- 4. Naglašena horizontalnost kriterij kojim se utvrđuje naglašenost horizontalnih smjerova grafikom,
- 5. Naglašena vertikalnost- kriterij kojim se utvrđuje naglašenost vertikalnih smjerova grafikom,
- 6. naglašenost arhitekture kriterij kojim se utvrđuje naglašenost arhitekture grafikom.
- 7. naglašenost kontura kriterij kojim se utvrđuje naglašavaju li se grafikom konturno dijelovi arhitekture i/ili krajobraznih elemenata,
- 8. čitljivost materijala kriterij kojim se utvrđuje prikazuje li grafika vjerno o kojem se materijalu radi,
- 9. čitljivost detalja kriterij kojim se utvrđuje izraženost detalja grafikom, u ovom slučaju urbana i ostala oprema

Za analizu trodimenzionalnog prikaza korišteni su sljedeći kriteriji:

- 1. naglašena apstraktnost kriterij kojim se utvrđuje jesu li elementi rješenja prikazani na apstraktan način, korištenje neuobičajenih simbola za prikaz elemenata
- 2. naglašen realizam kriterij kojim se utvrđuje jesu li elementi bojom ili teksturom približno realno prikazani i korištenje uobičajenih, klasičnih simbola za prikaz elemenata
- 3. naglašenost plohe kriterij kojim se utvrđuje je li grafikom naglašena ploha
- 4. naglašenost volumena kriterij kojim se utvrđuje naglašenost volumena grafikom, u ovom slučaju visoka vegetacija,
- 5. čitljivost oblikovne osnove kriterij kojim se utvrđuje naglašenost oblikovne osnove grafikom,
- 6. naglašenost arhitekture kriterij kojim se utvrđuje naglašenost arhitekture grafikom,
- 7. naglašenost krajobraznih elemenata kriterij kojim se utvrđuje naglašava li grafika elemente manjih zona poput dječjeg igrališta, boravišne zone i slično, te nižu vegetaciju,
- 8. čitljivost detalja kriterij kojim se utvrđuje izraženost detalja grafikom, u ovom slučaju pojedinačne manje zone ili urbana oprema.

Kriteriji su ocjenjivani ocjenama od 1-3 gdje 1 označava malo, 2 srednje i 3 jako čitljivo.

## **9. Zaključak**

Pregledom metoda i medija koji omogućuju različite grafičke oblike vizualizacija krajobraznih rješenja i njihovih obilježja te provedbom analize utjecaja različitih grafičkih oblika na doživljaj krajobraznog rješenja dolazi se do slijedećih zaključaka:

Osnovni oblik prikazivanja krajobraznog rješenja jest tlocrt, međutim, u prezentacijskom smislu je ograničen jer prikazuje dvodimenzionalnu stvarnost te stoga budućem korisniku ne daje trodimenzionalnu sliku obilježja i izgleda prostora koje se uređuje. Ipak, nezamjenjivi je prezentacijski oblik budući da trodimenzionalne vizualizacije često ne mogu prikazati cjelovito rješenje, osobito ako se radi o većim i kompleksnim površinama (npr. mrežu komunikacija - staze, udaljenosti pojedinih zona, stvarnu površinu pojedinih ploha i dr.).

Vizualizacije krajobraznog rješenja izrađujemo kroz presjeke, presjek – poglede, perspektive, aksonometriju, makete, 3D digitalne modele te svaki od njih koristimo unutar dva osnovna radna postupka. Jedan je njihovo korištenje kao pomoćnog alata u analitičkom procesu i procesu generiranja ideje, a drugi su vizualizacije rješenja kojima prezentiramo konačno krajobrazno rješenje. Vizualizacije izrađene "rukom" češće su u fazama analitike i generiranja ideje dok su digitalne tehnike uglavnom preuzele vodeću ulogu za vizualiziranje idejnih rješenja.

Brz razvoj tehnologije doveo je razvoja mnogih programa koji nude mogućnost digitalne prezentacije nekog prostora. Svaki od programa sastoji se od različitih karakteristika koje pružaju bolje ili lošije mogućnosti za prezentaciju nekog prostora. AutoCAD i SketchUp su u krajobraznoj arhitekturi najprihvaćeniji i najučestaliji mediji za izradu vizualizacija. Razlog tome su jednostavno korištenje, široka baza podataka, dostupnost i kompatibilnost s mnogim drugim programima. Adobe Photoshop nudi mogućnost izrade različitih grafičkih oblika zbog čega je vrlo čest izbor programa za izradu i grafičku doradu vizualizacija. Projektanti ga najčešće koriste za završnu obradu ručno izrađenih grafičkih priloga ili dvodimenzionalnih prikaza izrađenih u AutoCAD-u. Najnovije tehnologije omogućuju prezentaciju krajobraznih rješenja unutar virtualnih i proširenih svjetova. Danas se tehnologija za virtualnu i proširenu stvarnost smatra tehnikom koja će u budućnosti imati sve veću primjenu.

Pokusom o utjecaju različitih grafičkih oblika na doživljaj krajobraznog rješenja dolazi se do slijedećih zaključaka: različite grafike mogu znatno utjecati na shvaćanje ideje projektanta; grafikom je moguće naglasiti određene elemente rješenja kako bi ono bilo jasnije, međutim ukoliko se naglase samo sitni elementi tada oblikovna osnova prestaje biti čitljiva; korištenje apstraktnih grafika i neuobičajenih simbola može dovesti do potpune ili smanjene čitljivosti krajobraznog rješenja.

## **10. Popis literature**

Balaško, M. (2017.). ''Izrada pješčanika s dopunjenom stvarnosti za modeliranje topografije'', diplomski rad, Zagreb, Geodetski fakultet Zagreb

Braić, S., Trombetta Burić, L., Sablić, K. (2015.). ''Linearna perspektiva i optičke iluzije'', stručni rad

Billinghurst, M., Clark, A., Lee, G. (2015.). ''A Survey of Augmented Reality'', New Zealand, The Human Interface Technology Laboratory, University of Canterbury

El Beheirya, M., Caporal, C., Ostreg, C., Dahn, M. (2019.). ''Virtual Reality; Beyond Visualisation'' u: ''Journal of Molecural Biology'', Elsevier Ltd.

Goluža, M. (2019.). ''Kartografija u proširenoj stvarnosti'', diplomski rad, Zagreb, Geodetski fakultet Zagreb

Lewis, P., Tsurumaki, M., J. Lewis, D. (2016.). ''Manual of Section'', New York, Princeton Architectural Press

Nijhuis, S. (2011.). ''New tools: Digital media in landscape architecture'' u: Vlug, J., Noortman, A., Aben, R., ter Mull, B., Hendriks, M. (2013.). ''The need for design: Exploring Dutch landscape architecure'', Velp, Van Hall Larenstein, University of Applied Sciences

R. Sherman, W., B. Craig, A. (2003.). ''Understanding Virtual Reality: Interface, Application, and Design'', SAD, Morgan Kaufmann Publishers, an imprint of Elsevier Science

Waterman, T. (2009.). ''The Fundamentals of Landscape Architecture'', AVA Publishing SA

#### **Mrežni izvori**

#### 3D art

URL 1 [https://www.3dart.hr/archicad,](https://www.3dart.hr/archicad) pristupljeno 03.06.2019.

URL 2 [https://www.3dart.hr/artlantis,](https://www.3dart.hr/artlantis) pristupljeno 04.06.2019.

URL 3 <https://www.3dart.hr/bimx,> pristupljeno 04.06.2019.

URL 4 [https://www.3dart.hr/hrvatski-predlozak,](https://www.3dart.hr/hrvatski-predlozak) pristupljeno 03.06.2019.

URL 5 [https://www.3dart.hr/twinmotion,](https://www.3dart.hr/twinmotion,04.06.2019) pristupljeno 04.06.2019.

#### 3D HUBS

URL 6 [https://www.3dhubs.com/guides/3d-printing/#basics,](https://www.3dhubs.com/guides/3d-printing/#basics) pristupljeno 09.05.2019.

American Graphics Institute

URL 7 [https://www.agitraining.com/adobe/photoshop/classes/what-is-photoshop,](https://www.agitraining.com/adobe/photoshop/classes/what-is-photoshop) pristupljeno 15.06.2019.

Arhitektonski nacrti – PDF

URL 8 [http://www.rudarska.hr/wp-content/uploads/2018/02/2\\_Arhitektonski-nacrti.pdf,](http://www.rudarska.hr/wp-content/uploads/2018/02/2_Arhitektonski-nacrti.pdf) pristupljeno 19.07.2019.

Autodesk

URL 9 [https://www.autodesk.com/autodesk-university/class/Revit-and-Dynamo-Landscape](https://www.autodesk.com/autodesk-university/class/Revit-and-Dynamo-Landscape-Architects-2016#handout) [-Architects-2016#handout,](https://www.autodesk.com/autodesk-university/class/Revit-and-Dynamo-Landscape-Architects-2016#handout) pristupljeno29.05.2019. URL 10 [https://www.autodesk.com/autodesk-university/class/Secret-Landscape-Modeling-](https://www.autodesk.com/autodesk-university/class/Secret-Landscape-Modeling-Revit-2016#handout)[Revit-2016#handout,](https://www.autodesk.com/autodesk-university/class/Secret-Landscape-Modeling-Revit-2016#handout) pristupljeno29.05.2019.

Autodesk 3ds Max 2019

URL 11 https://help.autodesk.com/view/3DSMAX/2019/ENU/?guid= interactive\_help building levels editing in vr html, pristuplieno 27.05.2019.

Autodesk knowledge network

URL 12 [https://knowledge.autodesk.com/support/autocad/learn](https://knowledge.autodesk.com/support/autocad/learn-explore/caas/CloudHelp/cloudhelp/2018/ENU/AutoCAD-Core/files/GUID-9DACE807-BC9D-4357-B47E-C6199F6AF1A2-htm.html)[explore/caas/CloudHelp/cloudhelp/2018/ENU/AutoCAD-Core/files/GUID-9DACE807-BC9D-](https://knowledge.autodesk.com/support/autocad/learn-explore/caas/CloudHelp/cloudhelp/2018/ENU/AutoCAD-Core/files/GUID-9DACE807-BC9D-4357-B47E-C6199F6AF1A2-htm.html)[4357-B47E-C6199F6AF1A2-htm.html,](https://knowledge.autodesk.com/support/autocad/learn-explore/caas/CloudHelp/cloudhelp/2018/ENU/AutoCAD-Core/files/GUID-9DACE807-BC9D-4357-B47E-C6199F6AF1A2-htm.html) pristupljeno 10.05.2019.

Business dictionary

URL 13 [http://www.businessdictionary.com/definition/Photoshop.html,](http://www.businessdictionary.com/definition/Photoshop.html) pristupljeno 29.06.2019.

Colocation America Corporation

URL 14 [https://www.colocationamerica.com/blog/history-of-virtual-reality,](https://www.colocationamerica.com/blog/history-of-virtual-reality) pristupljeno 12.06.2019.

How to Geek

URL 15 [https://www.howtogeek.com/364232/what-is-sketchup/,](https://www.howtogeek.com/364232/what-is-sketchup/) pristupljeno 10.05.2019.

Hrvatska enciklopedija URL 16 [http://www.enciklopedija.hr/natuknica.aspx?ID=60651,](http://www.enciklopedija.hr/natuknica.aspx?ID=60651) pristupljeno 19.07.2019.

Liveaboutdotcom

URL 17 [https://www.liveabout.com/definition-of-perspective-2577690,](https://www.liveabout.com/definition-of-perspective-2577690) pristupljeno 06.05.2019.

URL 18 [https://www.thoughtco.com/perspective-drawing-definition-1123070,](https://www.thoughtco.com/perspective-drawing-definition-1123070) pristupljeno 06.05.2019.

Lumion

URL 19 [https://lumion.com/company.html,](https://lumion.com/company.html) pristupljeno 13.05.2019. URL 20 [http://lumion.hr/comparison.html,](http://lumion.hr/comparison.html) pristupljeno 13.05.2019.

URL 21 [http://lumion.hr/mylumion.html,](http://lumion.hr/mylumion.html) pristupljeno 13.05.2019.

URL 22 [https://lumion.com/product.html,](https://lumion.com/product.html) pristupljeno 13.05.2019.

URL 23 [https://lumion.com/specifications.html,](https://lumion.com/specifications.html) pristupljeno 13.05.2019.

URL 24 [https://lumion.com/vectorworks-rendering.html,](https://lumion.com/vectorworks-rendering.html) pristupljeno 13.05.2019.

#### Lynda.com

URL 25 [https://www.lynda.com/3ds-Max-tutorials/What-3ds-Max/123561/133714-4.html,](https://www.lynda.com/3ds-Max-tutorials/What-3ds-Max/123561/133714-4.html) pristupljeno 27.05.2019.

#### Pluralsight

URL 26 [https://www.pluralsight.com/blog/architecture/what-is-bim-revit,](https://www.pluralsight.com/blog/architecture/what-is-bim-revit) pristupljeno 29.05.2019.

#### Prior

URL 27 [https://www.prior.hr/rjesenja/bim-metodologija/,](https://www.prior.hr/rjesenja/bim-metodologija/) pristupljeno 29.05.2019.

Quora

URL 28 [https://www.quora.com/What-is-3ds-Max-software,](https://www.quora.com/What-is-3ds-Max-software) pristupljeno 24.05.2019.

#### Scan2CAD

URL 29 [https://www.scan2cad.com/cad/autocad-vs-vectorworks/,](https://www.scan2cad.com/cad/autocad-vs-vectorworks/) pristupljeno 05.06.2019.

School of sketching by Olga Sorokina – Olgaart888

URL 30 [http://www.olgaart888.com/blog-in-english/perspective,](http://www.olgaart888.com/blog-in-english/perspective) pristupljeno 06.05.2019. URL 31 [http://www.olgaart888.com/blog-in-english/sketchingwhatisit,](http://www.olgaart888.com/blog-in-english/sketchingwhatisit) pristupljeno 06.05.2019.

Techopedia

URL 32 [https://www.techopedia.com/definition/6080/autocad,](https://www.techopedia.com/definition/6080/autocad) pristupljeno 10.05.2019. URL 33 [https://www.techopedia.com/definition/32364/adobe-photoshop,](https://www.techopedia.com/definition/32364/adobe-photoshop) 15.06.2019.

The spruce crafts

URL 34 [https://www.thoughtco.com/perspective-in-paintings-2578098,](https://www.thoughtco.com/perspective-in-paintings-2578098) pristupljeno 06.05.2019.

Unreal engine

URL 35 [https://www.unrealengine.com/en-US/twinmotion,](https://www.unrealengine.com/en-US/twinmotion) pristupljeno 04.06.2019.

#### Vectorworks

URL 36

[https://www.vectorworks.net/en/landmark?\\_\\_hsfp=3405558782&\\_\\_hssc=61975539.11.15](https://www.vectorworks.net/en/landmark?__hsfp=3405558782&__hssc=61975539.11.1559736269961&__hstc=61975539.aea31819a7b87071032ed8fdca192d1f.1559637367103.1559734117962.1559736269961.3?__hsfp=3405558782&__hssc=61975539.11.1559736269961&__hstc=61975539.aea31819a7b87071032ed8fdca192d1f.1559637367103.1559734117962.1559736269961.3) [59736269961&\\_\\_hstc=61975539.aea31819a7b87071032ed8fdca192d1f.1559637367103.1](https://www.vectorworks.net/en/landmark?__hsfp=3405558782&__hssc=61975539.11.1559736269961&__hstc=61975539.aea31819a7b87071032ed8fdca192d1f.1559637367103.1559734117962.1559736269961.3?__hsfp=3405558782&__hssc=61975539.11.1559736269961&__hstc=61975539.aea31819a7b87071032ed8fdca192d1f.1559637367103.1559734117962.1559736269961.3) [559734117962.1559736269961.3?\\_\\_hsfp=3405558782&\\_\\_hssc=61975539.11.1559736269](https://www.vectorworks.net/en/landmark?__hsfp=3405558782&__hssc=61975539.11.1559736269961&__hstc=61975539.aea31819a7b87071032ed8fdca192d1f.1559637367103.1559734117962.1559736269961.3?__hsfp=3405558782&__hssc=61975539.11.1559736269961&__hstc=61975539.aea31819a7b87071032ed8fdca192d1f.1559637367103.1559734117962.1559736269961.3) [961&\\_\\_hstc=61975539.aea31819a7b87071032ed8fdca192d1f.1559637367103.155973411](https://www.vectorworks.net/en/landmark?__hsfp=3405558782&__hssc=61975539.11.1559736269961&__hstc=61975539.aea31819a7b87071032ed8fdca192d1f.1559637367103.1559734117962.1559736269961.3?__hsfp=3405558782&__hssc=61975539.11.1559736269961&__hstc=61975539.aea31819a7b87071032ed8fdca192d1f.1559637367103.1559734117962.1559736269961.3) [7962.1559736269961.3,](https://www.vectorworks.net/en/landmark?__hsfp=3405558782&__hssc=61975539.11.1559736269961&__hstc=61975539.aea31819a7b87071032ed8fdca192d1f.1559637367103.1559734117962.1559736269961.3?__hsfp=3405558782&__hssc=61975539.11.1559736269961&__hstc=61975539.aea31819a7b87071032ed8fdca192d1f.1559637367103.1559734117962.1559736269961.3) pristupljeno 05.06.2019.

URL 37 [https://www.vectorworks.net/company/history,](https://www.vectorworks.net/company/history) pristupljeno 05.06.2019. URL 38 [https://www.vectorworks.net/renderworks/faq,](https://www.vectorworks.net/renderworks/faq) pristupljeno 05.06.2019. World Landscape Architect

URL 39 [https://worldlandscapearchitect.com/bim-landscape-architecture/#.XPTnF8gzZPY,](https://worldlandscapearchitect.com/bim-landscape-architecture/#.XPTnF8gzZPY) pristupljeno 07.06.2019.

URL 40 [https://worldlandscapearchitect.com/revit-landscape-architecture](https://worldlandscapearchitect.com/revit-landscape-architecture-issues/#.XO0pucgzZPY)[issues/#.XO0pucgzZPY,](https://worldlandscapearchitect.com/revit-landscape-architecture-issues/#.XO0pucgzZPY) pristupljeno29.05.2019.

**Izvori slika**

Niz slika 1-10: Tlocrtne osnove krajobraznih projekata kroz povijest – ručne i digitalne tehnike.

Slika 1. Jospi Peklar, Nacrt uređenja zrinjevačkog perivoja, 1878.g. Knežević, S. (1996.)

Slika 2. Milan Lenuci, projket uređenja Zapadnog perivoja trgova M. Marulića i A.V. Mažuranić. 1906.

Slika 3. Tlocrt, 1935. Treib, M., Imbert, D.: Garret, E. (1997.) ''Modern Landscapes for Living'', University of California Press

Slika 4. Tlocrt 1955.

Slika 5. R. Burle Marx, tlocrt – *Mineral roof garden*, 1983. URL [https://revistaaxxis.com.co/roberto-burle-marx](https://revistaaxxis.com.co/roberto-burle-marx-maestro-del-modernismo-brasileno/)[maestro-del-modernismo-brasileno/](https://revistaaxxis.com.co/roberto-burle-marx-maestro-del-modernismo-brasileno/) , pristupljeno: 15.09.2019.

Slika 6. D. Ogrin i D. Gazvoda, tlocrt – *Srebrniče Cemetery*, 2000. URL [http://www.landezine.com/index.php](http://www.landezine.com/index.php/2009/10/srebrnice-cemetery/) [/2009/10/srebrnice-cemetery/,](http://www.landezine.com/index.php/2009/10/srebrnice-cemetery/) pristupljeno: 15.09.2019.

Slika 7. Shma Landscape Architecture, tlocrt – *Shrewsbury International School*, 2007. URL [http://www.landezine.com/index.php/2012/07/shrewsbury-international-school-by-shma/,](http://www.landezine.com/index.php/2012/07/shrewsbury-international-school-by-shma/) pristuplieno: 15.09.2019.

Slika 8. Espace Libre, tlocrt – *A toddlers playground*, 2014. URL [http://www.landezine.com/](http://www.landezine.com/index.php/2014/10/a-toddlers-playground-by-espace-libre/) [index.php/2014/10/a-toddlers-playground-by-espace-libre/,](http://www.landezine.com/index.php/2014/10/a-toddlers-playground-by-espace-libre/) pristupljeno: 15.09.2019.

Slika 9. Urbio, tlocrt – *Skyfallshantering i stadens vardagsrum*, 2016. URL [https://urbio.se/projekt/](https://urbio.se/projekt/skyfallshantering-i-stadens-vardagsrum/) [skyfallshantering-i-stadens-vardagsrum/,](https://urbio.se/projekt/skyfallshantering-i-stadens-vardagsrum/) pristupljeno: 15.09.2019.

Slika 10. Zean Macfarlane – tlocrt – *Landscape Junction*, 2019. URL [https://www.twipu.com/zeanmacfarlane/](https://www.twipu.com/zeanmacfarlane/tweet/1128378129746149377) [tweet/1128378129746149377,](https://www.twipu.com/zeanmacfarlane/tweet/1128378129746149377) pristupljeno: 15.09.2019.

Niz slika 11-20: Presjeci - pogledi kroz povijest – ručne i digitalne tehnike.

Slika 11. Presjek – pogled

Slika 12. Presjek – pogled, 1956.

Slika 13. Presjek – pogled

Slika 14. Zion and Breen, presjek – pogled – *Paley Park*, 1967. URL [http://www.greatbuildings.com/](http://www.greatbuildings.com/buildings/Paley_Park.html) [buildings/Paley\\_Park.html,](http://www.greatbuildings.com/buildings/Paley_Park.html) pristupljeno: 15.09.2019.

Slika 15. I. McHarg, presjek, 1969. URL [https://scenariojournal.com/article/the-performative-ground/,](https://scenariojournal.com/article/the-performative-ground/) pristupljeno: 15.09.2019.

Slika 16. AGENCY, presjek – pogled – *Parking park*, 2013. URL [https://agencyarchitecture.com/project/](https://agencyarchitecture.com/project/performative-landscape/) [performative-landscape/,](https://agencyarchitecture.com/project/performative-landscape/) pristupljeno: 15.09.2019.

Slika 17. POLYFORM, presjek – pogled – *Taby Torg*, 2015. URL [http://www.landezine.com/wp-content/](http://www.landezine.com/wp-content/%0buploads/2016/01/Roof-Park-Plaza-Playground-Polyform-Arkitekter-13.jpg) [uploads/2016/01/Roof-Park-Plaza-Playground-Polyform-Arkitekter-13.jpg,](http://www.landezine.com/wp-content/%0buploads/2016/01/Roof-Park-Plaza-Playground-Polyform-Arkitekter-13.jpg) pristupljeno: 15.09.2019.

Slika 18. A. Siza, C. Castanhiera, presjek – pogled – *Saya park*, 2018. URL , pristupljeno: 15.09.2019. Slika 19. Architecture space 72, presjek – pogled. URL [https://www.instagram.com/p/ButZhjGFvkB/,](https://www.instagram.com/p/ButZhjGFvkB/) pristupljeno: 15.09.2019.

Slika 20. AMMS Architectural Visualisation, presjek – pogled – *Architectural Section – complex building*. URL [https://www.amms.co.il/graphics?fbclid=IwAR0oWMxiUvr3c8jZUNcwYNwY8h](https://www.amms.co.il/graphics?fbclid=IwAR0oWMxiUvr3c8jZUNcwYNwY8hGcmfbCC_dLvVypk6A3DozrF8Ay_8RC5I&lang=en)

[GcmfbCC\\_dLvVypk6A3DozrF8Ay\\_8RC5I&lang=en,](https://www.amms.co.il/graphics?fbclid=IwAR0oWMxiUvr3c8jZUNcwYNwY8hGcmfbCC_dLvVypk6A3DozrF8Ay_8RC5I&lang=en) pristupljeno: 15.09.2019.

Niz slika 21-30: Perspektivni prikazi kroz povijest – ručne i digitalne tehnike.

Slika 21. F. L. Wright, perspektivni prikaz. URL [https://archpaper.com/2016/08/frank-lloyd-wright-banff-park](https://archpaper.com/2016/08/frank-lloyd-wright-banff-park-pavilion/)[pavilion/,](https://archpaper.com/2016/08/frank-lloyd-wright-banff-park-pavilion/) pristupljeno 20.09.2019.

Slika 22. Le Corbusier, perspektivni prikaz – Vila Savoye. URL [https://uk.phaidon.com/agenda/architecture/](https://uk.phaidon.com/agenda/architecture/articles/2019/february/04/le-corbusiers-grand-designs-villa-savoye/) [articles/2019/february/04/le-corbusiers-grand-designs-villa-savoye/,](https://uk.phaidon.com/agenda/architecture/articles/2019/february/04/le-corbusiers-grand-designs-villa-savoye/) pristupljeno 20.09.2019.

Slika 23. F. L. Wright, perspektivni prikaz – Fallingwater. URL [https://internationalvuepoint.files.wordpress.com/](https://internationalvuepoint.files.wordpress.com/2012/10/2fallingwater.jpg)

[2012/10/2fallingwater.jpg,](https://internationalvuepoint.files.wordpress.com/2012/10/2fallingwater.jpg) pristupljeno 20.09.2019.

Slika 24. Perspektivni prikaz, 2007. URL [https://e-ga.com.au/blog/2015/10/tips-for-perspective-drawing/,](https://e-ga.com.au/blog/2015/10/tips-for-perspective-drawing/) pristupljeno 20.09.2019.

Slika 25. Perspektivni prikaz, 2008. URL [https://billy1.files.wordpress.com/2007/08/rain-garden](https://billy1.files.wordpress.com/2007/08/rain-garden-perspective.jpg)[perspective.jpg,](https://billy1.files.wordpress.com/2007/08/rain-garden-perspective.jpg) pristupljeno 20.09.2019.

Slika 26. Perspektivni prikaz, 2012. URL [https://www.archdaily.com/288489/prothofactory-marta-garcia-orte](https://www.archdaily.com/288489/prothofactory-marta-garcia-orte-aaron-tregent/5090432128ba0d711f00002b-prothofactory-marta-garcia-orte-aaron-tregent-image)[aaron-tregent/5090432128ba0d711f00002b-prothofactory-marta-garcia-orte-aaron-tregent-image,](https://www.archdaily.com/288489/prothofactory-marta-garcia-orte-aaron-tregent/5090432128ba0d711f00002b-prothofactory-marta-garcia-orte-aaron-tregent-image) pristupljeno 20.09.2019.

Slika 27. Perspektivni prikaz, 2014. URL [https://greeninclandscape.wordpress.com/tag/sharpeville-memorial-](https://greeninclandscape.wordpress.com/tag/sharpeville-memorial-2/)[2/,](https://greeninclandscape.wordpress.com/tag/sharpeville-memorial-2/) pristupljeno 20.09.2019.

Slika 28. Perspektivni prikaz, 2017. URL [http://wiktorklyk.com/portfolio-item/garden-in-berlin/,](http://wiktorklyk.com/portfolio-item/garden-in-berlin/) pristupljeno 20.09.2019.

Slika 29. Perspektivni prikaz, 2018. URL [http://creativemaxx.com/90-creative-ways-architectural-collage](http://creativemaxx.com/90-creative-ways-architectural-collage-ideas/%0b49_creative-ways-architectural-collage/#main)[ideas/](http://creativemaxx.com/90-creative-ways-architectural-collage-ideas/%0b49_creative-ways-architectural-collage/#main)

[49\\_creative-ways-architectural-collage/#main,](http://creativemaxx.com/90-creative-ways-architectural-collage-ideas/%0b49_creative-ways-architectural-collage/#main) pristupljeno 20.09.2019.

Slika 30. Perspektivni prikaz, 2018. URL [http://wiktorklyk.com/portfolio-item/ogrod-w-hamburgu/,](http://wiktorklyk.com/portfolio-item/ogrod-w-hamburgu/) pristupljeno 20.09.2019.

Niz slika 31-40: Prikazi aksonometriske projekcije kroz povijest – ručne i digitalne tehnike.

Slika 31. Aksonometrijska projekcija, 1940. Treib, M., Imbert, D.: Garret, E. (1997.) ''Modern Landscapes for Living'', University of California Press

Slika 32. Aksonometrijska projekcija, 1941. URL

[https://publishing.cdlib.org/ucpressebooks/view?docId=ft6g50073x;chunk.id=0;doc.view=print,](https://publishing.cdlib.org/ucpressebooks/view?docId=ft6g50073x;chunk.id=0;doc.view=print) pristupljeno 23.09.2019.

Slika 33. Aksonometrijska projekcija, 1945. URL [https://www.architecture.com/image-library/ribapix/image](https://www.architecture.com/image-library/ribapix/image-information/poster/design-for-little-parndon-housing-areas-31-and-32-harlow-new-town-essex-axonometric-drawing-of-the-d/posterid/RIBA31650.html)[information/poster/design-for-little-parndon-housing-areas-31-and-32-harlow-new-town-essex-axonometric](https://www.architecture.com/image-library/ribapix/image-information/poster/design-for-little-parndon-housing-areas-31-and-32-harlow-new-town-essex-axonometric-drawing-of-the-d/posterid/RIBA31650.html)[drawing-of-the-d/posterid/RIBA31650.html,](https://www.architecture.com/image-library/ribapix/image-information/poster/design-for-little-parndon-housing-areas-31-and-32-harlow-new-town-essex-axonometric-drawing-of-the-d/posterid/RIBA31650.html) pristupljeno 23.09.2019.

Slika 34. Aksonometrijska projekcija, 1987. URL [https://seaside.library.nd.edu/catalog/ARCH-SEASIDE:207,](https://seaside.library.nd.edu/catalog/ARCH-SEASIDE:207)  pristupljeno 23.09.2019.

Slika 35. Aksonometrijska projekcija, 2010. URL [https://blog.lisacoxdesigns.co.uk/design-tips/so-how-do-you](https://blog.lisacoxdesigns.co.uk/design-tips/so-how-do-you-choose-a-good-landscaper/)[choose-a-good-landscaper/,](https://blog.lisacoxdesigns.co.uk/design-tips/so-how-do-you-choose-a-good-landscaper/) pristupljeno 23.09.2019.

Slika 36. Aksonometrijska projekcija, 2013. URL https://presentingarchitecture.com/ads/helen-thomas/, pristupljeno 23.09.2019.

Slika 37. Aksonometrijska projekcija, 2015. URL [http://www.philipnixondesign.com/works/japan-garden](http://www.philipnixondesign.com/works/japan-garden-flower-show-2015/)[flower-show-2015/,](http://www.philipnixondesign.com/works/japan-garden-flower-show-2015/) pristupljeno 23.09.2019.

Slika 38. Aksonometrijska projekcija, 2016. URL [https://fineartamerica.com/featured/city-park-axonometric](https://fineartamerica.com/featured/city-park-axonometric-drawing-elizabeth-thorstenson.html)[drawing-elizabeth-thorstenson.html,](https://fineartamerica.com/featured/city-park-axonometric-drawing-elizabeth-thorstenson.html) pristupljeno 23.09.2019.

Slika 39. Aksonometrijska projekcija, 2018. URL [http://www.larabehr.com/retreattheroyal,](http://www.larabehr.com/retreattheroyal) pristupljeno 23.09.2019.

Slika 40. Aksonometrijska projekcija 2018. URL [https://www.archdaily.com/908603/tile-roof-house-k59atelier](https://www.archdaily.com/908603/tile-roof-house-k59atelier%0b?ad_medium=gallery) [?ad\\_medium=gallery,](https://www.archdaily.com/908603/tile-roof-house-k59atelier%0b?ad_medium=gallery) pristupljeno 23.09.2019.

Slika 41. Aksonometrijska projekcija, 2019. URL [https://www.ardesengsk.com/axonometric-drawing/](https://www.ardesengsk.com/axonometric-drawing/%0baxonometric-drawing-cad-building-circle/) [axonometric-drawing-cad-building-circle/,](https://www.ardesengsk.com/axonometric-drawing/%0baxonometric-drawing-cad-building-circle/) pristupljeno 23.09.2019.

Niz slika 42-44: Prikazi prezentacijskih skica kroz povijest – ručna tehnika. Slika 42. L. Halprin - prezentacijska skica, 1963.-1970. UR[L https://chatterbox.typepad.com/](https://chatterbox.typepad.com/%0bportlandarchitecture/2009/12/halprin-book-release-party-this-saturday.html) [portlandarchitecture/2009/12/halprin-book-release-party-this-saturday.html,](https://chatterbox.typepad.com/%0bportlandarchitecture/2009/12/halprin-book-release-party-this-saturday.html) pristupljeno 21.09.2019. Slika 43. Prezentacijska skica, 2012. URL [http://wiktorklyk.com/portfolio-item/the-hill/,](http://wiktorklyk.com/portfolio-item/the-hill/) pristupljeno 21.09.2019.

Slika 44. Prezentacijska skica. URL [http://wiktorklyk.com/portfolio-item/poll-with-view/,](http://wiktorklyk.com/portfolio-item/poll-with-view/) pristupljeno 21.09.2019.

Niz slika 45-55: Prikaz maketa kroz povijest – ručne i digitalne tehnike.

Slika 45. Prikaz makete, 1927. URL [https://www.dezeen.com/2017/06/08/frank-lloyd-wright-at-150-unpacking](https://www.dezeen.com/2017/06/08/frank-lloyd-wright-at-150-unpacking%0b-the-archive-exhibition-moma-new-york/) [-the-archive-exhibition-moma-new-york/,](https://www.dezeen.com/2017/06/08/frank-lloyd-wright-at-150-unpacking%0b-the-archive-exhibition-moma-new-york/) pristupljeno 22.09.2019.

Slika 46. Prikaz makete, 1932. URL [http://wiktorklyk.com/portfolio-item/poll-with-view/,](http://wiktorklyk.com/portfolio-item/poll-with-view/) pristupljeno 22.09.2019.

Slika 47. Prikaz makete, 2006. URL [http://productora-df.com.mx/en/project/tsunami-memorial-site/,](http://productora-df.com.mx/en/project/tsunami-memorial-site/) pristupljeno 22.09.2019.

Slika 48. Prikaz makete, 2013. URL [http://draftworks.eu/ch/archives/1798#.XYXNzSgzZPZ,](http://draftworks.eu/ch/archives/1798#.XYXNzSgzZPZ) pristupljeno 22.09.2019.

Slika 49. Prikaz makete, 2019. Lucia Marusic, 25.05.2018.

Slika 50. Prikaz makete, 2019. Ivona Matković, 02.09.2019.

Slika 51. Prikaz makete, 2016. URL [https://www.archdaily.com.br/br/790165/mx-si-e-mestreswage-](https://www.archdaily.com.br/br/790165/mx-si-e-mestreswage-remodelam-uma-praca-publica-em-oslo?ad_medium=gallery)

[remodelam-uma-praca-publica-em-oslo?ad\\_medium=gallery,](https://www.archdaily.com.br/br/790165/mx-si-e-mestreswage-remodelam-uma-praca-publica-em-oslo?ad_medium=gallery) pristupljeno 22.09.2019.

Slika 52. Prikaz makete, 2015. URL [http://draftworks.eu/ch/archives/1798#.XYXNzSgzZPZ,](http://draftworks.eu/ch/archives/1798#.XYXNzSgzZPZ) pristupljeno 22.09.2019.

Slika 53. Prikaz makete, 2015. URL [https://urlzs.com/vwdro,](https://urlzs.com/vwdro) pristupljeno 22.09.2019.

Slika 54. Prikaz makete, 2012. URL [http://www.arch2o.com/san-berillo-master-plan-mario-cucinella](http://www.arch2o.com/san-berillo-master-plan-mario-cucinella-architects/)[architects/,](http://www.arch2o.com/san-berillo-master-plan-mario-cucinella-architects/) pristupljeno 22.09.2019.

Slika 55. Prikaz makete, 2015. URL

[https://torontopubliclibrary.typepad.com/arts\\_culture/2015/05/scarborough-civic-centre-branch-has-a-cool](https://torontopubliclibrary.typepad.com/arts_culture/2015/05/scarborough-civic-centre-branch-has-a-cool-green-roof.html)[green-roof.html,](https://torontopubliclibrary.typepad.com/arts_culture/2015/05/scarborough-civic-centre-branch-has-a-cool-green-roof.html) pristupljeno 22.09.2019.

Slika 56. Prikaz makete, 2018. URL [https://www.sculpteo.com/blog/2018/10/03/how-using-3d-printing-for](https://www.sculpteo.com/blog/2018/10/03/how-using-3d-printing-for-architecture-projects-can-truly-help-your-business/)[architecture-projects-can-truly-help-your-business/,](https://www.sculpteo.com/blog/2018/10/03/how-using-3d-printing-for-architecture-projects-can-truly-help-your-business/) pristupljeno 22.09.2019.

#### Niz slika 57-67: Prikaz 3D modela.

Slika 57. Prikaz 3D modela, 2012. UR[L https://www.archdaily.com/218702/cancer-counseling-center](https://www.archdaily.com/218702/cancer-counseling-center-proposal-effekt/sensory-garden)[proposal-effekt/sensory-garden,](https://www.archdaily.com/218702/cancer-counseling-center-proposal-effekt/sensory-garden) pristupljeno 22.09.2019.

Slika 58. Prikaz 3D modela, 2013. UR[L http://www.west8.com/projects/urban\\_design/revitalization\\_of\\_the\\_](http://www.west8.com/projects/urban_design/revitalization_of_the_coolsingel/) [coolsingel/,](http://www.west8.com/projects/urban_design/revitalization_of_the_coolsingel/) pristupljeno 22.09.2019.

Slika 59. 3D prikaz, 2014. URL [http://wiktorklyk.com/portfolio-item/black-white/,](http://wiktorklyk.com/portfolio-item/black-white/) pristupljeno 22.09.2019. Slika 60. 3D prikaz, 2014. URL [https://worldlandscapearchitect.com/hao-holm-architecture-office-and-ai](https://worldlandscapearchitect.com/hao-holm-architecture-office-and-ai-have-been-chosen-as-a-shared-winner-of-the-eco-city-binhai-master-plan/#.XYY8xygzZPY)[have-been-chosen-as-a-shared-winner-of-the-eco-city-binhai-master-plan/#.XYY8xygzZPY,](https://worldlandscapearchitect.com/hao-holm-architecture-office-and-ai-have-been-chosen-as-a-shared-winner-of-the-eco-city-binhai-master-plan/#.XYY8xygzZPY) pristupljeno 22.09.2019.

Slika 61. 3D prikaz, 2016. URL [http://www.topophyla.com/bendway-park,](http://www.topophyla.com/bendway-park) pristupljeno 22.09.2019. Slika 62. 3D prikaz, 2017. URL [https://urbio.se/projekt/sicklastraket-och-nobelparkens-entre/,](https://urbio.se/projekt/sicklastraket-och-nobelparkens-entre/) pristupljeno 22.09.2019.

Slika 63. 3D prikaz, 2017. URL [https://www.artstation.com/artwork/RwqWD,](https://www.artstation.com/artwork/RwqWD) pristupljeno 22.09.2019.

Slika 64. 3D prikaz, 2018. URL [http://www.topophyla.com/socal-local,](http://www.topophyla.com/socal-local) pristupljeno 22.09.2019.

Slika 65. 3D prikaz, 2018. URL [http://www.topophyla.com/socal-local,](http://www.topophyla.com/socal-local) pristupljeno 22.09.2019.

Slika 66. 3D prikaz, 2018. URL [https://www.behance.net/gallery/68318273/Remembrence,](https://www.behance.net/gallery/68318273/Remembrence) pristupljeno 22.09.2019.

Slika 67. 3D prikaz, 2018. URL [https://ateliersenja.wixsite.com/home,](https://ateliersenja.wixsite.com/home) pristupljeno 22.09.2019. Slika 68. 3D prikaz, 2019. URL [https://www.behance.net/gallery/75137273/Casa-G-Jujuy-Arg,](https://www.behance.net/gallery/75137273/Casa-G-Jujuy-Arg) pristupljeno 22.09.2019.

Niz slika 68-71: Prikaz nekoliko mogućnosti grafičke obrade modela korištenjem filtera. Izvor: Ivona Matković, 24.09.2019.

Niz slika 72-72: 3D prikazi izdedeni iz Lumion-a. Izvor: Ivona Matković, 21.02.2018.

Niz slika 75-77: Prikazi izrađeni korištenjem 3ds Max programa i dodatnih programa za grafičku obradu.

Slika 75. 3D prikaz. URL https://www.behance.net/gallery/41231737/Exterior-Visualization?tracking [source=search%7C3ds%20max,](https://www.behance.net/gallery/41231737/Exterior-Visualization?tracking_source=search%7C3ds%20max) 26.09.2019

Slika 76. 3D prikaz. URL https://www.behance.net/gallery/36438819/City-Square-Reconstruction?tracking [source=search,](https://www.behance.net/gallery/36438819/City-Square-Reconstruction?tracking_source=search) 26.09.2019

Slika 77. 3D prikaz. URL [https://www.behance.net/gallery/84937921/FACADE-COURTYARD?tracking\\_source=](https://www.behance.net/gallery/84937921/FACADE-COURTYARD?tracking_source=search%7C3ds%20max) [search%7C3ds%20max,](https://www.behance.net/gallery/84937921/FACADE-COURTYARD?tracking_source=search%7C3ds%20max) 26.09.2019

Niz slika 78-81: Model iz Revit-a te mogući oblici grafičke obrade korištenjem V-Ray dodatka.

UR[L http://therevitkid.blogspot.com/2016/05/v-ray-for-revit-case-study.html,](http://therevitkid.blogspot.com/2016/05/v-ray-for-revit-case-study.html) 26.09.2019

Niz slika 82-84: Mogući grafički oblici izrađeni u Artlantis programu. Slika 82. 3D prikaz. URL [https://artlantis.com/de/lights-2/,](https://artlantis.com/de/lights-2/) 26.09.2019 Slika 83. 3D prikaz. URL http://bit.do/fa4Jb, 26.09.2019 Slika 84. 3D prikaz. URL [https://artlantis.com/en/,](https://artlantis.com/en/) 26.09.2019

Niz slika 85-87: 3D prikazi izvedeni iz Twinmotion programa. Izvor: Ivona Matković, 06.08.2019.

Niz slika 88-90: Sučelje računalne verzije BIMx programa s prikazom modela. UR[L https://bimx.graphisoft.com/model/e7f7d18b-7406-43e2-947f-16adfac787e0,](https://bimx.graphisoft.com/model/e7f7d18b-7406-43e2-947f-16adfac787e0) 26.09.2019.

Niz slika 91-93: Mogući grafički oblici prikaza izvedeni iz Vectorworks programa. Slika 91. 3D prikaz. URL [https://www.flickr.com/photos/vectorworks/6169231462,](https://www.flickr.com/photos/vectorworks/6169231462) 26.09.2019 Slika 92. 3D prikaz. URL [https://www.g2.com/products/vectorworks-landmark/reviews,](https://www.g2.com/products/vectorworks-landmark/reviews) 26.09.2019 Slika 93. 3D prikaz. URL [https://blog.cadsoftwaredirect.com/vectorworks-render-quality-architect/,](https://blog.cadsoftwaredirect.com/vectorworks-render-quality-architect/) 26.09.2019

Niz slika 94-96. Mogući grafički oblici trodimenzionalnih prikaza.

Slika 94. 3D prikaz. URL [http://www.suede36.be/en/content/leuven-philipspark-playground,](http://www.suede36.be/en/content/leuven-philipspark-playground) 26.09.2019 Slika 95. 3D prikaz. URL [http://www.larabehr.com/retreattheroyal,](http://www.larabehr.com/retreattheroyal) 26.09.2019 Slika 96. 3D prikaz. URL [https://www.richezassocies.com/fr/projet/579/les-espaces-publics-du-pem-cergy](https://www.richezassocies.com/fr/projet/579/les-espaces-publics-du-pem-cergy-prefecture)[prefecture,](https://www.richezassocies.com/fr/projet/579/les-espaces-publics-du-pem-cergy-prefecture) 26.09.2019

Niz slika 97-100: Prikazi mogućih oblika *Storyboard*-a. Slika 97. *Storyboard*. URL [https://brpin.lojiloji.com/?p=423,](https://brpin.lojiloji.com/?p=423) 26.09.2019 Slika 98. *Storyboard*. URL [https://vk.com/wall-93660137?q=%23architectural\\_draw\\_&z=photo-93660137\\_](https://vk.com/wall-93660137?q=%23architectural_draw_&z=photo-93660137_456291016%2Fwall-93660137_39982) [456291016%2Fwall-93660137\\_39982,](https://vk.com/wall-93660137?q=%23architectural_draw_&z=photo-93660137_456291016%2Fwall-93660137_39982) 26.09.2019 Slika 99. *Storyboard*. URL [https://34.beylikduzuilan.com/pin/10696117842566979,](https://34.beylikduzuilan.com/pin/10696117842566979) 26.09.2019 Slika 100. *Storyboard*. URL [https://www.archilovers.com/projects/115903/gallery?889471,](https://www.archilovers.com/projects/115903/gallery?889471) 26.09.2019

Slike 101-102. Prikazi sučelja u naočalama za virtualnu stvarnost. Branka Bumber, 02.08.2019.

Slike 103-104 . Prikazi sučelja u naočalama za proširenu stvarnost. Branka Bumber, 19.08.2019.

# **11. Prilozi**

#### **Grafički prilozi**

Grafički prilog 1. Prikaz perspektive iz jedne točke – ručna tehnika crtanja. Ivona Matković, 15.06.2019.

Grafički prilog 2. Prikaz perspektive iz dvije točke – ručna tehnika crtanja. Ivona Matković, 16.06.2019.

Grafički prilog 3. Tlocrt kuće i vrta izrađen ručnom tehnikom – realizam. Ivona Matković, 22.07.2019.

Grafički prilog 4. Tlocrt kuće i vrta izrađen digitalnom tehnikom – realizam. Ivona Matković, 15.09.2019.

Grafički prilog 5. Tlocrt kuće i vrta izrađen digitalnom tehnikom – naglašenost pojedinačnih elemenata. Ivona Matković, 16.09.2019.

Grafički prilog 6. Tlocrt kuće i vrta izrađen digitalnom tehnikom – sivi tonovi. Ivona Matković, 16.09.2019.

Grafički prilog 7. Tlocrt kuće i vrta izrađen digitalnom tehnikom – naglašenost pojedinačnih elemenata. Ivona Matković, 24.09.2019.

Grafički prilog 8. Tlocrt kuće i vrta izrađen digitalnom tehnikom –konture. Ivona Matković, 25.09.2019.

Grafički prilog 9. Tlocrt kuće i vrta izrađen digitalnom tehnikom – naglašenost visoke vegetacije. Ivona Matković, 08.09.2019.

Grafički prilog 10. Tlocrt kuće i vrta izrađen digitalnom tehnikom – konture. Ivona Matković, 12.09.2019.

Grafički prilog 11. Tlocrt kuće i vrta izrađen digitalnom tehnikom – naglašenost detalja. Ivona Matković, 16.09.2019.

Grafički prilog 12. Tlocrt kuće i vrta izrađen digitalnom tehnikom – apstraktno. Ivona Matković, 15.09.2019.

Grafički prilog 13. Tlocrt kuće i vrta izrađen digitalnom tehnikom – konture. Ivona Matković, 15.09.2019.

Grafički prilog 14. Tlocrt kuće i vrta izrađen digitalnom tehnikom – naglašenost pojedinačnih elemenata. Ivona Matković, 20.09.2019.

Grafički prilog 15. Tlocrt kuće i vrta izrađen digitalnom tehnikom – naglašenost plohe. Ivona Matković, 08.09.2019.

Grafički prilog 16. Tlocrt kuće i vrta izrađen digitalnom tehnikom – apstraktno. Ivona Matković, 12.09.2019.

Grafički prilog 17. Tlocrt kuće i vrta izrađen digitalnom tehnikom – crno-bijelo. Ivona Matković, 16.09.2019.

Grafički prilog 18. Tlocrt kuće i vrta izrađen digitalnom tehnikom – apstraktno. Ivona Matković, 17.09.2019.

Grafički prilog 19. Tlocrt kuće i vrta izrađen digitalnom tehnikom – naglašenost visoke vegatcije. Ivona Matković, 15.09.2019. Grafički prilog 20. Tlocrt kuće i vrta izrađen digitalnom tehnikom – realizam. Ivona Matković, 19.07.2019. Grafički prilog 21. Presjek - pogled izrađen ručnom tehnikom – realizam. Ivona Matković, 23.07.2019. Grafički prilog 22. Presjek - pogled izrađen digitalnom tehnikom – konture. Ivona Matković, 08.09.2019. Grafički prilog 23. Presjek - pogled izrađen digitalnom tehnikom – konture. Ivona Matković, 16.09.2019. Grafički prilog 24. Presjek - pogled izrađen digitalnom tehnikom – realizam. Ivona Matković, 16.09.2019. Grafički prilog 25. Presjek - pogled izrađen digitalnom tehnikom – realizam. Ivona Matković, 21.02.2019. Grafički prilog 26. Presjek - pogled izrađen digitalnom tehnikom – naglašena vegetacija. Ivona Matković, 09.09.2019. Grafički prilog 27. Presjek - pogled izrađen digitalnom tehnikom – apstraktno. Ivona Matković, 11.09.2019. Grafički prilog 28. Presjek - pogled izrađen digitalnom tehnikom – konture. Ivona Matković, 16.09.2019. Grafički prilog 29. Presjek - pogled izrađen digitalnom tehnikom – realizam. Ivona Matković, 07.09.2019. Grafički prilog 30. Presjek - pogled izrađen digitalnom tehnikom – apstraktno. Ivona Matković, 16.09.2019. Grafički prilog 31. Presjek - pogled izrađen digitalnom tehnikom – crno-bijelo. Ivona Matković, 11.09.2019. Grafički prilog 32. Presjek - pogled izrađen ručnom tehnikom – konture. Ivona Matković, 23.09.2019. Grafički prilog 33. Trodimenzionalni prikaz izrađen digitalnom tehnikom – akvarel. Ivona Matković, 13.09.2019. Grafički prilog 34. Trodimenzionalni prikaz izrađen digitalnom tehnikom – apstraktno. Ivona Matković, 06.09.2019. Grafički prilog 35. Trodimenzionalni prikaz izrađen digitalnom tehnikom – skicozno. Ivona Matković, 13.09.2019. Grafički prilog 36. Trodimenzionalni prikaz izrađen digitalnom tehnikom – naglašenost vegetacije – sivi tonovi. Ivona Matković, 17.09.2019. Grafički prilog 37. Trodimenzionalni prikaz izrađen ručnom tehnikom – realizam. Ivona Matković, 03.07.2019. Grafički prilog 38. Trodimenzionalni prikaz izrađen digitalnom tehnikom – realizam. Ivona Matković, 25.09.2019.

Grafički prilog 39. Trodimenzionalni prikaz izrađen digitalnom tehnikom – magloviti realizam. Ivona Matković, 13.09.2019.

Grafički prilog 40. Trodimenzionalni prikaz izrađen digitalnom tehnikom – realizam. Ivona Matković, 06.09.2019.

Grafički prilog 41. Trodimenzionalni prikaz izrađen digitalnom tehnikom – naglašenost artificijalnih elemenata. Ivona Matković, 13.09.2019.

Grafički prilog 42. Trodimenzionalni prikaz izrađen digitalnom tehnikom – naglašenost krajobraznih elemenata. Ivona Matković, 17.09.2019.

Grafički prilog 43. Trodimenzionalni prikaz izrađen digitalnom tehnikom – realizam. Ivona Matković, 25.09.2019.

Grafički prilog 44. Trodimenzionalni prikaz izrađen digitalnom tehnikom – naglašenost visoke vegetacije. Ivona Matković, 25.09.2019.

Grafički prilog 45. Trodimenzionalni prikaz izrađen digitalnom tehnikom – realizam. Ivona Matković, 13.09.2019.

Grafički prilog 46. Trodimenzionalni prikaz izrađen digitalnom tehnikom – realistični kolaž. Ivona Matković, 13.09.2019.

Grafički prilog 47. Trodimenzionalni prikaz izrađen digitalnom tehnikom – apstraktni kolaž. Ivona Matković, 15.09.2019.

Grafički prilog 48. Trodimenzionalni prikaz izrađen digitalnom tehnikom – apstraktno. Ivona Matković, 17.09.2019.

Grafički prilog 49. Trodimenzionalni prikaz izrađen digitalnom tehnikom – naglašenost krajobraznih elemenata. Ivona Matković, 25.09.2019.

Grafički prilog 50. Trodimenzionalni prikaz izrađen digitalnom tehnikom – apstraktno. Ivona Matković, 25.09.2019.

#### **Ostali grafički prilozi**

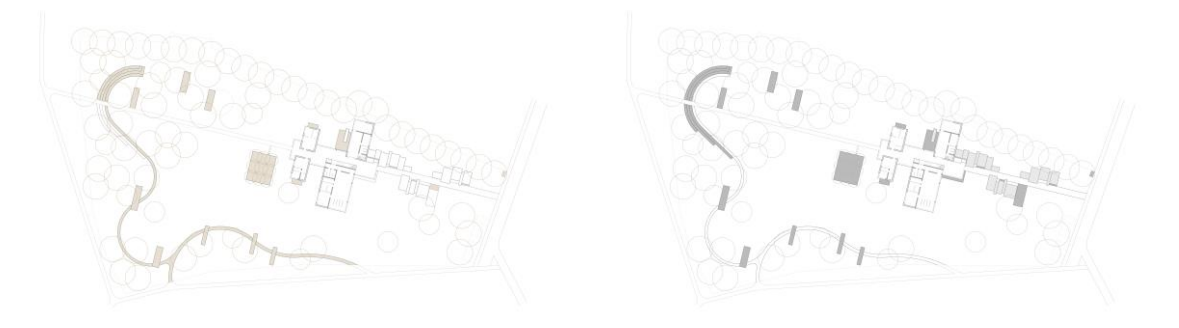

Grafički prilozi 51-52. Tlocrt kuće i vrta izrađen digitalnom tehnikom – konture. Ivona Matković, 12.09.2019.

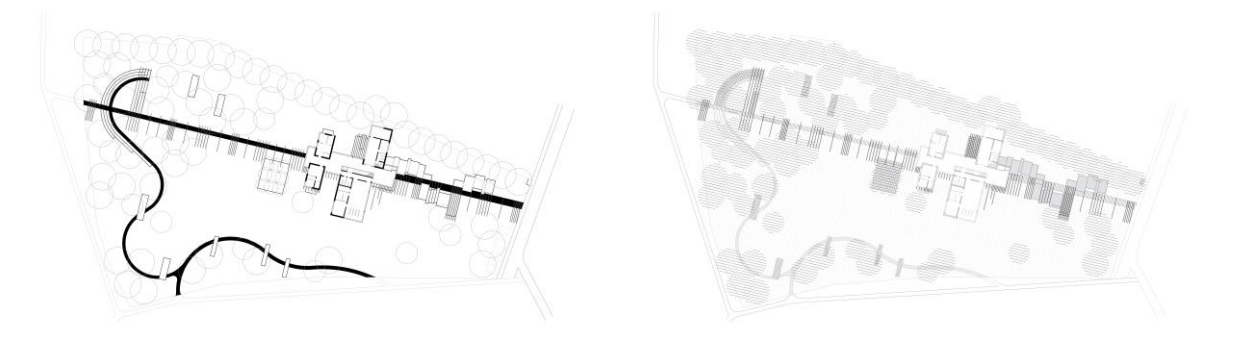

Grafički prilozi 53-54. Tlocrt kuće i vrta izrađen digitalnom tehnikom – konture (lijevo); linijski (desno). Ivona Matković, 12.09.2019.

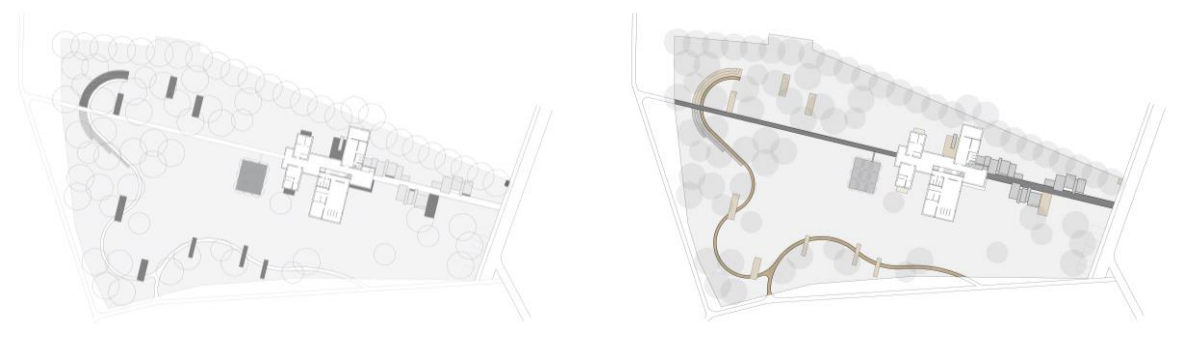

Grafički prilozi 55-56. Tlocrt kuće i vrta izrađen digitalnom tehnikom – naglašeni elementi (lijevo); apstraktno (desno). Ivona Matković, 12.09.2019.

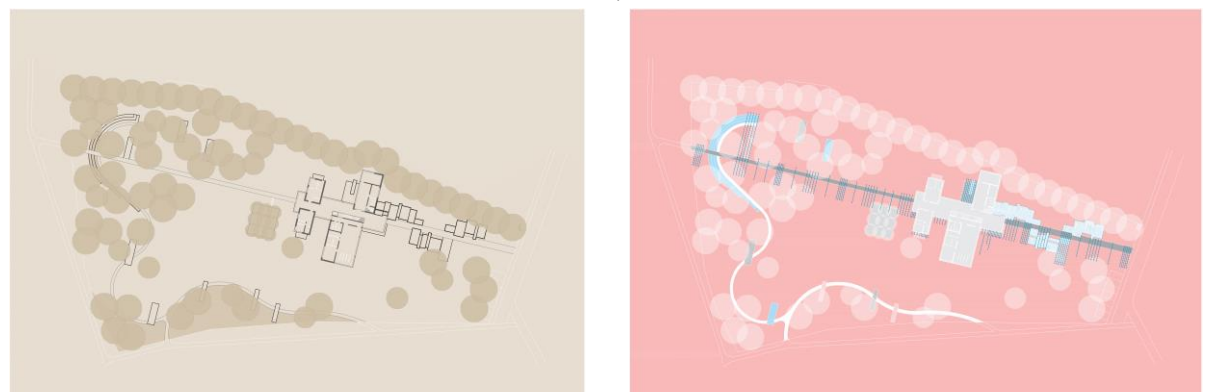

Grafički prilozi 57-58. Tlocrt kuće i vrta izrađen digitalnom tehnikom – apstraktno (lijevo i desno). Ivona Matković, 12.09.2019.

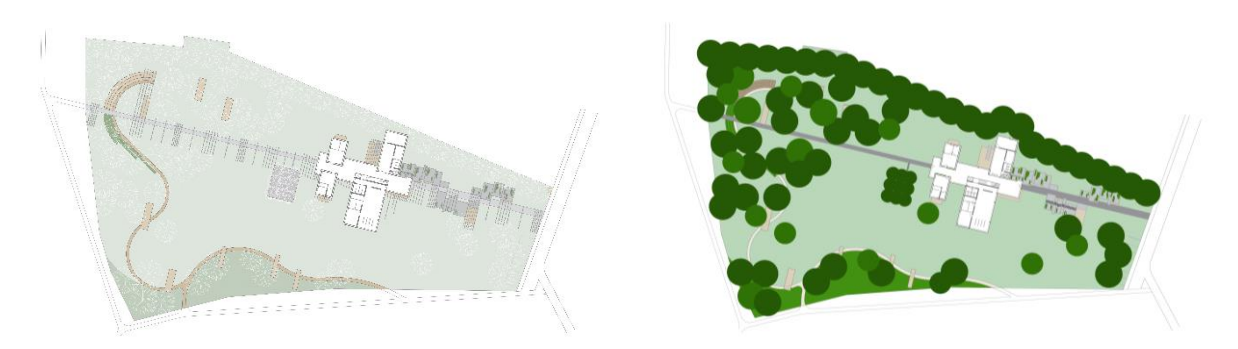

Grafički prilozi 59-60. Tlocrt kuće i vrta izrađen digitalnom tehnikom – naglašeni elementi (lijevo); bez transparentnosti (desno). Ivona Matković, 12.09.2019.

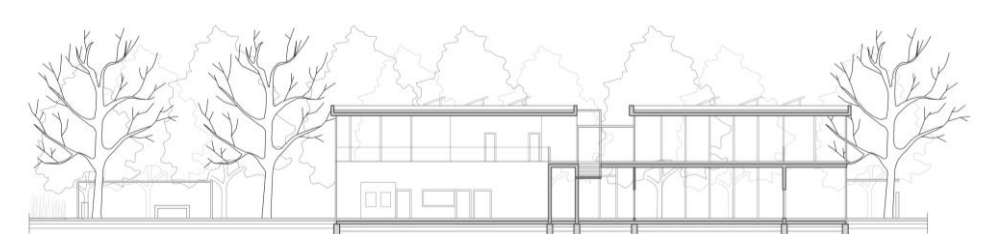

Grafički prilog 61. Presjek - pogled izrađen digitalnom tehnikom – konture. Ivona Matković, 08.09.2019.

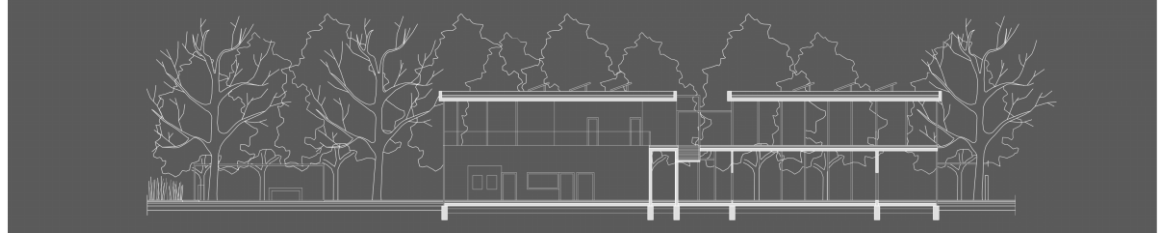

Grafički prilog 62. Presjek - pogled izrađen digitalnom tehnikom – crno-bijelo. Ivona Matković, 08.09.2019.

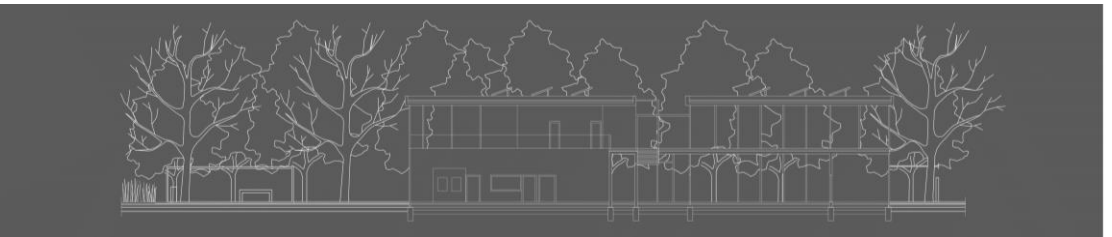

Grafički prilog 63. Presjek - pogled izrađen digitalnom tehnikom – crno-bijelo. Ivona Matković, 08.09.2019.

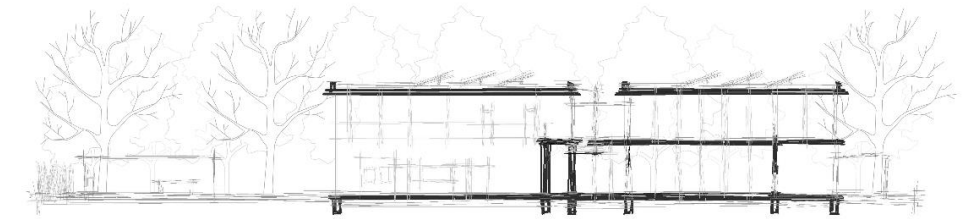

Grafički prilog 64. Presjek - pogled izrađen digitalnom tehnikom – skicozno. Ivona Matković, 09.09.2019.

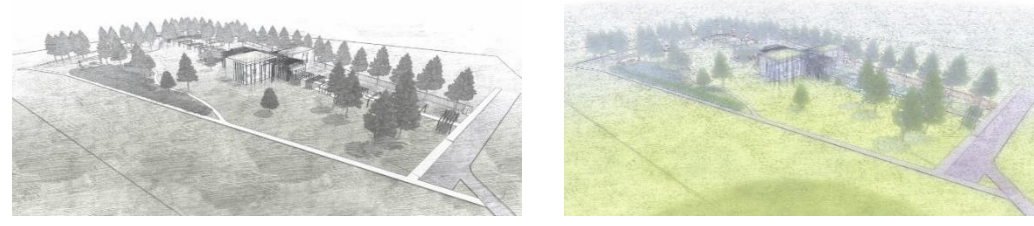

Grafički prilozi 65-66. Trodimenzionalni prikaz izrađen digitalnom tehnikom – skicozno – sivi tonovi (lijevo); skicozno – realizam (desno). Ivona Matković, 13.09.2019.

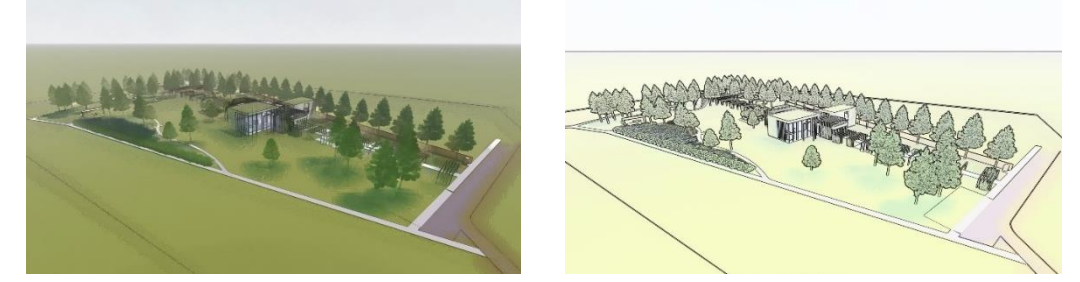

Grafički prilozi 67-68. Trodimenzionalni prikaz izrađen digitalnom tehnikom – akvarel (lijevo); naglašenost vegetacije (desno). Ivona Matković, 13.09.2019.

# **Životopis**

Ivona Matković rođena je 19. veljače 1996. godine u Zagrebu. 2014. godine redovno završava srednju Građevinsku tehničku školu u Zagrebu kao arhitektonski tehničar. Iste godine upisuje studij Krajobrazne arhitekture na Agronomskom fakultetu u Zagrebu gdje stječe prvostupničku diplomu na temu 'Utjecaj prostornih instalacija na ponašanje ljudi u otvorenom prostoru' pod mentorstvom doc.dr.sc. Petre Pereković. 2019. godine sudjeluje u projektu 'Razvoj profesionalnih kompetencija za zelenu gradnju' u trajanju od četiri mjeseca gdje stječe sposobnosti za rad na području zelene gradnje. Tečno govori njemački i engleski jezik (B2). Dobro poznaje rad na računalu što podrazumijeva vrlo dobro snalaženje u programima AutoCAD, SketchUp, Photoshop, Twinmotion, Lumion, QGIS i Microsoft Office.